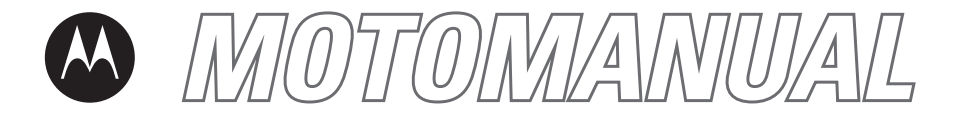

# **MOTO**RAZR™ V3tGSMEnglish

motorola.com

# <span id="page-2-0"></span>**HELLOMOTO**

Introducing your new Motorola **MOTO**RAZR™ V3t GSM wireless phone.

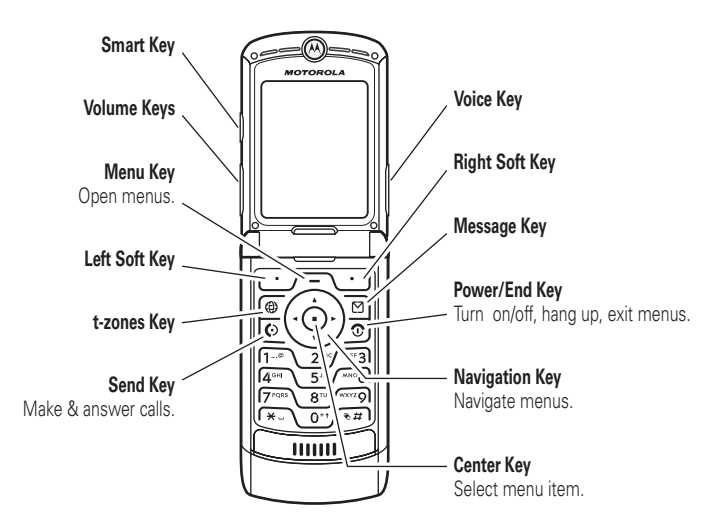

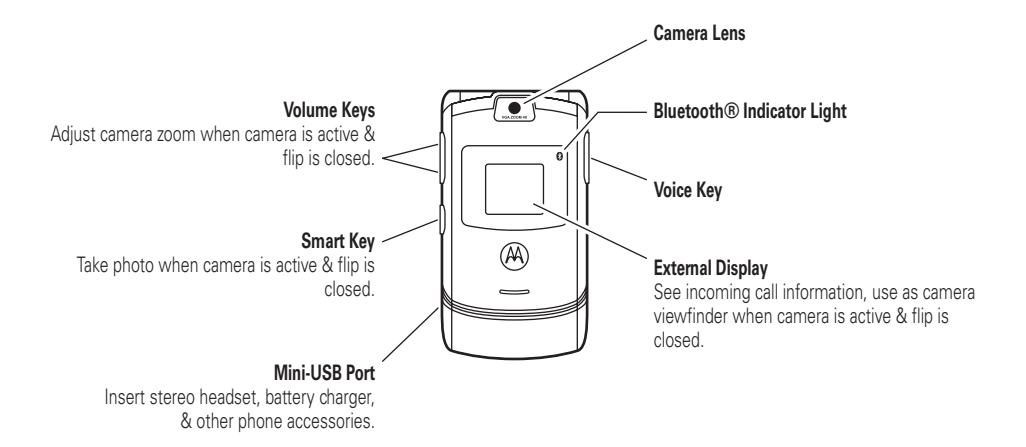

### **Home Screen**

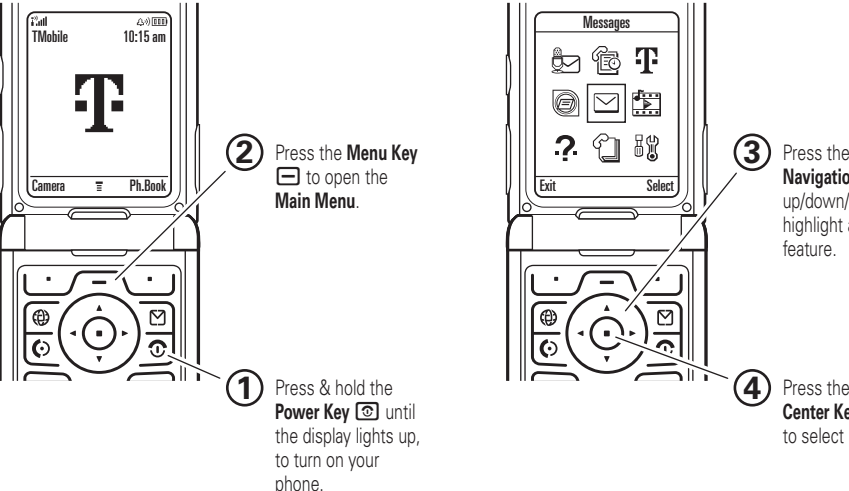

#### **Main Menu**

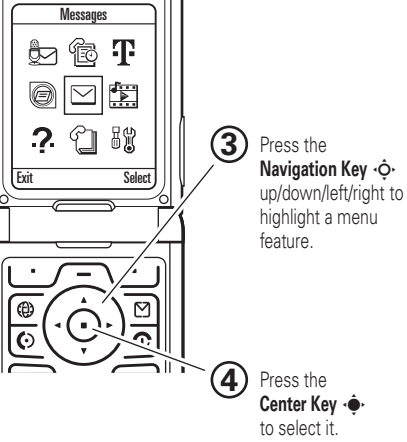

Motorola, Inc. Consumer Advocacy Office 1307 East Algonquin Road Schaumburg, IL 60196 www.hellomoto.com1-800-331-6456 (United States)

1-888-390-6456 (TTY/TDD United States for hearing impaired) 1-800-461-4575 (Canada)

Certain mobile phone features are dependent on the capabilities and settings of your service provider's network. Additionally, certain features may not be activated by your service provider, and/or the provider's network settings may limit the feature's functionality. Always contact your service provider about feature availability and functionality. All features, functionality, and other product specifications, as well as the information contained in this user's guide are based upon the latest available information and are believed to be accurate at the time of printing. Motorola reserves the right to change or modify any information or specifications without notice or obligation.

MOTOROLA and the Stylized M Logo are registered in the US Patent & Trademark Office. All other product or service names are the property of their respective owners. The Bluetooth trademarks are owned by their proprietor and used by Motorola, Inc. under license. Java and all other Java-based marks are trademarks or registered trademarks of Sun Microsystems, Inc. in the U.S. and other countries.

© Motorola, Inc., 2006.

**Caution:** Changes or modifications made in the radio phone, not expressly approved by Motorola, will void the user's authority to operate the equipment.

### **Software Copyright Notice**

The Motorola products described in this manual may include copyrighted Motorola and third-party software stored in semiconductor memories or other media. Laws in the United States and other countries preserve for Motorola and third-party software providers certain exclusive rights for copyrighted software, such as the exclusive rights to distribute or reproduce the copyrighted software. Accordingly, any copyrighted software contained in the Motorola products may not be modified, reverse-engineered, distributed, or reproduced in any manner to the extent allowed by law. Furthermore, the purchase of the Motorola products shall not be deemed to grant either directly or by implication, estoppel, or otherwise, any license under the copyrights, patents, or patent applications of Motorola or any third-party software provider, except for the normal, non-exclusive, royalty-free license to use that arises by operation of law in the sale of a product.

Manual Number: 6809500A10-A

# contents

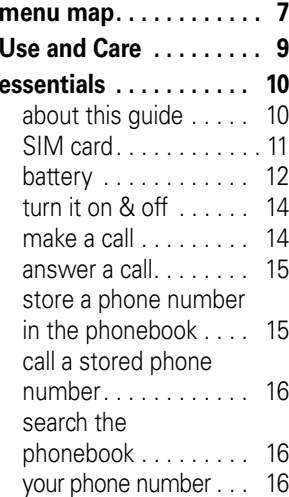

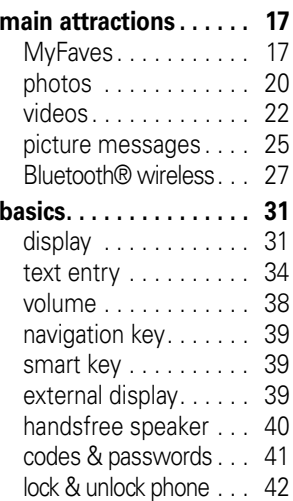

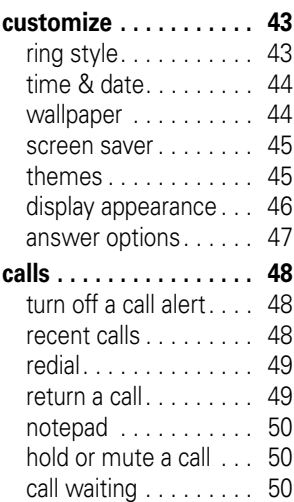

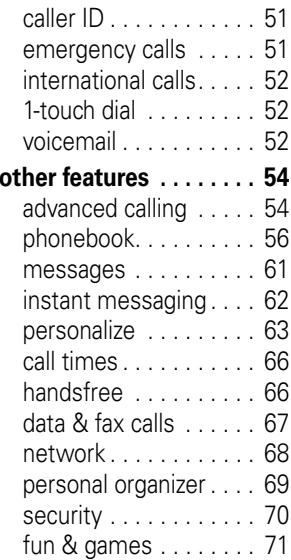

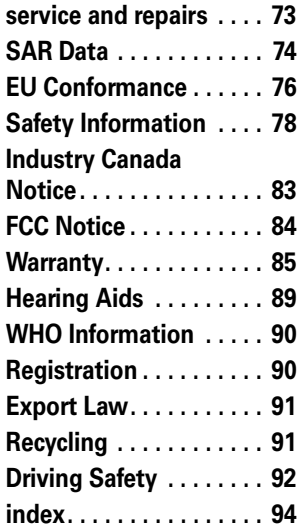

# menu map

#### <span id="page-8-0"></span>**main menu**

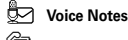

#### <sup>第</sup> Recent Calls

- Received Calls
- Dialed Calls
- Notepad
- Call Times

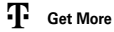

#### ã **IM**

#### $\triangledown$ **Messages**

- Create Message
	- New Text Msg
	- New Picture Msg
	- New Voice Notes
	- Picture Msg Templates
	- Send to My Album
	- Send to My Journal
- Message Inbox
- Voicemail
- Quick Notes
- Picture Msg Templates
- Email Msgs
- Drafts
- Outbox
- Browser Msgs

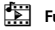

### h **Fun & Apps**

- Camera
- Pictures
- Sounds
- Videos
- Video Camera
- Games & Apps

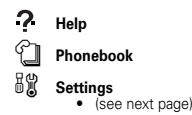

This is the standard main menu layout. **Your phone's menu may be different.**

#### **settings menu**

### É **Tools**

- Calculator
- Datebook
- Shortcuts
- Alarm Clock
- Dialing Services
- Fixed Dial
- Web Access
	- t-zones
	- Web Shortcuts
	- Stored Pages
	- History
	- Go To URL
	- Browser Setup

### l **Personalize**

- Home Screen
- Main Menu
- Skin
- Greeting
- Wallpaper
- Screen Saver

### *C***<sub>2</sub>** Ring Styles

- Style
- *style* Detail

Ç **Themes**

#### <sup>中国</sup> Connection

• Bluetooth Link

#### $\sqrt{G}$  Call Forward

- Voice Calls
- Fax Calls
- Data Calls
- Cancel All
- Forward Status • Voice Calls
	- Fax Calls
	- Data Calls

#### **C** In-Call Setup

- In-Call Timer
	- Display
- Beep
- My Caller ID
	- Next Call Only • All Calls
- Answer Options
	- Multi-Key
	- Open To Answer
- Call Waiting

#### *B* Initial Setup

- Time and Date
- 1-Touch Dial
- Display Timeout
- Backlight
- •Scroll
- Language •
- Brightness
- DTMF
- Master Reset
- Master Clear

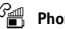

### *C*<sub>*m*</sub> **Phone Status**

- My Tel. Numbers
- Battery Meter
- Software Update
- Other Information

#### S **Headset**

- Auto Answer
- Voice Dial

### **Car Settings**

- Auto Answer
- Auto Handsfree
- Power-Off Delay
- Charger Time

### $\frac{3}{4}$  Network

- New Network
- Network Setup
- Available Networks
- Network Jingle
- Call Drop Tone

#### **A** Security

- Phone Lock
- Lock Application
- Fixed Dial
- SIM PIN
- New Passwords
- Certificate Mgmt

#### c **Java Settings**

- Java System
- Delete All Apps
- App Vibration
- App Volume
- App Backlight

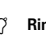

# Use and Care

<span id="page-10-0"></span>To care for your Motorola phone, please keep it away from:

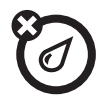

#### **liquids of any kind dust and dirt**

Don't expose your phone to water, rain, extreme humidity, sweat, or other moisture.

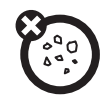

Don't expose your phone to dust, dirt, sand, food, or other inappropriate materials.

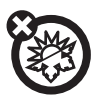

#### **extreme heat or cold**

Avoid temperatures below -10°C/14°F or above 45°C/113°F.

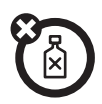

#### **cleaning solutions**

To clean your phone, use only a dry soft cloth. Don't use alcohol or other cleaning solutions.

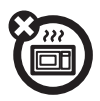

#### **microwaves**

Don't try to dry your phone in a microwave oven.

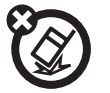

#### **the ground**

Don't drop your phone.

<span id="page-11-0"></span>**CAUTION:** Before using the phone for the first time, read the Important Safety and Legal Information included in the grayedged pages at the back of this guide.

# <span id="page-11-1"></span>about this guide

This guide shows how to locate a menu feature as follows:

 $\mathsf{Find}\ \mathsf{it}\text{:}$   $\mathsf{Press} \boxminus \mathsf{s} \text{ } \pmb{\textcircled{s}}$  . Recent Calls  $\mathsf{s}$  Dialed Calls

This means that, from the home screen:

- **11** Press the *menu key*  $\Box$  to open the menu.
- **2**2 Press the *navigation key* ⋅ $\dot{\mathsf{Q}}$ ⋅ to scroll to **Recent Calls**, and press the *center key* •◆ to select it.
- **3**3 Press the navigation key  $\cdot \hat{\varphi}$  to scroll to **Dialed Calls**, and press the center key •• to select it.

### **symbols**

 $\mathcal{C}_{\mathbb{A}}$ 

This means a feature is network/subscription dependent and may not be available in all areas. Contact T-Mobile for more information.

间

This means a feature requires an optional accessory.

# <span id="page-12-0"></span>SIM card

Your *Subscriber Identity Module* (SIM) card contains personal information like your phone number and phonebook entries.

**Caution:** Don't bend or scratch your SIM card. Keep it away from static electricity, water, and dirt. Turn off your phone and remove the battery before you install or remove the SIM card.

**1** If necessary, press in the battery door release latch and remove the battery door.

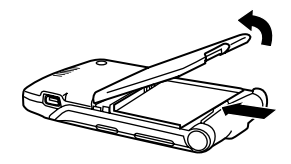

**2** Hold the SIM card with the notch in the lower left corner and the gold plate facing down. Slide the SIM card under the metal clip and into the card slot as shown.

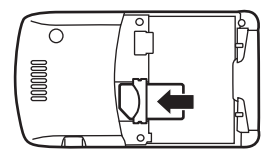

# <span id="page-13-0"></span>battery

# battery tips

Battery life depends on the network, signal strength, temperature, features, and accessories you use.

**•** Always use Motorola Original batteries and chargers. The warranty does not cover damage caused by non-Motorola batteries and/or chargers.

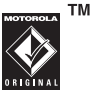

- **•** New batteries or batteries stored for a long time may take more time to charge.
- **•** When charging your battery, keep it near room temperature.
- **•** When storing your battery, keep it uncharged in a cool, dark, dry place.
- **•** Never expose batteries to temperatures below -10°C (14°F) or above 45°C (113°F). Always take your phone with you when you leave your vehicle.
- **•** It is normal for batteries to gradually wear down and require longer charging times. If you notice a change in your battery life, it is probably time to purchase a new battery.

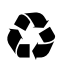

Contact your local recycling center for proper battery disposal.

**Warning:** Never dispose of batteries in a fire because they may explode.

Before using your phone, read the battery safety information in the "Safety and General Information" section included in the gray-edged pages at the back of this guide.

### battery installation

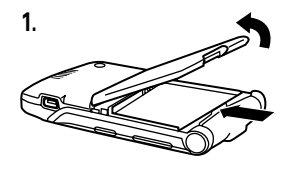

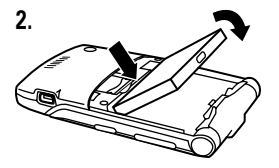

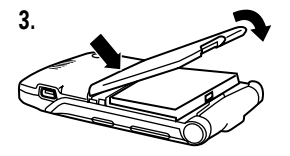

# **4.**

# battery charging

New batteries are not fully charged. Plug the travel charger into the mini-USB port on your phone as shown. Plug the

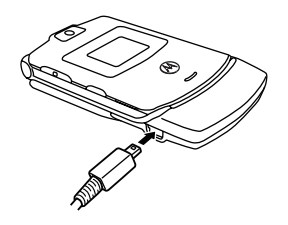

other end into an electrical outlet. Your phone might take several seconds to start charging the battery. The display shows Charge Complete when finished.

**Tip:** Relax, you can't overcharge your battery. It will perform best after you fully charge and discharge it a few times.

**Note:** You can charge your battery by connecting a cable from your phone's mini-USB port to a USB port on a computer. Both your

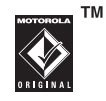

phone and the computer must be turned on, and your computer must have the correct software drivers installed. Cables and software drivers are available in Motorola Original data kits, sold separately.

# <span id="page-15-0"></span>turn it on & off

**Caution:** On power up, the phone may prompt you to enter your SIM card PIN code to unlock the SIM card. If you enter an incorrect PIN code three times before the correct code, your SIM card is disabled and

your display shows SIM Blocked. Contact T-Mobile.

To turn on your phone, press and hold the *power key* O until the keypad or display lights up. If prompted, enter your eight-digit SIM card

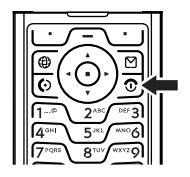

PIN code and/or four-digit unlock code.

To turn off your phone, press and hold  $\circled{2}$  for a few seconds.

# <span id="page-15-1"></span>make a call

Enter a phone number and press the **send** key  $\textcircled{S}$  to make a call.

To "hang up," close the flip or press the  $end$   $key$  $\odot$ .

**Note:** Closing the flip doesn't end a call when the handsfree speaker is turned on (for more information about the handsfree speaker, see page [40](#page-41-0)).

# <span id="page-16-0"></span>answer a call

When your phone rings and/or vibrates, just open the flip or press the *send key*  $\odot$  to answer.

To "hang up," close the flip or press the  $end$   $key$  $\odot$ .

**Note:** Closing the flip doesn't end a call when the handsfree speaker is turned on (for more information about the handsfree speaker, see page [40](#page-41-0)).

# <span id="page-16-1"></span>store a phone number in the phonebook

You can store a phone number in your **Phonehook** 

**Note:** When you create a new phonebook entry, you must specify whether you want to store the entry in phone memory or on the SIM card. You can't set a picture ID or special alerts for entries stored on the SIM card.

- **1** Enter a phone number in the home screen.
- **2**Press Store.
- **3** Enter a name and other details for the phone number. To edit details, scroll to them and press the center key  $\cdot \bullet$ .
- **4**Press Done to store the number.

To store an email address, see page 56. To edit or delete a phonebook entry, see page 57.

# <span id="page-17-0"></span>call a stored phone number

# Find it:  $\bm \Box$   $>$   $\mathop{\mathbb{C}}$  Phonebook

- **1**Scroll to the contact.
- **22** Press  $\textcircled{S}$  to call the contact.

# <span id="page-17-1"></span>search the phonebook

To set the phonebook search method, press  $\Box$  >  $\mathbb Q$  Phonebook, then press  $\Box$  > Setup > Search Method <sup>&</sup>gt; Jump To or Find.

To search for a phonebook entry, press the keypad key that contains the first letter of the entry. Jump To method immediately jumps to

the first entry that begin with the key's letters. Find method prompts you to enter the name or speed number for the entry, depending on how the phonebook list is sorted.

# <span id="page-17-2"></span>your phone number

From the home screen, press  $\Box \Box$  to see your number.

**Tip:** Want to see your phone number while you're on a call? Press  $\Box$  > My Tel. Numbers.

To store or edit your name and phone number on your SIM card, press Edit while showing your number. If you don't know your phone number, contact T-Mobile.

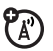

# <span id="page-18-0"></span>main attractions

You can do much more with your phone than make and receive calls!

# <span id="page-18-1"></span>MyFaves

You can use the MyFaves service to  $P_A$ assign your five favorite contacts to quick-access locations on your phone's home screen. To call a MyFaves contact, just select the contact's picture icon in the home screen and press the *send key* N. You can quickly send messages to your MyFaves contacts, and share photos and voice notes with them.

### create MyFaves contacts

The MyFaves icons appear in the home screen shortly after you turn on your phone.

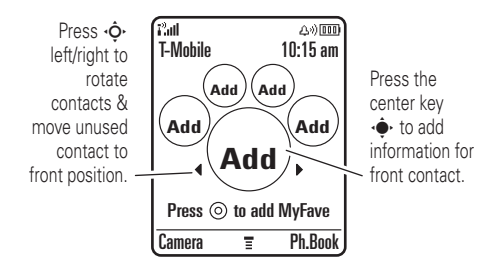

To add a new MyFaves contact:

- **11** Press  $\cdot \hat{\mathbf{\Theta}}$  left or right to move an unused contact icon to the front position.
- **2** Press the center key •◆ to add information for the front contact.
- **3**Select Create New to create a new MyFaves contact.

### **or**

Select Get From Phonebook to use an existing phonebook entry.

- **4**Scroll to **Name** and press **Change** to enter the contact's name, if necessary. Press keypad keys to enter the contact's name (for more information about text entry, see page [34](#page-35-0)).
- **5**Scroll to **Number** and press **Change** to enter the contact's phone number, if necessary. Press keypad keys to enter the number.

**6** Scroll to **Icon** and press **Change** to add a photo or select an icon for the contact.

If you take a new photo or use an existing photo, your phone crops the photo to fit the circular picture icon in the home screen.

- **7**Scroll to **Ringtone** and press **Change** to assign a distinctive ringtone to the contact.
- **8**Press Save to save the contact.
- **9**Press Yes to confirm the save.

T-Mobile sends you a text message to confirm when the MyFaves contact is updated. Press Save to save the message, or Delete to delete it.

In the home screen, press ∙Ô left or right to move other unused contact icons to the front and add contact information for them.

Your MyFaves contacts are automatically stored in the **Phonebook** (if they're not already stored), and are tagged as MyFaves contacts.

### use MyFaves contacts

In the home screen, press •ộ• left or right to select a contact. Your phone shows if you've missed any calls or messages from the selected contact.

- **•** To **call** the contact, press the *send key* N.
- **•** To send a **message**, **photo**, or **voice note** to the contact, press the center key  $\cdot \bullet$  > Send Message, Share Picture, or Send Voice Note.
- **•** To **edit** the contact, press the center key  $\cdot \bullet$  > Options to select the following contact options:

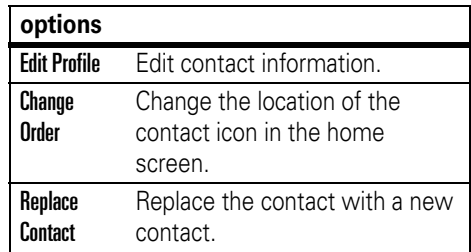

# MyFaves settings

You can turn off or change the MyFaves picture icons in the home screen.

### $\mathsf{Find\,\, it} \colon \textstyle \textcircled{\textsc{}} > \mathbb{\mathbb{S}} \mathbb{S}$  Settings  $>$  MyFaves

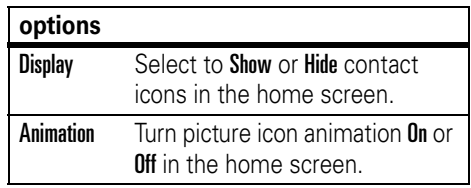

### **options**

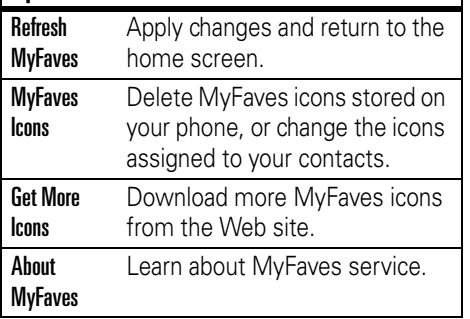

# <span id="page-21-0"></span>photos

### take a photo

 $\text{Press} \boxdot > \text{ex}$  Fun & Apps  $>$  Camera to see the camera viewfinder.

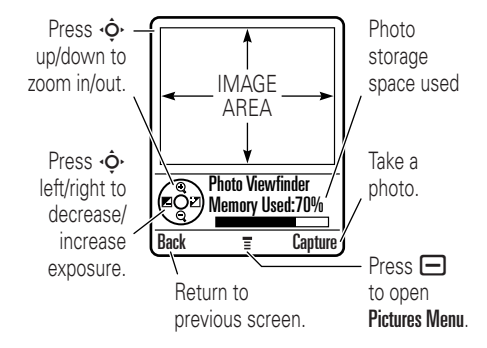

- **1** Point the camera lens at the photo subject.
- **2**Press **Capture** to take a photo.

**3**Press **Options** to select a storage option: Send in Message, Store Only, Apply as Wallpaper, Apply as Screen Saver, or Apply as Phonebook Entry.

### **or**

Press **Discard** to delete the photo and return to the active viewfinder.

If you choose to send the photo in a message, see "send a picture message" on page 25.

**Note:** You can't assign a photo to a phonebook entry stored on the SIM card.

### self portrait

When the camera viewfinder is active, you can close the phone flip to show the viewfinder image in the external display. Press the smart key (see illustration on page 2) to take a photo. Open the flip to store or discard the photo.

### camera settings

When the camera viewfinder is active. press  $\Box$  to select camera options:

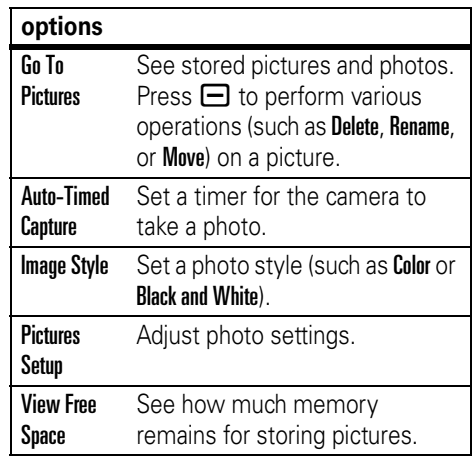

# <span id="page-23-0"></span>videos

# record a video

 $\text{Press} \boxminus > \text{ex}$  Fun & Apps  $>$  Video Camera to see the video camera viewfinder.

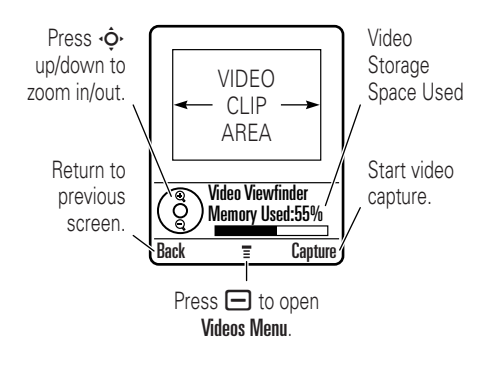

**Note:** You can zoom only before you start recording.

- **1** Point the camera lens at the video subject.
- **2**Press **Capture** to begin video recording.
- **3**Press Stop to stop video recording.
- **4**Press **Options** to select a storage option: Send in Message or Store Only.

### **or**

Press Discard to delete the video and return to the active viewfinder.

When the video camera viewfinder is active, **play a video**<br>press **⊟** to select video options: **Find it:** Press **⊟** press  $\Box$  to select video options:

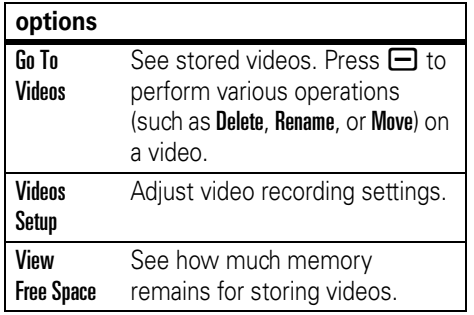

 $\Box$  >  $\boxdot$  Fun & Apps > Videos > *video*

The display shows the video in the playback screen.

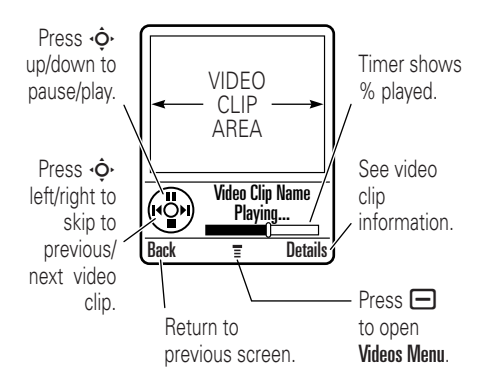

From the stored videos list, press  $\blacksquare$  to select video options:

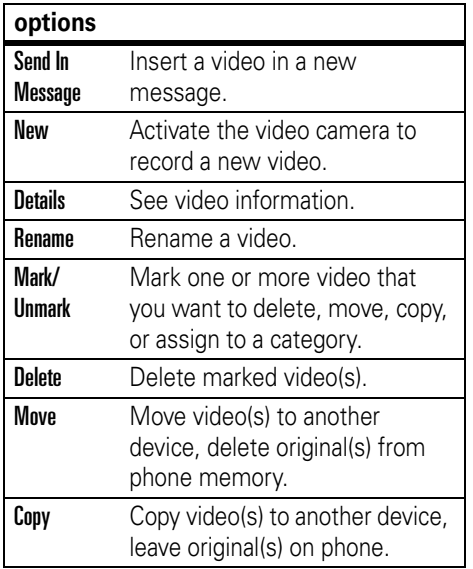

### **options**

J.

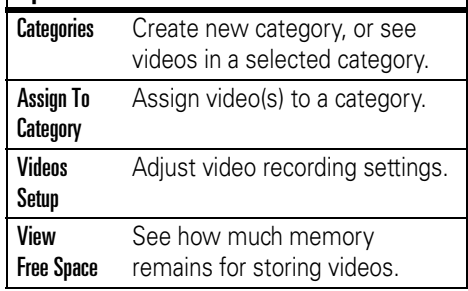

# <span id="page-26-0"></span>picture messages

For more messaging features, see page [61](#page-62-0).

# send a picture message

A *Multimedia Messaging Service* 7ා (MMS) picture message contains pages with text and media objects (including photos, sounds, or video clips). You can send the picture message to other picture message-capable phones, and to email addresses.

### **Find it:** Press R <sup>&</sup>gt; Create Message > New Picture Msg

**1** Press keypad keys to enter text on the page (for more information about text entry, see page [34](#page-35-0)).

To insert a **picture**, **sound**, **video**, **voice note**, **quick note**, or **contact info**

on the page, press  $\Box$  > lnsert. Select the file type and the file.

To insert **another page** in the message, enter text or objects on the current page and press  $\Box$  > Insert > New Page. You can enter more text and objects on the new page.

**2**2 When you finish the message, press  $\blacksquare$ > **Message Options** to set message options:

To enter a **subject** for the message, scroll to Subject and press the center key  $\cdot \hat{\bullet}$ .

To **attach a file** to the message, scroll to Attachments and press the center key  $\cdot \spadesuit$ . Select the file type and the file.

To set message **priority**, or request a message **delivery report** or **read report**, scroll to the option and press the center key ∙∳∙.

- **3** When you finish setting message options, press Done.
- **4**Press Send To to select one or more message recipients:

To select a **phonebook entry**, scroll to the entry and press the center key  $\cdot \bullet$ . Repeat to add other phonebook entries.

To enter a new **phone number**, scroll to **[New Number]** and press the center key  $\cdot \bullet$ .

To enter a new **email address**, scroll to [New Email Address] and press the center  $key \cdot \bullet$ .

**5** To **send** the message, press Send. To **cancel or save** the message as a Draft,

press  $\Box$ .

### receive a picture message

When you receive a picture message or letter, your phone plays an alert and the display shows New Message with a message indicator (such as  $\mathcal{Q}$ ).

Press Read to open the message.

**•** Photos, pictures, and animations show as you read the message.

 $P_A$ 

- **•** A sound file plays when its page shows. Use the volume keys to adjust the sound volume.
- **•** Attached files are added to the end of the message. To open an attachment, scroll to the file indicator/filename and press View (image), Play (sound), or Open (phonebook vCard, datebook vCalendar entry, or unknown file type).

# <span id="page-28-0"></span>Bluetooth® wireless

Your phone supports Bluetooth wireless 间 connections. You can connect your phone with a Bluetooth headset or car kit to make handsfree calls. You can connect your phone with a phone or computer that supports Bluetooth connections to exchange files.

**Note:** The use of wireless phones while driving may cause distraction. Discontinue a call if you can't concentrate on driving. Additionally, the use of wireless devices and their accessories may be prohibited or restricted in certain areas. Always obey the laws and regulations on the use of these products.

### **For maximum Bluetooth security**, you should always pair Bluetooth devices in a safe, private environment.

# turn Bluetooth power on or off

**Find it:** Press  $\Box$  > &&& Settings > Connection > Bluetooth Link <sup>&</sup>gt; Setup <sup>&</sup>gt; Power <sup>&</sup>gt; On

**Note:** To extend battery life, use this procedure to set Bluetooth power to **Off** when not in use. Your phone will not connect to another device until you set Bluetooth power back to **On** and pair your phone with the device again.

### use a headset or handsfree car kit

**Before you try to connect your phone to a handsfree device**, make sure the device is **on** and **ready** in *pairing* or *bonding* mode (see the user's guide for the device). You can connect your phone with only one device at a time.

### **Find it:** Press  $\bm\square >$  &  $\bm$  Settings  $>$  Connection > Bluetooth Link <sup>&</sup>gt; Handsfree <sup>&</sup>gt; [Look For Devices]

Your phone lists the devices it finds within range.

- **1**Scroll to a device in the list.
- **2**Press the center key  $\cdot \bullet \cdot$  to connect to the device.

When your phone is connected, the Bluetooth indicator à shows in the home screen and the external Bluetooth indicator light flashes.

**Shortcut:** When Bluetooth power is on, your phone can automatically connect to a handsfree device you have used before. Just turn on the device and move it near the phone.

# copy files to another device

You can copy a photo, picture, video, sound file, phonebook entry, datebook event, or bookmark to another phone or computer that supports Bluetooth connections.

**Note:** You can't copy some copyrighted objects.

### **Before you try to copy a file to another**

**device**, make sure the receiving device is **on** and **ready** in discoverable mode.

- **1** On your phone, scroll to the object that you want to copy to the other device.
- **2**Press  $\Box$  then select:
	- **•Copy** for a photo, picture, video, or sound file.
	- **•** Share Phonebook Entry for a phonebook entry.
	- **•** Send for a datebook event or bookmark.

**3** Select a recognized device name, or **[Look For Devices]** to search for an unrecognized device where you want to copy the object.

**Note:** Once you connect your phone to a Bluetooth device, that device can start a similar Bluetooth connection with your phone. Your display shows the Bluetooth indicator  $\ast$ when there is a Bluetooth connection.

### receive files from another device

**Before you try to receive a file from another device**, make sure your phone's Bluetooth power is **on** (see page 27).

**1**Send the file from the device.

> If your phone and the sending device don't recognize each other, place your phone in discoverable mode so the

sending device can locate it. Press  $\Box > \mathbb{S} \mathbb{S}$  Settings  $>$  Connection  $>$  Bluetooth Link > Setup <sup>&</sup>gt; Find Me.

**2**Press Accept to accept a file from another device. Your phone notifies you when file transfer is complete, and saves the file.

# advanced Bluetooth features

### **featuresconnect to recognized device** 阳<br>(B)  $\Box >$   $\mathbb{S} \mathbb{S}$  Settings  $>$  Connection > Bluetooth Link <sup>&</sup>gt; Handsfree <sup>&</sup>gt; *device name* **drop connection with device** 阳<br>(B) Scroll to the device name and press Drop. **switch to headset or car kit during**  U) **call** $\Box$   $>$  Use Bluetooth

### **features**

### **switch back to phone during call**

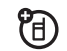

U)

To switch from a headset or car kit to your phone during a call:

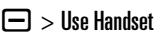

### **move picture to device**

**Caution:** Moving a picture **deletes** the original picture from your phone.

Scroll to the picture, press  $\Box$  > Move, select the device name.

**edit properties of recognized device**

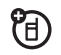

Scroll to the device name, press  $\textstyle\square>$  Edit.

### **set Bluetooth options**

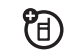

 $\Box >$   $\mathbb{S} \mathbb{S}$  Settings  $>$  Connection > Bluetooth Link <sup>&</sup>gt; Setup

# <span id="page-32-0"></span>basics

See page [1](#page-2-0) for a basic phone diagram.

# <span id="page-32-1"></span>display

The *home screen* appears when you turn on the phone.

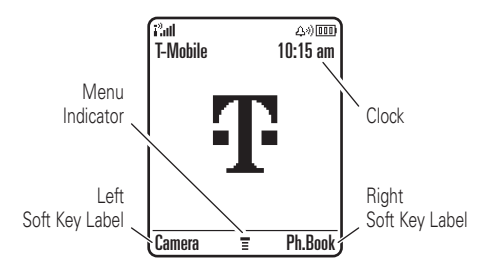

To dial a number from the home screen, press number keys and  $\textcircled{\textbf{0}}$ .

The *menu indicator*  $\equiv$  shows that you can press  $\Box$  to open the main menu. *Soft key labels* show the current soft key functions. For soft key locations, see page [1](#page-2-0).

Press ⋅ं� up, down, left, or right in the home screen to open basic features. You can show or hide icons for these features in the home screen, and change the icons that are shown. For more information about changing icons in the home screen, see page 64.

Status indicators can show at the top of the home screen:

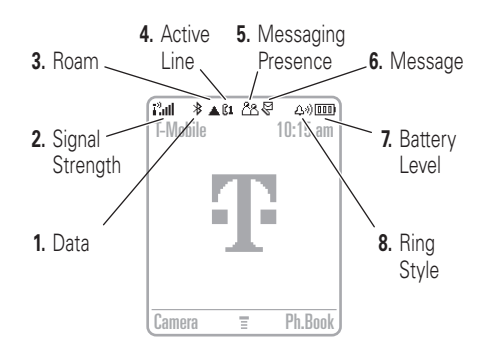

**1 Data Indicator –** Shows connection status. The Bluetooth® indicator  $\frac{1}{2}$  shows when your phone is paired with another device. Other indicators can include:

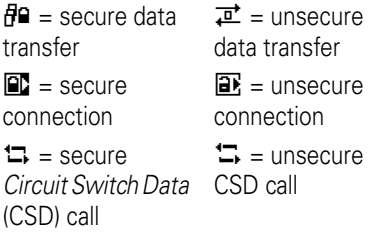

**2 Signal Strength Indicator –** Vertical bars show the strength of the network connection. You can't make or receive calls when  $\mathbf i^\mathfrak{d}$  or  $\mathbf i^\mathfrak{d}\mathbf{X}$  shows.

(A)

**3 Roam Indicator –** The roam indicator <sup>ã</sup> shows when your phone is seeking or using a network outside your home network.

**4 Active Line Indicator –** Shows ?(A) to indicate an active call, or  $\mathbb{R}$  to indicate when call forwarding is on. Indicators for dual-line-enabled SIM cards can include:

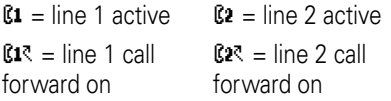

- **5 Messaging Presence Indicator –**  $\mathfrak{P}$ Shows when instant messaging (IM) is active. Indicators can include:
	- <u> උපි</u> = IM active  $\mathbb{Z}$  = available for IM<u>්ත</u> = busy  $\mathbb{Z}$  = invisible to IM $\mathbb{S}^3$  = available for phone calls  $\mathbb{Z}^{\mathbb{C}}$  = offline

The Java™ indicator ↔ shows when a Java application is active.

- **6 Message Indicator –** Shows when you receive a new message. Indicators can include:
	- $\mathcal{F}$  = text message = voicemail message  $\mathbb{S}^{\mathfrak{y}}$  = voicemail & text message 润 = IM message
- **7 Battery Level Indicator –** Vertical bars show the battery charge level. Recharge the battery when your phone shows Low Battery.

**8 Ring Style Indicator** – Shows the ring text entry<br>style setting.

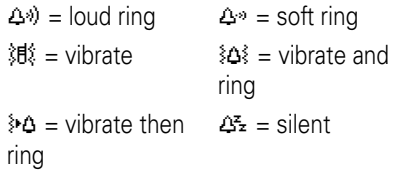

<span id="page-35-0"></span>Some features let you enter text.

For indicator descriptions, see following section.

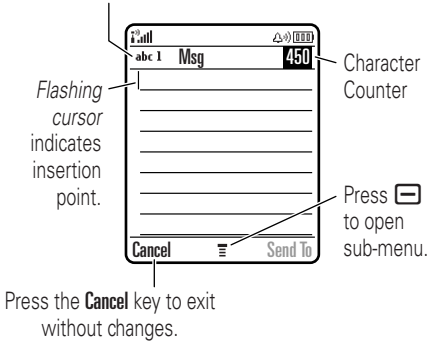
Press  $\boxed{\#}$  in a text entry screen to select an entry mode:

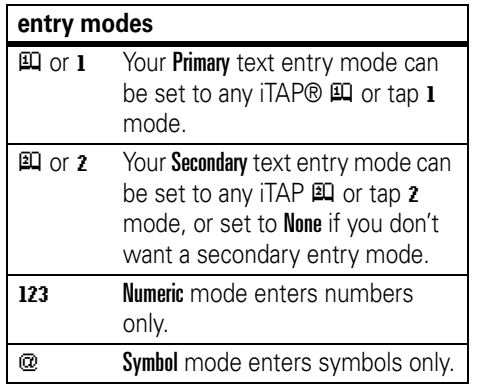

To set your primary and secondary text entry modes, press  $\Box$  > Entry Setup in a text entry screen and select Primary Setup or Secondary Setup. **Tip:** WANT TO SHOUT YOUR MESSAGE? Press  $\Box$  in a text entry screen to change text case to no capital letters  $(abc)$ , next letter capital (Abc with  $\mathbb{E}$ ),  $\mathbb{E}$ ), or all capital (Abc with  $\mathbb{E}$ ),  $\mathbb{E}$ capitals (ABC with  $\mathbb{H}$ ,  $\mathbb{H}$ ,  $1$ <sup>+</sup>, or  $2$ <sup>+</sup>).

# iTAP® mode

Press  $\boxed{\#}$  in a text entry screen to switch to iTAP mode. If you don't see  $\mathbb{H}$  or  $\mathbb{H}$ , press  $\Box$  > Entry Setup to set iTAP mode as your primary or secondary text entry mode.

iTAP mode lets you enter words using one keypress per letter. The iTAP software combines your keypresses into common words, and predicts each word as you enter it. For example, if you press  $\boxed{7}$  $\boxed{7}$  $\boxed{6}$  $\boxed{4}$ , your display shows:

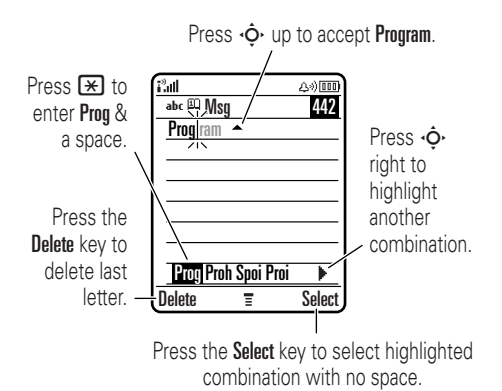

**•** If you want a different word (such as Progress), continue pressing keypad keys to enter the remaining characters.

- **•** To enter numbers quickly, press and hold a number key to temporarily switch to numeric mode. Press the number keys to enter the numbers you want. Enter a space to change back to iTAP mode.
- Press  $\Box$  to enter punctuation or other characters.

# tap mode

Press  $\Xi$  in a text entry screen to switch to tap mode. If you don't see  $\bf{1}$  or  $\bf{2}$ , press  $\Box$  > Entry Setup to set tap mode as your primary or secondary text entry mode.

To enter text in tap mode, press a keypad key repeatedly to cycle through the letters and number on the key. Repeat this step to enter each letter.

For example, if you press  $\Box$  one time, your display shows:

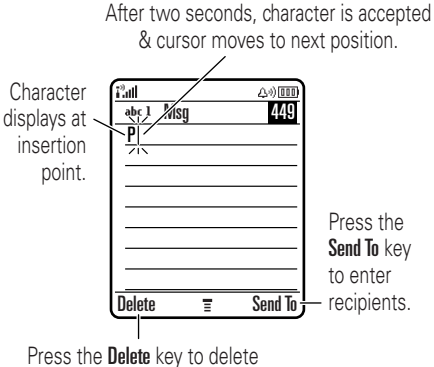

character to left of insertion point.

When you enter three or more characters in a row, your phone may guess the rest of the

word. For example, if you enter **Prog** your display might show:

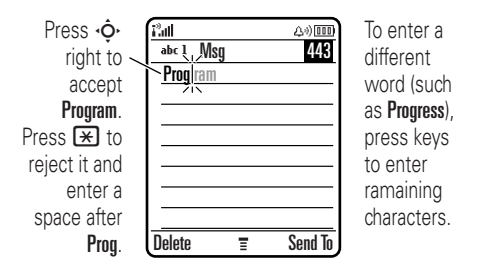

- **•** The first character of every sentence is capitalized. If necessary, press  $\cdot \hat{\mathbf{\Theta}}$ down to change the character to lowercase before the cursor moves to the next position.
- **•**• Press < $\dot{\varphi}$  to move the flashing cursor to enter or edit message text.
- **•** If you don't want to save your text or text edits, press  $\circledcirc$  to exit without saving.
- **•** *Tap extended* mode cycles through additional special characters and symbols as you repeatedly press a keypad key.

### numeric mode

Press  $\equiv$  in a text entry screen until you see 123. Press the number keys to enter the numbers you want.

### symbol mode

Press  $\mathbf{F}$  in a text entry screen until you see [. Press a keypad key to show its symbols at the bottom of the display. Scroll to the symbol you want, then press the center key  $\cdot \bullet$ .

# volume

Press the volume keys to:

- **•** turn off an incoming call alert
- **•** change the earpiece volume during a call

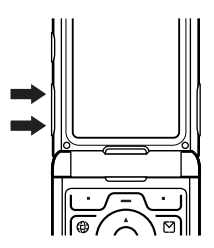

**•** change the ringer volume from the home screen

**Tip:** Sometimes silence really is golden. That's why you can quickly set your ringer to Vibrate or Silent by repeatedly pressing the down volume key in the home screen. To set the ringer from the menu, see page [43](#page-44-0).

# navigation key

Press the navigation key **⋅ộ∙** up, down, left, or right to scroll and highlight menu items. When you highlight something, press the center key •••••••• to select it.

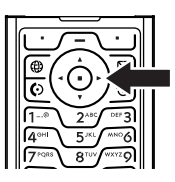

# smart key

The smart key gives you another way to do things. For example, when you scroll to a menu item, you can press the smart key to select it (instead of pressing the center

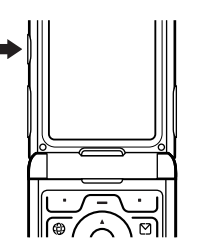

key  $\cdot \bullet$ ). To change what the smart key does in the home screen, see page 65.

# external display

When your phone flip is closed, the external display shows the time and indicates phone status, incoming calls, and other events. For a list of phone status indicators, see page 32.

# set phone ring style in external display

- **1** Press a volume key (see illustration on page 2) to see Ring Styles.
- **2** Press the smart key repeatedly until you see the style you want.
- **3** Press a volume key to return to the home screen.

# return unanswered call in external display

Your phone keeps a record of your unanswered calls, and the external display shows **X Missed Calls**, where **X** is the number of missed calls.

**Tip:** Since the microphone and earpiece U) are hidden when the phone flip is closed, you'll have to use a headset or other handsfree device to make and receive calls.

**Note:** The use of wireless phones while driving may cause distraction. Discontinue a call if you can't concentrate on driving. Additionally, the use of wireless devices and their accessories may be prohibited or restricted in certain areas. Always obey the laws and regulations on the use of these products.

- **1** Press the smart key (see illustration on page 2) to see the received calls list.
- **2** Press the volume keys to scroll to an unanswered call.
	- **•** To call the number with a headset connected to your phone, press and hold the smart key.
	- **•** To exit without calling, press the smart key briefly.

# handsfree speaker

You can use your phone's handsfree speaker to make calls without holding the phone to your ear.

During a call, press Speaker to turn the handsfree speaker on or off. Your display shows Spkrphone On until you turn it off or end the call.

#### **Notes:**

- **•** The use of wireless phones while driving may cause distraction. Discontinue a call if you can't concentrate on driving. Additionally, the use of wireless devices and their accessories may be prohibited or restricted in certain areas. Always obey the laws and regulations on the use of these products.
- **•** Closing the phone flip doesn't end a call when the handsfree speaker is turned on.

# codes & passwords

Your phone's four-digit **unlock code** is originally set to **1234**. The six-digit **security code** is originally set to **000000**. If your phone is still using the original codes, you should change them:

#### $\mathsf{Find}\ \mathsf{it}\text{:} \ \mathsf{Press} \ \textcolor{red}{\textbf{=}} > \textcolor{red}{\mathsf{\$}}\textcolor{red}{\texttt{\$} } \ \textcolor{red}{\mathsf{Settings}} > \textcolor{red}{\mathsf{Security}}$ > New Passwords

You can also change your **SIM PIN** or call barring passwords.

**If you forget your unlock code:** At the Enter Unlock Code prompt, try entering 1234 or the last four digits of your phone number. If that doesn't work, press  $\Box$  and enter your six-digit security code instead.

**If you forget other codes:** If you forget your security code, SIM PIN code, PIN2 code, or call barring password, contact T-Mobile.

# lock & unlock phone

You can lock your phone to keep others from using it. To lock or unlock your phone, you need the four-digit unlock code.

To **manually lock** your phone: Press  $\Box$  $> 5$ g Settings  $>$  Security  $>$  Phone Lock  $>$  Lock Now.

To **automatically lock** your phone whenever you turn it off: Press  $\Box >$   $\mathbb{S}\mathbb{S}$  Settings  $>$  Security > Phone Lock <sup>&</sup>gt; Automatic Lock <sup>&</sup>gt; On.

**Note:** You can make emergency calls on a locked phone (for more information, see page [51](#page-52-0)). A locked phone still rings or vibrates for incoming calls or messages, **but you need to unlock it to answer**.

# customize

# <span id="page-44-0"></span>ring style

Each ring style profile uses a different set of sounds or vibrations for incoming calls and other events. The Silent profile silences your phone until you set another ring style. The profile indicator shows at the top of the home screen:

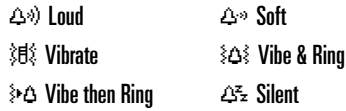

To choose your profile:

 $\mathsf{Find}\ \mathsf{it}\text{:}$   $\mathsf{Press} \ \textcolor{red}{\textbf{69}} > \textcolor{red}{\texttt{B}} \textcolor{red}{\texttt{S}}$  Settings  $>$  Ring Styles > Style <sup>&</sup>gt; *style name*

**Tip:** Press and hold  $\overline{H}$  in the home screen to quickly set your ringer to Vibrate. Press <sup>#</sup> again to switch back to the original ring style setting.

# change alerts in a ring style

You can change the alerts for incoming calls and other events. Your changes are saved in the current ring style profile.

**Note:** You can't set an alert for the Silent ring style profile.

 $\mathsf{Find}\ \mathsf{it}\text{:}$   $\mathsf{Press} \ \textcolor{red}{\textbf{69}} > \textcolor{red}{\texttt{80}}$  Settings  $>$  Ring Styles > *style name* Detail

**1** Scroll to Calls (or Line 1 or Line 2 for dual line phones), then press Change to change it.

- **2** Scroll to the alert you want, then press the center key  $\cdot \bullet$ .
- **3**Press Back to save the alert setting.

# time & date

Your phone uses the time and date for the **Datebook** 

To **synchronize** the time and date with the network: Press  $\textstyle\square >$   $\text{\tiny\rm I\hspace{-1pt}I\hspace{-1pt}I\hspace{-1pt}I}$   $\text{\tiny\rm I\hspace{-1pt}I\hspace{-1pt}I\hspace{-1pt}I}}$  settings  $>$  Initial Setup  $>$  Time and Date  $>$  Autoupdate > On.

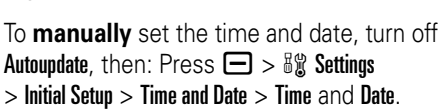

# wallpaper

Set a photo, picture, or animation as a wallpaper (background) image in your home screen.

**Note:** Your *theme* can set the wallpaper (see page [45](#page-46-0)).

**Find it:** Press  $\bm\square >$  8p Settings  $>$  Personalize

> Wallpaper

PT)

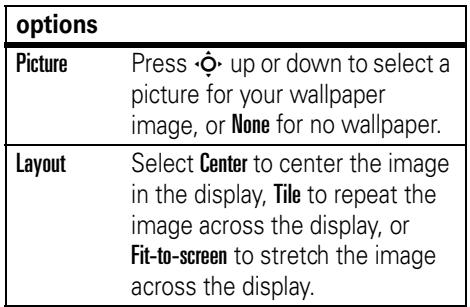

## screen saver

Set a photo, picture, or animation as a screen saver image. The screen saver shows in the display when the phone flip is open and no activity is detected for a specified time.

**Note:** Your *theme* can set the screen saver (see next section).

**Tip:** This feature helps save your screen, but not your battery. To extend battery life, turn off the screen saver.

 $\mathsf{Find}\ \mathsf{it}\text{:}$   $\mathsf{Press} \ \Box > \mathbb{S} \mathbb{S}$  Settings  $>$  Personalize > Screen Saver

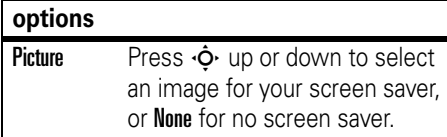

#### **options**

**Delay** Select the length of inactivity before the screen saver shows in the display.

# <span id="page-46-0"></span>themes

A *phone theme* is a group of image and sound files that you can apply to your phone. Most themes include a wallpaper image, screen saver image, and ring tone. Your phone may come with some themes, and you can download more.

To **apply** a theme: Press  $\Box$   $>$   $\frac{10}{30}$  **Settings** > Themes <sup>&</sup>gt; *theme*.

To **download** a theme, see page 72.

**Caution:** You can delete the themes stored on your phone. After you delete a theme, you can't recover it.

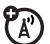

To **delete** a theme: Press  $\blackBox >$  is Settings > Themes, scroll to the theme, and  $pres \fbox{$\fbox{$\Box$}} >$  Delete or Delete All.

# display appearance

To choose a phone **skin** that sets the look and feel of your phone's display: Press  $\Box$  $>$   $\frac{1}{2}$   $\frac{1}{2}$  Settings  $>$  Personalize  $>$  Skin.

To set your display **brightness**: Press  $\Box$  $> 8\%$  Settings  $>$  Initial Setup  $>$  Brightness.

To save battery life, the **backlight** can turn off when you're not using your phone. The backlight turns back on when you open the phone flip or press any key. To set how long your phone waits before the backlight turns off:

 $\mathsf{Press} \bm{\boxdot} > \mathbb{\emph{by} Settings} > \mathsf{Initial} \ \mathsf{Setup} > \mathsf{Backlight}.$ 

**Note:** To turn the backlight on or off for Java™ applications, press  $\Box$  >  $\mathbb{S}$  Settings > Java Settings <sup>&</sup>gt; App Backlight.

To save battery life, the **display** can turn off when you're not using your phone. The display turns back on when you open the phone flip or press any key. To set how long your phone waits before the display turns off:

 $\mathsf{Press} \bm{\boxdot} > \mathbb{B} \mathbb{S}$  Settings  $>$  Initial Setup

> Display Timeout.

# answer options

You can use additional methods to answer an incoming call. To activate or deactivate an answer option:

 $\mathsf{Find}\ \mathsf{it}\text{:}$   $\mathsf{Press} \ \textcolor{red}{\textbf{}\blacksquare\textcolor{red}{}> \mathbb{S} \texttt{\$} \ \ \textsf{Setting} \textcolor{red}{>} \ \ \textsf{In}\text{-}\mathsf{Call}\ \ \textsf{Setup}$ > Answer Options

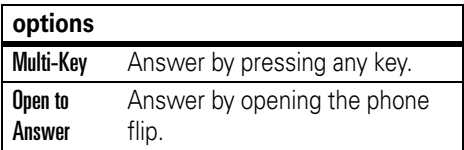

# calls

To make and answer calls, see page [14](#page-15-0).

# turn off a call alert

Press the volume keys to turn off the ringer before answering the call.

# recent calls

Your phone keeps lists of incoming and outgoing calls, even for calls that didn't connect. The most recent calls are listed first. The oldest calls are deleted as new calls are added.

**Shortcut:** Press  $\textcircled{c}$  from the home screen to see the dialed calls list.

**Find it:** Press  $\bm{\boxdot}$  >  $\textcircled{\tiny{\textsf{B}}}$  Recent Calls

- **1** Scroll to Received Calls or Dialed Calls, then press the center key  $\cdot \bullet$ .
- **2**Scroll to a call.  $A \vee$  next to a call means the call connected.
	- To call the number, press **I**.
	- **•** To see call details (like time and date), press View.
	- To see the Last Calls Menu, press  $\Box$ . This menu can include:

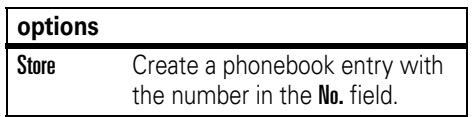

#### **options**

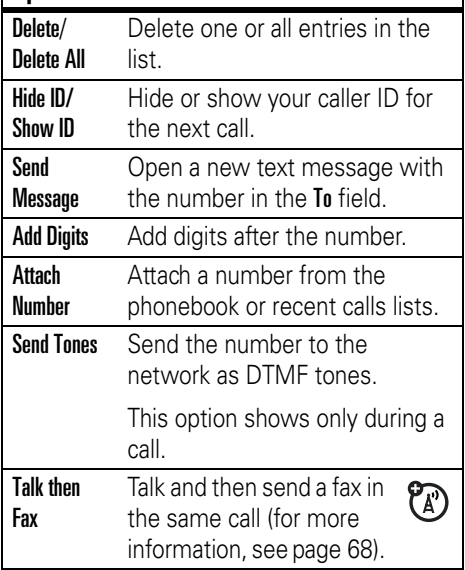

# redial

- **1**Press  $\overline{Q}$  from the home screen to see the dialed calls list.
- **2** Scroll to the entry you want to call, then press  $\boldsymbol{\odot}$ .

If you hear a **busy signal** and you see  $P_A$ Call Failed, Number Busy, press  $\odot$  or Retry to redial the number. When the call goes through, your phone rings or vibrates one time, shows Redial Successful, and connects the call.

# return a call

Your phone keeps a record of your unanswered calls, and shows X Missed Calls, where **X** is the number of missed calls.

**1**When you see the **X Missed Calls** message, press View to see the received calls list.

**2** Scroll to the call you want to return, then press  $\boldsymbol{\odot}$ .

# notepad

The last set of digits entered on the keypad are stored in *notepad* memory. This can be the last phone number you called, or a number that you "jot down" during a call for later use. To see the number stored in the notepad:

### $\mathsf{Find}\ \mathsf{it}\text{:}$   $\mathsf{Press} \boxdot > \textcircled{\tiny{\textsf{ss}}}$  Recent Calls  $>$  Notepad

- To call the number, press **@**.
- **•** To create a phonebook entry with the number in the No. field, press Store.
- **•** To open the Dialing Menu to attach a number or insert a special character, press  $\Box$ .

# hold or mute a call

To put all active calls on hold, press  $\Box$  > Hold.

To put all active calls on mute, press  $\bigoplus$  > Mute.

# call waiting

When you're on a call, you'll hear an alert if you receive a second call.

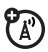

Press  $\overline{\odot}$  to answer the new call.

- **•** To switch between calls, press Switch.
- **•** To connect the two calls, press Link.
- To end the call on hold, press  $\blacksquare$ > End Call On Hold.

To turn the call waiting feature on or off:

 $\mathsf{Find}\ \mathsf{it}\text{:}$   $\mathsf{Press} \ \textcolor{red}{\textbf{3}} > \textcolor{red}{\texttt{W}} \ \ \text{Setting} \ {\gt{\textsf{In-Call} \ \textsf{Setup}}}$  $>$  Call Waiting

# caller ID

*Calling line identification* (caller ID) shows the phone number for an incoming call in your external and internal displays.

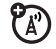

Your phone shows the caller's name and picture when they're stored in your phonebook, or **Incoming Call** when caller ID information isn't available.

You can set your phone to play a different ringer ID for an entry stored in your phonebook (for more information, see page 57).

To show or hide **your phone number** for the next outgoing call, enter digits in the display, then:

 $\mathsf{Find}\ \mathsf{it}\text{:}$   $\mathsf{Press} \ \textcolor{red}{\square} \ \textcolor{red}{>} \ \mathsf{Hide}\ \textsf{ID/Show}\ \textsf{ID}$ 

# <span id="page-52-0"></span>emergency calls

T-Mobile programs one or more emergency phone numbers, such as 911 or 112, that you can call under any circumstances, even when your phone is locked or the SIM card is not inserted.

**Note:** Emergency numbers vary by country. Your phone's preprogrammed emergency number(s) may not work in all locations, and sometimes an emergency call cannot be placed due to network, environmental, or interference issues.

- **1** Press the keypad keys to dial the emergency number.
- **22** Press **i** to call the emergency number.

# international calls

If your phone service includes (Ä) international dialing, press and hold  $\Box$ to insert your local international access code (indicated by <sup>+</sup>). Then, press the keypad keys to dial the country code and phone number.

# <span id="page-53-0"></span>1-touch dial

To call phonebook entries 1 through 9, press and hold the single-digit speed dial number for one second.

**Tip:** To call phonebook entries 10 and above, see "speed dial" on page 54.

You can set 1-touch dial to call the entries in your phone's memory phonebook, your SIM card's phonebook, or your fixed dial list:

#### **Find it:** Press  $\bm\square > \bm$  & Settings  $>$  Initial Setup > 1 Touch Dial <sup>&</sup>gt; Phone, SIM, or Fixed Dial

To add a new phonebook entry, see page [15](#page-16-0). To edit the speed dial number for a phonebook entry, press  $\Box$  >  $\mathbb{\circled{}}$  Phonebook, scroll to the entry, then press  $\boxminus$  > Edit.

# voicemail

Your network stores the voicemail messages you receive. To listen to your messages, call your voicemail number.

ဩ

**Note:** Your phone package may include additional information about using this feature.

When you **receive** a voicemail message, your phone shows the voicemail message indicator  $\bm{\Xi}$ » and **New Voicemail**. Press **Call** to listen to the message.

To **check** voicemail messages:

#### **Find it:** Press R <sup>&</sup>gt; Voicemail

Your phone may prompt you to store your voicemail phone number. If you don't know your voicemail number, contact T-Mobile.

**Note:** You can't store a p (pause), w (wait), or <sup>n</sup> (number) character in this number. If you want to store a voicemail number with these characters, create a phonebook entry for it. Then, you can use the entry to call your voicemail.

# other features

# advanced calling

#### **features**

### **speed dial**

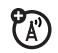

Enter the speed dial number for a phonebook entry, press  $\bm{\Xi}$ , press  $\bm{\Xi}$ .

To add a phonebook entry, see page [15](#page-16-0).

**Tip:** To 1-touch dial phonebook entries 1 through 9, see page [52](#page-53-0).

**Tip:** If you forget Aunt Mildred's speed dial number, press  $\Box$  >  $\mathbb{C}\mathbb{I}$  Phonebook, scroll to her entry, and press View.

#### **featurescall forwarding** ?<br>(ಗ Set up or cancel call forwarding: a <sup>&</sup>gt;w Settings <sup>&</sup>gt; Call Forward **call barring** PT) Restrict outgoing or incoming calls:  $\textstyle\square >0$  Sigges Security  $\textstyle>$  Call Barring

### **change phone line**

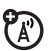

If you have a dual-line-enabled SIM card, you can change your line to make and receive calls from your other phone number.

 $\color{black} \blacksquare > \color{black}$  is  $\color{black}$  Settings  $>$  Phone Status  $>$  Active Line

The active line indicator shows the active phone line (see illustration on page 33).

#### **features**

#### **fixed dial**

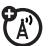

When you turn on fixed dialing, you can call only numbers stored in the fixed dial list.

**Note:** You must enter your SIM PIN2 code to turn fixed dialing on or off. If you forget your PIN2 code, contact T-Mobile.

Turn fixed dialing on or off:

 $\color{black} \Box > \color{black}$  is  $\color{black}$  Settings  $\color{black} >$  Security  $\color{black} >$  Fixed Dial

Use the fixed dial list:

 $\textstyle\square > 5$ g) Settings  $>$  Tools  $>$  Dialing Services > Fixed Dial

### **DTMF tones**

Activate DTMF tones:

 $\Box >$  8  $\!\!$  Settings  $>$  Initial Setup  $>$  DTMF

Send DTMF tones during a call:

Press number keys.

Send stored numbers as DTMF tones during a call:

Scroll to a number in the phonebook or recent calls lists, then press  $\Box$  > Send Tones.

# phonebook

#### **features**

#### **add new entry**

**Note:** When you create a new phonebook entry, you must specify whether you want to store the entry in phone memory or on the SIM card. You can't set a picture ID or special alerts for entries stored on the SIM card.

### $\bm \Xi$  >  $\mathbb Q$  Phonebook

 $\Box$  > New > Phone Number or Email Address

When you store a phonebook entry in phone memory, you can store multiple phone numbers for the same Name. When creating the entry, select MORE <sup>&</sup>gt; Phone Number, enter the new No, press OK, set the number Type, press Done to store.

### **edit or delete an entry**

Press  $\Box$  >  $\mathbb Q$  Phonebook, scroll to the phonebook entry, press  $\Box$ . You can select Edit, Delete, or other options.

#### **record a voice name**

When creating a phonebook entry, scroll to Voice Name and press Record. Press and release the voice key and say the entry's name (within two seconds). When prompted, press and release the voice key and repeat the name.

**Note:** The Voice Name option isn't available for entries stored on the SIM card.

#### **features**

#### **voice dial number**

Voice dial a number stored in the phonebook:

Press and release the voice key, and say the entry's voice name (within two seconds).

### **set ringer ID for entry**

Assign a distinctive ring alert (ringer ID) to an entry:

 $\bm \Xi$  >  $\bm \mathbb Q$  Phonebook >  $entry$ 

a <sup>&</sup>gt; Edit <sup>&</sup>gt; Ringer ID <sup>&</sup>gt; *ringer name*

**Note:** The Ringer ID option isn't available for entries stored on the SIM card.

To activate ringer IDs:

 $\textstyle\square > \texttt{\$}$ g) Settings  $>$  Ring Styles  $>$   $\textit{style}$  Detail > Ringer IDs

### **set picture ID for entry**

Assign a photo or picture to show in the display when you receive a call from an entry:

- $\bm \Xi$  >  $\bm \mathbb Q$  Phonebook >  $entry$
- a <sup>&</sup>gt; Edit <sup>&</sup>gt; Picture <sup>&</sup>gt; *picture name*

**Note:** The Picture option isn't available for entries stored on the SIM card.

### **set picture ID view**

Show entries as a text list, or with picture caller ID photos:

 $\bm \Xi$  >  $\mathbb Q$  Phonebook

 $\Box$  > Setup > View by > List or Picture

#### **features**

#### **assign entry to category**

a> n Phonebook <sup>&</sup>gt; *entry* a <sup>&</sup>gt; Edit <sup>&</sup>gt; Category > *category name*

**Note:** The Category option isn't available for entries stored on the SIM card.

### **set category view**

- $\bm \Xi$  >  $\mathbb Q$  Phonebook
- a <sup>&</sup>gt; Categories <sup>&</sup>gt; *category view*

You can show **All** entries, entries in a predefined category (Business, Personal, General, VIPs), or entries in a category you create.

### **set category ringer ID**

Set a distinctive ring alert (ringer ID) to sound when you receive calls from entries in a specific category:

 $\text{Press} \boxminus \text{\textcircled{\char'13em}l} \rightarrow \text{\textcircled{\char'13em}l}$  Phonebook,

press  $\Box$  > **Categories**, scroll to the category, press  $\textstyle\square>$  Edit  $>$  Ringer ID

**Note:** The Category option isn't available for entries stored on the SIM card.

To activate ringer IDs:

a <sup>&</sup>gt; w Settings <sup>&</sup>gt; Ring Styles <sup>&</sup>gt; *style* Detail > Ringer IDs

#### **features**

#### **set primary number or address**

Set the primary number for an entry with multiple numbers:

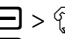

 $\Box$  >  $\odot$  Phonebook, scroll to the entry, press a <sup>&</sup>gt; Set Primary <sup>&</sup>gt; *number* or *address*

**Tip:** In Primary number view mode, you can still peek at other numbers stored for the same name. Scroll to the name and press  $\dot{\bullet}$  left or right to see the other numbers.

### **create group mailing list**

 $\bm \Xi$  >  $\mathbb Q$  Phonebook

 $\Box$  > New > Mailing List

### **sort phonebook list**

Set the order in which entries are listed:

 $\bm \Xi$  >  $\mathbb Q$  Phonebook a <sup>&</sup>gt; Setup <sup>&</sup>gt; Sort by <sup>&</sup>gt; *sort order*

You can sort the phonebook list by **Name**, Speed No., or Email. When sorting by name, you can see All numbers or just the Primary number for each name.

# **copy phonebook entry**

Copy an entry from the phone to the SIM card, or from the SIM card to the phone:

 $\Box$  >  $\odot$  Phonebook, scroll to the entry, press  $\textstyle\square >$  Copy  $>$  Entries  $>$  To

#### **features**

### **copy multiple entries**

Copy multiple phonebook entries between the phone and SIM card:

 $\Box$  >  $\mathbb Q$  Phonebook, scroll to one entry,  $\mathsf{press} \boxdot > \mathsf{Copy} > \mathsf{Entries}$ , press  $\mathsf{Change}$ , scroll to another entry, press Add, repeat as necessary, press Done, <sup>&</sup>gt; To.

## **send phonebook entry to another device**

Send a phonebook entry to another phone or computer that supports Bluetooth connections:

Press  $\Box$  >  $\mathbb Q$  Phonebook, scroll to the entry, press  $\boldsymbol{\boxdot}$   $>$  Share Phonebook Entry

For more information, see page 28.

# messages

For basic picture messaging features, see page [25](#page-26-0).

#### **features**

#### **send text message**

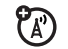

 $\bm \Xi >$  Create Message  $>$  New Short Msg

#### **send email**

7ා

 $\bm \Xi >$  Create Message  $>$  New Email **send quick note**

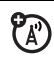

Send a short, pre-written quick note:

 $\bm \boxdot >$  Quick Notes

Create a new quick note:

 $\bm \Xi > 0$ uick Notes  $>$  [New Quick Note]

#### **features**

#### **use a picture message template**

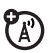

Open a picture message template with preloaded pictures:

 $\textcircled{S}$  >Picture Msq Templates

#### **read new message or email**

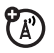

7ා

When your display shows **New Message**, press Read to read the message you received.

### **read old messages**

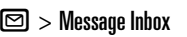

Icons next to each message show if it is **unread**  $\boxdot$ **, read**  $\odot$ **, urgent**  $\boxdot$ **, locked**  $\bigcirc$  or has an **attachment**  $\bigcirc$  . Press  $\Box$  to perform various operations on a message.

### **store message objects**

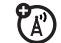

Go to a picture message page, then:

 $\bm \Xi$   $>$  Store

#### **browser messages**

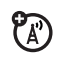

Read messages received by your micro-browser:

 $\bm \Xi > \bm$ Browser Msgs

### **set up email accounts**

You can set up and use multiple email accounts on your phone:

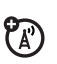

 $\mathsf{Press} \,\blacksquare$  , press  $\blacksquare$   $>$  Email Msg Setup > Account Settings <sup>&</sup>gt; [New Entry]

**Note:** Your display shows a folder for each email account under  $\bm \boxdot >$  Email Msgs.

# instant messaging

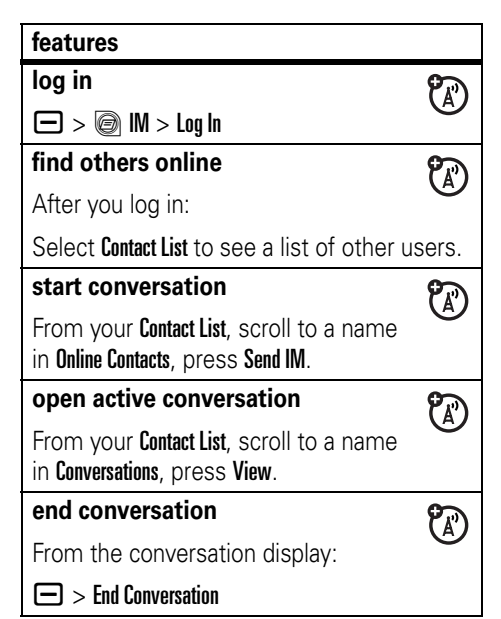

#### **log out**

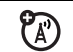

Select Log Out from the IM Online menu.

### **create or change IM accounts**

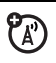

 $\bm\square$   $>$   $\bm\copyright$  IM  $>$  IM Account

Select an IM account, or select **New** to create a new IM account.

# personalize

#### **features**

#### **language**

Set menu language:

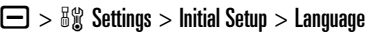

#### **features**

#### **scroll**

Set the highlight bar to stop or wrap around in menu lists:

 $\textstyle\square >0$  Sigg Settings  $>$  Initial Setup  $>$  Scroll

### **ringer IDs**

Activate ringer IDs assigned to phonebook entries and categories:

 $\textcolor{black}{\blacksquare}> \textcolor{black}{\delta \textcolor{black}{\textbf{w}}}$  Settings  $>$  Ring Styles  $>$   $\textcolor{black}{\mathit{style}}$  Detail > Ringer IDs

### **ring volume**

 $\textcolor{black}{\blacksquare}> \textcolor{black}{\delta \textcolor{black}{\textbf{w}}}$  Settings  $>$  Ring Styles  $>$   $\textcolor{black}{\mathit{style}}$  Detail > Ring Volume

**Shortcut:** When an option has a list of possible numeric values (like ring volume), press a number key to set the value.

### **keypad volume**

 $\Box >$  &  $\hspace{-3mm}\%$  Settings  $>$  Ring Styles  $>$   $style$  Detail > Key Volume

### **reminders**

Set reminder alerts for messages that you receive:

 $\textstyle\square > \frac{3}{8}$ % Settings  $>$  Ring Styles  $>$   $\mathit{style}$   $\mathit{style}$  Detail > Reminders

### **clock view**

Show an analog or digital clock in the home screen:

 $\textstyle\square > \frac{w}{w}$  Settings  $>$  Personalize  $>$  Home Screen > Clock

#### **features**

#### **menu view**

Show the main menu as graphic icons or as a text-based list:

 $\textstyle\square > 5$ I) Settings  $>$  Personalize  $>$  Main Menu > View

### **main menu**

Reorder your phone's main menu:

 $\Box >$  &  $\hspace{-3mm}\%$  Settings  $>$  Personalize  $>$  Main Menu > Reorder

### **show/hide feature icons**

Show or hide feature icons in the home screen:

 $\Box >$  &  $\hspace{-3pt}\%$  Settings  $>$  Personalize  $>$  Home Screen > Home Keys <sup>&</sup>gt; Icons <sup>&</sup>gt; Show or Hide

#### **change menu icons & home keys**

Change menu feature icons, soft key labels, and smart key function in the home screen:

 $\bm \Box >$  8\$ Settings  $>$  Personalize  $>$  Home Screen > Home Keys

#### **shortcuts**

Create a shortcut to a menu item:

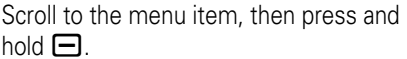

Use a shortcut:

Press  $\boldsymbol{\boxminus}$ , then press the shortcut number.

#### **master reset**

Reset all options **except** unlock code, security code, and lifetime timer:

 $\Box >$  8  $\!\!$  Settings  $>$  Initial Setup  $>$  Master Reset

#### **features**

#### **master clear**

**Caution:** Master clear **erases all information you have entered** (including phonebook and datebook entries) **and content you have downloaded** (including photos and sounds) stored in your phone's memory. After you erase the information, you can't recover it.

Clear all settings and entries you made **except** SIM card information, erase downloaded pictures and sound files, and reset all options **except** unlock code, security code, and lifetime timer:

 $\textcolor{black}{\blacksquare}> \textcolor{black}{\delta \textcolor{black}{\textbf{w}}}$  Settings  $>$  Initial Setup  $>$  Master Clear

# call times

### **Network connection time** is the elapsed

time from the moment you connect to your service provider's network to the moment you end the call by pressing  $\circled{2}$ . This time includes busy signals and ringing.

**The amount of network connection time you track on your resettable timer may not equal the amount of time for which you are billed by your service provider. For billing information, contact your service provider.**

#### **call times**

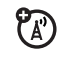

Show call timers:

 $\bm \Xi > \textcircled{\tiny{\textsf{R}}}$  Recent Calls  $>$  Call Times

#### **features**

### **in-call timer**

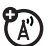

Show time or cost information during a call:

 $\textstyle\square > \frac{w}{w}$  Settings  $>$  In-Call Setup  $>$  In-Call Timer

# handsfree

**Note:** The use of wireless phones while driving may cause distraction. Discontinue a call if you can't concentrate on driving. Additionally, the use of wireless devices and their accessories may be prohibited or **reatures features** *features features features features features features features features features features features features features features features fea* 

laws and regulations on the use of these products.

#### **features**

#### **speakerphone**

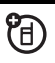

Activate a connected external speakerphone during a call:

Press Speaker (if available), or  $\Box$  > Spkrphone On.

**auto answer** (car kit or headset)

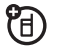

Automatically answer calls when connected to a car kit or headset:

 $\Box >$  &  $\!\!$  Settings  $>$  Car Settings  $\circ$ r Headset > Auto Answer

**voice dial** (headset)

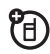

Enable voice dial with headset send/end key:

 $\textstyle\square >0$  Sig Settings  $>$  Headset  $>$  Voice Dial

#### **features**

### **auto handsfree** (car kit)

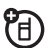

Automatically route calls to a car kit when connected:

 $\textstyle\square > \texttt{\ss} \texttt{\$}$  Settings  $>$  Car Settings  $>$  Auto Handsfree

# data & fax calls

#### **features**

### **send data or fax**

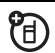

Connect your phone to the device, then place the call through the device application.

### **receive data or fax**

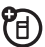

Connect your phone to the device, then answer the call through the device application.

### **talk then fax**

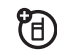

Connect your phone to the device, enter fax number, press  $\Box$  > Talk then Fax, then press  $\textcircled{\textbf{S}}$  to make the call.

# network

#### **features**

### **network settings**

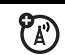

See network information and adjust network settings:

a <sup>&</sup>gt; w Settings <sup>&</sup>gt; Network

#### **features**

#### **software update**

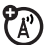

T-Mobile can send updated phone software over the air to your phone. When your phone receives a software update, you can choose to install it immediately, or defer installation until later. To install a deferred software update:

 $\textcolor{black}{\blacksquare}> \textcolor{black}{\delta \textcolor{black}{\textbf{w}}}$  Settings  $>$  Phone Status  $>$  Software Update > Install Now

# personal organizer

#### **features**

**set alarm**

 $\textstyle\square > 5$ g) Settings  $>$  Tools  $>$  Alarm Clock

### **turn off alarm**

When the display shows an alarm:

To turn off the alarm, press **Disable** or **@**.

To set an eight minute delay, press Snooze.

### **add new datebook event**

 $\Box$  >  $\mathbb{S} \mathbb{S}$  Settings > Tools > Datebook, scroll to the day, press the center key ••••••, press  $\Box$  > New.

### **see datebook event**

See or edit event details:

 $\Box$  >  $\mathbb{S} \mathbb{S}$  Settings > Tools > Datebook, scroll to the day, press the center key ••••••, press **View**.

#### **features**

### **datebook event reminder**

When the display shows an event reminder:

To see reminder details, press View.

To close the reminder, press Exit.

### **send datebook event to another device**

Send a datebook event to another phone or computer that supports Bluetooth connections:

 $\Box$  >  $\mathbb{S}\mathbb{S}$  Settings > Tools > Datebook, scroll to the day, press the center key  $\cdot \hat{\bullet}$ , scroll to the event, press  $\bm\square$   $>$  Send

For more information, see page [27](#page-28-0).

#### **record voice note**

Press and hold the voice key, speak into the phone, release voice key.

**Note:** Recording of phone calls is subject to varying State and Federal laws regarding privacy and recording of phone conversations. Always obey the laws and regulations on the use of this feature.

### **play voice note**

Play back a voice note:

a <sup>&</sup>gt; Voice Notes <sup>&</sup>gt; *voice note*

**calculator**

 $\Box >$   $\mathbb{S} \mathbb{S}$  Settings  $>$  Tools  $>$  Calculator

#### **features**

#### **currency converter**

- $\textstyle\square > 8$ g) Settings  $>$  Tools  $>$  Calculator
- $\Box$  > Exchange Rate

Enter exchange rate, press OK, enter amount, and select \$ at the bottom of the display.

# security

#### **features**

### **SIM PIN**

**Caution:** If you enter an incorrect PIN code three times in a row, your SIM card is disabled and your display shows SIM Blocked.

Lock or unlock the SIM card:

 $\textstyle\square > \mathbb{a}$   $\textcolor{black}{\mathbb{S}}$  Settings  $>$  Security  $>$  SIM PIN
### **features**

## **lock feature**

 $\Box >$  &  $\hspace{-3mm}\%$  Settings  $>$  Security  $>$  Lock Application

## **manage certificates**

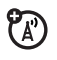

Enable or disable Internet access certificates stored on your phone:

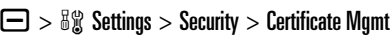

Certificates are used to verify the identity and security of Web sites when you download files or share information.

# fun & games

### **features**

**manage pictures**

 $\bm \Box >$   $\bm \mathbb{E}$  Fun & Apps  $>$  Pictures

Press  $\Box$  to perform various operations such as Delete, Rename, or Move a photo, picture, or animation.

## **manage videos**

 $\bm \Box > \bm \Xi$  Fun & Apps  $>$  Videos

Press  $\Box$  to perform various operations such as Delete, Rename, or Move a video.

**manage sounds**

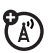

Manage ring tones and music that you have downloaded:

# $\bm\square > \bm{\mathop{\textbf{m}}\nolimits}$  Fun & Apps  $>$  Sounds

Press  $\Box$  to perform various operations such as Delete, Rename, or Move a sound file.

### **features**

## **play music**

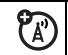

 $\bm\square >$   $\bm{\mathbb{E}}$  Fun & Apps  $>$  Sounds

> *song name*

## **create playlist**

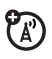

Create a playlist of songs to play:

 $\textstyle\square > \textstyle\frac{\ell \boxtimes \ell}{\ell \boxtimes \ell}$  Fun & Apps  $>$  Sounds  $>$  New Playlist

## **start micro-browser**

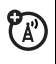

Press **A**.

## **download objects from web page**

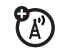

Download a picture, sound, or phone theme from a Web page:

Scroll to the file, press the center key  $\cdot \bullet$ , press Store.

### **features**

## **download game or application**

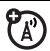

Download a Java™ game or application with the micro-browser:

Press  $\blacksquare$ , scroll to the application, press the center key ∙∳∙, press **Downloa**d

## **start game or application**

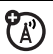

ಬ

Start a Java™ game or application:

 $\text{Press} \,\blacksquare > \smash{\smash{\text{fs}}}$  Fun & Apps  $>$  Games & Apps, <code>scroll</code> to the game or application, press the center key •∳•

## **create ring tones**

Create ring tones that you can use with your phone:

 $\textstyle\square>\textcolor{red}{\mathbb{m}}$  Fun & Apps  $>$  Sounds  $>$  [New iMelody]

# <span id="page-74-0"></span>service and repairs

If you have questions or need assistance, we're here to help.

Go to

www.motorola.com/consumer/support, where you can select from a number of customer care options. You can also contact the Motorola Customer Support Center at 1-800-331-6456 (United States), 1-888-390-6456 (TTY/TDD United States for hearing impaired), or 1-800-461-4575 (Canada).

## This model wireless phone meets the government's requirements for exposure to radio waves.

Your wireless phone is a radio transmitter and receiver. It is designed and manufactured not to exceed limits for exposure to radio frequency (RF) energy set by the Federal Communications Commission (FCC) of the U.S. Government and by the Canadian regulatory authorities. These limits are part of comprehensive guidelines and establish permitted levels of RF energy for the general population. The guidelines are based on standards that were developed by independent scientific organizations through periodic and thorough evaluation of scientific studies. The standards include a substantial safety margin designed to assure the safety of all persons, regardless of age or health.

The exposure standard for wireless mobile phones employs a unit of measurement known as the Specific Absorption Rate, or SAR. The SAR limit set by the FCC and by the Canadian regulatory authorities is 1.6  $W/kg$ <sup>1</sup> Tests for SAR are conducted using standard operating positions accepted by the FCC and by Industry Canada with the phone transmitting at its highest certified power level in all tested frequency bands. Although the SAR is determined at the highest certified power level, the actual SAR level of the phone while operating can be well below the

maximum value. This is because the phone is designed to operate at multiple power levels so as to use only the power required to reach the network. In general, the closer you are to a wireless base station, the lower the power output.

Before a phone model is available for sale to the public in the U.S. and Canada, it must be tested and certified to the FCC and Industry Canada that it does not exceed the limit established by each government for safe exposure. The tests are performed in positions and locations (e.g., at the ear and worn on the body) reported to the FCC and available for review by Industry Canada. The highest SAR value for this model phone when tested for use at the ear is 1.26 W/kg, and when worn on the body, as described in this user guide, is 1.01 W/kg. The SAR value for this product in its data transmission mode (body-worn use) is 1.24 W/kg. (Body-worn measurements differ among phone models, depending upon available accessories and regulatory requirements).<sup>2</sup>

While there may be differences between the SAR levels of various phones and at various positions, they all meet the governmental requirements for safe exposure. Please note that improvements to this product model could cause differences in the SAR value for later products; in all cases, products are designed to be within the guidelines.

Additional information on Specific Absorption Rates (SAR) can be found on the Cellular Telecommunications & Internet Association (CTIA) Web site:

http://www.phonefacts.net

or the Canadian Wireless Telecommunications Association (CWTA) Web site:

http://www.cwta.ca

- 1. In the United States and Canada, the SAR limit for mobile phones used by the public is 1.6 watts/kg (W/kg) averaged over one gram of tissue. The standard incorporates a substantial margin of safety to give additional protection for the public and to account for any variations in measurements.
- 2. The SAR information includes the Motorola testing protocol, assessment procedure, and measurement uncertainty range for this product.

# European Union Directives Conformance Statement

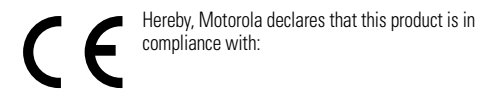

product Approval Number from your product's label in the "Search" bar on the Web site.

- **•** The essential requirements and other relevant provisions of Directive 1999/5/EC
- **•**All other relevant EU Directives

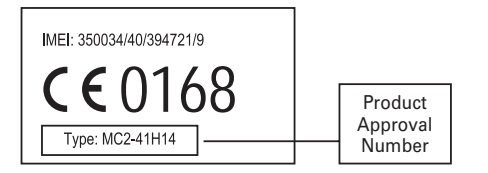

The above gives an example of a typical Product Approval Number. You can view your product's Declaration of Conformity (DoC) to Directive 1999/5/EC (to R&TTE Directive) at www.motorola.com/rtte. To find your DoC, enter the

#### **76**EU Conformance

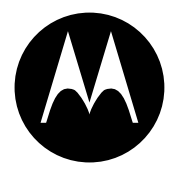

**MOTOROLA** 

# Important Safety and Legal Information

This section contains important information on the safe and **efficient operation of your mobile device. Read this information before using your mobile device.**\*

# Exposure to Radio Frequency (RF) Energy

Your mobile device contains a transmitter and receiver. When it is ON, it receives and transmits RF energy. When you communicate with your mobile device, the system handling your call controls the power level at which your mobile device transmits.

Your Motorola mobile device is designed to comply with local regulatory requirements in your country concerning exposure of human beings to RF energy.

The information provided in this document supersedes the general mobile device in a Motorola-supplied or approved clip, holder, safety information in user's quides published prior to May 1, 2006.

#### **78**Safety Information

# Operational Precautions

For optimal mobile device performance and to be sure that human exposure to RF energy does not exceed the guidelines set forth in the relevant standards, always follow these instructions and precautions.

## External Antenna Care

If your mobile device has an external antenna, use only a Motorola-supplied or approved replacement antenna. Use of unauthorized antennas, modifications, or attachments could damage the mobile device and/or may result in your device not complying with local regulatory requirements in your country.

DO NOT hold the external antenna when the mobile device is IN USE. Holding the external antenna affects call quality and may cause the mobile device to operate at a higher power level than needed.

## Product Operation

When placing or receiving a phone call, hold your mobile device just like you would a landline phone.

If you wear the mobile device on your body, always place the

holster, case, or body harness. If you do not use a body-worn accessory supplied or approved by Motorola, keep the mobile device and its antenna at least 2.5 centimeters (1 inch) from your body when transmitting.

When using any data feature of the mobile device, with or without an accessory cable, position the mobile device and its antenna at least 2.5 centimeters (1 inch) from your body.

Using accessories not supplied or approved by Motorola may cause your mobile device to exceed RF energy exposure guidelines. For a list of Motorola-supplied or approved accessories, visit our Web site at: www.motorola.com.

# RF Energy Interference/Compatibility

Nearly every electronic device is subject to RF energy interference from external sources if inadequately shielded, designed, or otherwise configured for RF energy compatibility. In some circumstances your mobile device may cause interference with other devices.

### Follow Instructions to Avoid Interference Problems

Turn off your mobile device in any location where posted notices instruct you to do so. These locations include hospitals or health care facilities that may be using equipment that is sensitive to external RF energy.

In an aircraft, turn off your mobile device whenever instructed to do so by airline staff. If your mobile device offers an airplane mode or similar feature, consult airline staff about using it in flight.

## Pacemakers

If you have a pacemaker, consult your physician before using this device.

Persons with pacemakers should observe the following precautions:

- **•** ALWAYS keep the mobile device more than 20 centimeters (8 inches) from your pacemaker when the mobile device is turned ON.
- **•**DO NOT carry the mobile device in the breast pocket.
- **•** Use the ear opposite the pacemaker to minimize the potential for interference.
- **•** Turn OFF the mobile device immediately if you have any reason to suspect that interference is taking place.

## Hearing Aids

Some mobile devices may interfere with some hearing aids. In the event of such interference, you may want to consult your hearing aid manufacturer or physician to discuss alternatives.

## Other Medical Devices

If you use any other personal medical device, consult your physician or the manufacturer of your device to determine if it is adequately shielded from RF energy.

# Driving Precautions

Check the laws and regulations on the use of mobile devices in the area where you drive. Always obey them.

When using your mobile device while driving, please:

- **•** Give full attention to driving and to the road. Using a mobile device may be distracting. Discontinue a call if you can't concentrate on driving.
- **•**Use handsfree operation, if available.
- **•** Pull off the road and park before making or answering a call if driving conditions so require.

Responsible driving practices can be found in the "Smart Practices While Driving" section at the end of this guide and/or at the Motorola Web site: www.motorola.com/callsmart.

# Operational Warnings

Obey all posted signs when using mobile devices in public areas. such as health care facilities or blasting areas.

## Automobile Air Bags

Do not place a mobile device in the air bag deployment area.

## Potentially Explosive Atmospheres

Areas with potentially explosive atmospheres are often but not always posted, and can include fueling areas such as below decks on boats, fuel or chemical transfer or storage facilities, or areas where the air contains chemicals or particles, such as grain, dust, or metal powders.

When you are in such an area, turn off your mobile device, and do not remove, install, or charge batteries. In such areas, sparks can occur and cause an explosion or fire.

## Damaged Products

If your mobile device or battery has been submerged in water, punctured, or subjected to a severe fall, do not use it until you take it to a Motorola Authorized Service Center. Do not attempt to dry it with an external heat source, such as a microwave oven.

## Batteries and Chargers

If jewelry, keys, beaded chains, or other conductive materials touch exposed battery terminals, this could complete an electrical circuit (short circuit), become very hot, and could cause damage or injury. Be careful when handling a charged battery, particularly when placing it inside a pocket, purse, or other container with metal objects. **Use only Motorola Original** 

### **batteries and chargers.**

**Caution:** To avoid risk of personal injury, do not dispose of your battery in a fire.

Your battery, charger, or mobile device may contain symbols. defined as follows:

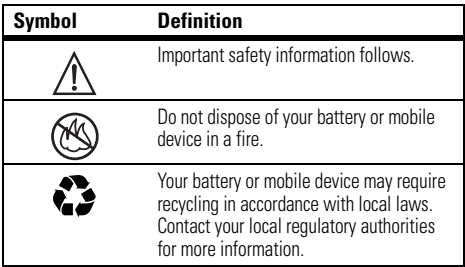

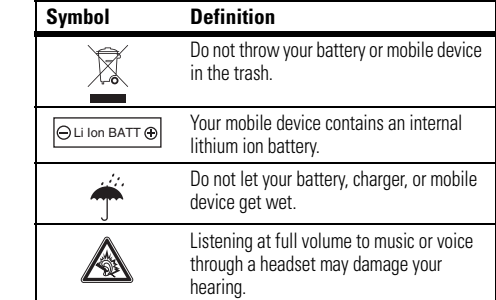

# Choking Hazards

Your mobile device or its accessories may include detachable parts, which may present a choking hazard to small children. Keep your mobile device and its accessories away from small children.

# Glass Parts

**TM** 

Some parts of your mobile device may be made of glass. This glass could break if the product is dropped on a hard surface or receives a substantial impact. If glass breaks, do not touch or attempt to remove. Stop using your mobile device until the glass is replaced by a qualified service center.

# Seizures/Blackouts

Some people may be susceptible to epileptic seizures or blackouts when exposed to flashing lights, such as when playing video games. These may occur even if a person has never had a previous seizure or blackout.

If you have experienced seizures or blackouts, or if you have a family history of such occurrences, please consult with your physician before playing video games or enabling a flashing-lights feature (if available) on your mobile device.

Discontinue use and consult a physician if any of the following symptoms occur: Convulsion, eye or muscle twitching, loss of awareness, involuntary movements, or disorientation. It is always a good idea to hold the screen away from your eyes, leave the lights on in the room, take a 15-minute break every hour, and stop use if you are very tired.

## Caution About High Volume Usage

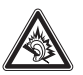

Listening at full volume to music or voice through a headset may damage your hearing.

# Repetitive Motion

When you repetitively perform actions such as pressing keys or entering finger-written characters, you may experience occasional discomfort in your hands, arms, shoulders, neck, or other parts of your body. If you continue to have discomfort during or after such use, stop use and see a physician.

# Industry Canada Notice to Users

Operation is subject to the following two conditions: (1) This device may not cause interference and (2) This device must accept any interference, including interference that may cause undesired operation of the device. See RSS-GEN 7.1.5.

# FCC Notice To Users

Motorola has not approved any changes or modifications to this device by the user. Any changes or modifications could void the user's authority to operate the equipment. See 47 CFR Sec. 15.21.

This device complies with part 15 of the FCC Rules. Operation is subject to the following two conditions: (1) This device may not cause harmful interference, and (2) this device must accept any interference received, including interference that may cause undesired operation. See 47 CFR Sec. 15.19(3).

If your mobile device or accessory has a USB connector, or is otherwise considered a computer peripheral device whereby it can be connected to a computer for purposes of transferring data, then it is considered a Class B device and the following statement applies:

This equipment has been tested and found to comply with the limits for a Class B digital device, pursuant to part 15 of the FCC Rules. These limits are designed to provide reasonable protection against harmful interference in a residential installation. This equipment generates, uses and can radiate radio frequency energy and, if not installed and used in accordance with the instructions, may cause harmful interference to radio communications. However, there is no guarantee that interference will not occur in a particular installation. If this equipment does cause harmful interference to radio or television reception, which can be determined by turning the equipment off and on, the user is

encouraged to try to correct the interference by one or more of the following measures:

- **•** Reorient or relocate the receiving antenna.
- **•** Increase the separation between the equipment and the receiver.
- **•** Connect the equipment to an outlet on a circuit different from that to which the receiver is connected.
- Consult the dealer or an experienced radio/TV technician for help.

# Motorola Limited Warranty for the United States and Canada

# What Does this Warranty Cover?

Subject to the exclusions contained below, Motorola, Inc. warrants its telephones, pagers, messaging devices, and consumer and professional two-way radios (excluding commercial, government or industrial radios) that operate via Family Radio Service or General Mobile Radio Service, Motorola-branded or certified accessories sold for use with these Products ("Accessories") and Motorola software contained on CD-ROMs or other tangible media and sold for use with these Products ("Software") to be free from defects in materials and workmanship under normal consumer usage for the period(s) outlined below. This limited warranty is a consumer's exclusive remedy, and applies as follows to new Motorola Products, Accessories and Software purchased by consumers in the United States or Canada, which are accompanied by this written warranty:

## Products and Accessories

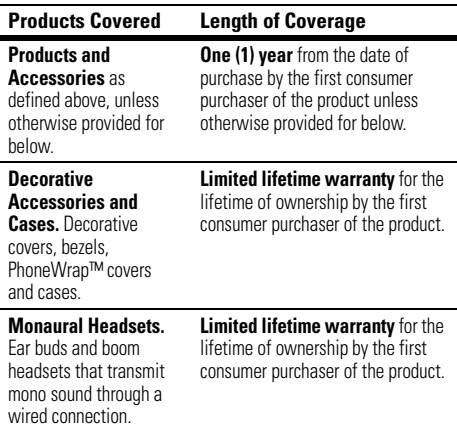

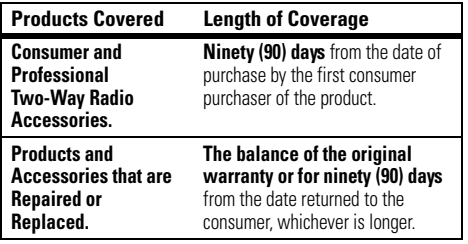

### Exclusions

**Normal Wear and Tear.** Periodic maintenance, repair and replacement of parts due to normal wear and tear are excluded from coverage.

**Batteries.** Only batteries whose fully charged capacity falls below 80% of their rated capacity and batteries that leak are covered by this limited warranty.

**Abuse & Misuse.** Defects or damage that result from: (a) improper operation, storage, misuse or abuse, accident or neglect, such as physical damage (cracks, scratches, etc.) to the surface of the product resulting from misuse; (b) contact with liquid, water, rain, extreme humidity or heavy perspiration, sand, dirt or the like, extreme heat, or food; (c) use of the Products or Accessories for commercial purposes or subjecting the Product or Accessory to abnormal usage or conditions; or (d) other acts which are not the fault of Motorola, are excluded from coverage.

**Use of Non-Motorola Products and Accessories.** Defects or damage that result from the use of Non-Motorola branded or certified Products, Accessories, Software or other peripheral

**Unauthorized Service or Modification.** Defects or damages resulting from service, testing, adjustment, installation, maintenance, alteration, or modification in any way by someone other than Motorola, or its authorized service centers, are excluded from coverage.

equipment are excluded from coverage.

**Altered Products.** Products or Accessories with (a) serial numbers or date tags that have been removed, altered or obliterated; (b) broken seals or that show evidence of tampering; (c) mismatched board serial numbers; or (d) nonconforming or non-Motorola housings, or parts, are excluded from coverage.

**Communication Services.** Defects, damages, or the failure of Products, Accessories or Software due to any communication service or signal you may subscribe to or use with the Products Accessories or Software is excluded from coverage.

## Software

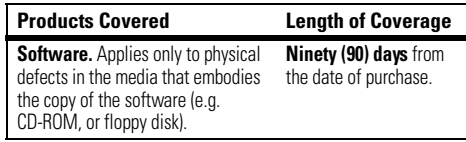

### Exclusions

**Software Embodied in Physical Media.** No warranty is made that the software will meet your requirements or will work in combination with any hardware or software applications provided by third parties, that the operation of the software products will be uninterrupted or error free, or that all defects in the software products will be corrected.

**Software NOT Embodied in Physical Media.** Software that is not embodied in physical media (e.g. software that is downloaded from the internet), is provided "as is" and without warranty.

# Who Is Covered?

This warranty extends only to the first consumer purchaser, and is not transferable.

# What Will Motorola Do?

Motorola, at its option, will at no charge repair, replace or refund the purchase price of any Products, Accessories or Software that does not conform to this warranty. We may use functionally equivalent reconditioned/refurbished/pre-owned or new Products, Accessories or parts. No data, software or applications added to your Product, Accessory or Software, including but not limited to personal contacts, games and ringer tones, will be reinstalled. To avoid losing such data, software and applications please create a back up prior to requesting service.

## How to Obtain Warranty Service or Other Information

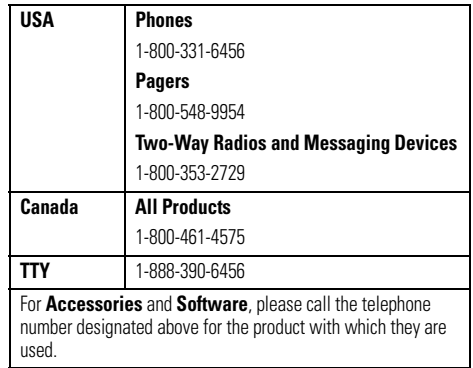

You will receive instructions on how to ship the Products, Accessories or Software, at your expense, to a Motorola Authorized Repair Center. To obtain service, you must include: (a) <sup>a</sup> copy of your receipt, bill of sale or other comparable proof of purchase; (b) a written description of the problem; (c) the name of your service provider, if applicable; (d) the name and location of the installation facility (if applicable) and, most importantly; (e) your address and telephone number.

## What Other Limitations Are There?

ANY IMPLIED WARRANTIES, INCLUDING WITHOUT LIMITATION THE IMPLIED WARRANTIES OF MERCHANTABILITY AND FITNESS FOR A PARTICULAR PURPOSE, SHALL BE LIMITED TO THE DURATION OF THIS LIMITED WARRANTY, OTHERWISE THE REPAIR, REPLACEMENT, OR REFUND AS PROVIDED UNDER THIS EXPRESS LIMITED WARRANTY IS THE EXCLUSIVE REMEDY OF THE CONSUMER, AND IS PROVIDED IN LIEU OF ALL OTHER WARRANTIES, EXPRESS OR IMPLIED. IN NO EVENT SHALL MOTOROLA BE LIABLE, WHETHER IN CONTRACT OR TORT (INCLUDING NEGLIGENCE) FOR DAMAGES IN EXCESS OF THE PURCHASE PRICE OF THE PRODUCT, ACCESSORY OR SOFTWARE, OR FOR ANY INDIRECT, INCIDENTAL, SPECIAL OR CONSEQUENTIAL DAMAGES OF ANY KIND, OR LOSS OF REVENUE OR PROFITS, LOSS OF BUSINESS, LOSS OF INFORMATION OR DATA, SOFTWARE OR APPLICATIONS OR OTHER FINANCIAL LOSS ARISING OUT OF OR IN CONNECTION WITH THE ABILITY OR INABILITY TO USE THE PRODUCTS. ACCESSORIES OR SOFTWARE TO THE FULL EXTENT THESE DAMAGES MAY BE DISCLAIMED BY LAW.

**Some states and jurisdictions do not allow the limitation or exclusion of incidental or consequential damages, or limitation on the length of an implied warranty, so the above limitations or exclusions may not apply to you. This warranty gives you specific legal rights, and you may also have other rights that vary from state to state or from one jurisdiction to another.**

Laws in the United States and other countries preserve for Motorola certain exclusive rights for copyrighted Motorola software such as the exclusive rights to reproduce and distribute copies of the Motorola software. Motorola software may only be copied into, used in, and redistributed with, the Products associated with such Motorola software. No other use, including without limitation disassembly of such Motorola software or exercise of the exclusive rights reserved for Motorola, is permitted.

# Hearing Aid Compatibility with Mobile Phones

Some Motorola phones are measured for compatibility with hearing aids. If the box for your particular model has "Rated for Hearing Aids" printed on it, the following explanation applies.

When some mobile phones are used near some hearing devices (hearing aids and cochlear implants), users may detect a buzzing, humming, or whining noise. Some hearing devices are more immune than others to this interference noise, and phones also vary in the amount of interference they generate.

The wireless telephone industry has developed ratings for some of their mobile phones, to assist hearing device users in finding phones that may be compatible with their hearing devices. Not all phones have been rated. Phones that are rated have the rating on their box or a label on the box.

The ratings are not guarantees. Results will vary depending on the user's hearing device and hearing loss. If your hearing device happens to be vulnerable to interference, you may not be able to use a rated phone successfully. Trying out the phone with your hearing device is the best way to evaluate it for your personal needs.

**M-Ratings:** Phones rated M3 or M4 meet FCC requirements and are likely to generate less interference to hearing devices than phones that are not labeled. M4 is the better/higher of the two ratings.

**T-Ratings:** Phones rated T3 or T4 meet FCC requirements and are likely to be more usable with a hearing device's telecoil ("T Switch" or "Telephone Switch") than unrated phones. T4 is the better/higher of the two ratings. (Note that not all hearing devices have telecoils in them.)

Hearing devices may also be measured for immunity to this type of interference. Your hearing device manufacturer or hearing health professional may help you find results for your hearing device. The more immune your hearing aid is, the less likely you are to experience interference noise from mobile phones.

# Information from the World Health Organization

Present scientific information does not indicate the need for any special precautions for the use of mobile phones. If you are concerned, you may want to limit your own or your children's RF

# Product Registration

Online Product Registration:

direct.motorola.com/hellomoto/ Motosupport/source/registration.asp

Product registration is an important step toward enjoying your new Motorola product. Registering helps us facilitate warranty service, and permits us to contact you should your product require an update or other service. Registration is for U.S. residents only and is not required for warranty coverage.

Please retain your original dated sales receipt for your records. For warranty service of your Motorola Personal Communications Product you will need to provide a copy of your dated sales receipt to confirm warranty status.

Thank you for choosing a Motorola product.

#### **90**WHO Information

exposure by limiting the length of calls or by using handsfree devices to keep mobile phones away from your head and body.

Source: WHO Fact Sheet 193

Further information: http://www.who.int./peh-emf

This product is controlled under the export regulations of the United States of America and Canada. The Governments of the United States of America and Canada may restrict the exportation or re-exportation of this product to certain destinations. For further information contact the U.S. Department of Commerce or the Canadian Department of Foreign Affairs and International Trade.

# Wireless: The New Recyclable

Your wireless mobile device can be recycled. Recycling your mobile device reduces the amount of waste disposed in landfills and allows recycled materials to be incorporated into new products.

The Cellular Telecommunications Industry Association (CTIA) and its members encourage consumers to recycle their mobile devices and have taken steps to promote the collection and environmentally sound recycling of end-of-life devices.

As a mobile device user, you have an important role in ensuring that this device is recycled properly. When it comes time to give this mobile device up or trade it in for a new one, please remember that the mobile device, the charger, and many of its accessories can be recycled. It's easy. To learn more about CTIA's Recycling Program for Used Wireless Devices, please visit us at:

recycling.motorola.young-america.com/ index.html

### **Drive Safe, Call Smart SM**

#### **Check the laws and regulations on the use of mobile devices and their accessories in the areas where you drive. Always obey them. The use of these devices may be prohibited or restricted in certain areas. Go to**  www.motorola.com/callsmart **for more information.**

Your mobile device lets you communicate by voice and data—almost anywhere, anytime, wherever wireless service is available and safe conditions allow. When driving a car, driving is your first responsibility. If you choose to use your mobile device while driving, remember the following tips:

**• Get to know your Motorola mobile device and its features such as speed dial and redial.** If available, these features help you to place your call without taking your attention off the road.

**TM** 

**• When available, use a handsfree device.** If possible, add an additional layer of convenience to your mobile device with one of the many Motorola Original handsfree accessories available today.

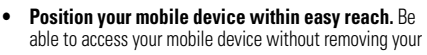

eyes from the road. If you receive an incoming call at an inconvenient time, if possible, let your voice mail answer it for you.

- **• Let the person you are speaking with know you are driving; if necessary, suspend the call in heavy traffic or hazardous weather conditions.** Rain, sleet, snow, ice, and even heavy traffic can be hazardous.
- **• Do not take notes or look up phone numbers while driving.** Jotting down a "to do" list or going through your address book takes attention away from your primary responsibility—driving safely.
- **• Dial sensibly and assess the traffic; if possible, place calls when your car is not moving or before pulling into traffic.** If you must make a call while moving, dial only a few numbers, check the road and your mirrors, then continue.
- **• Do not engage in stressful or emotional conversations that may be distracting.** Make people you are talking with aware you are driving and suspend conversations that can divert your attention away from the road.
- **• Use your mobile device to call for help.** Dial 911 or other local emergency number in the case of fire, traffic accident, or medical emergencies.\*
- **• Use your mobile device to help others in emergencies.** If you see an auto accident, crime in progress, or other serious emergency where lives are in danger, call 911 or other local emergency number, as you would want others to do for you.\*
- **• Call roadside assistance or a special non-emergency wireless assistance number when necessary.** If you see a broken-down vehicle posing no serious hazard, a broken traffic signal, a minor traffic accident where no one appears injured, or a vehicle you know to be stolen, call roadside assistance or other special non-emergency wireless number.\*

<sup>\*</sup>Wherever wireless phone service is available.

# index

## **A**

accessories 11, [27,](#page-28-0) [66](#page-67-0) active line indicator 33active line, change 55 alarm clock 69alertset 38, 39, [43](#page-44-0) turn off 38, [48](#page-49-0) animation 71[answer a call 15,](#page-16-0) [47](#page-48-0) attach a number 49

## **B**

backlight 46 battery 13 battery indicator 33 battery life, extend 12, 27, 45, 46 Bluetooth indicator light 2, 28[Bluetooth wireless 27,](#page-28-0) 60, 69[bonding. See Bluetooth](#page-28-0)  wirelessbrightness 46 browser messages 62

## **C**

calculator 70call[answer 15,](#page-16-0) [47](#page-48-0) end 14, 15 [make 14,](#page-15-0) [16](#page-17-0)

call barring 41, 54 call forward indicator 33call forwarding 54 call timers 66[call waiting 50](#page-51-0) caller ID 21, 49, [51,](#page-52-0) 58 camera 2, [20,](#page-21-0) [22](#page-23-0) [car kit 66](#page-67-0)center key 1, 10, [39](#page-40-0) certificate management 71 [clock 44,](#page-45-0) 64 [codes 41,](#page-42-0) [42](#page-43-0) [customer support 73](#page-74-0)

## **D**

data call 67data indicator 32 [date 44](#page-45-0)datebookadd event 69send event 69[dial a phone number 14,](#page-15-0) [16,](#page-17-0)  55[dialed calls 48](#page-49-1)display 3, [31,](#page-32-0) [46,](#page-47-0) 64 download media objects 62, 72drafts folder 26DTMF tones 49, 56

## **E**

earpiece volume 38 email 61, 62 [email address 15,](#page-16-1) 56 [emergency number 51](#page-52-1) end a call 14, 15 end key 1, 14, 15

Enter Unlock Code message 41export regulations 91 external display 2, [39](#page-40-1)

## **F**

fax call 49, 67, 68 feature icons 64fixed dial 55flip 15, 47 forward calls 54

## **G**

group mailing list 59

## **H**

[handsfree speaker 40](#page-41-0) headset 40, [66](#page-67-0) hearing aid compatibility 89 [hold a call 50](#page-51-1)home screen 3, [31,](#page-32-0) 64, 65

[IM 62](#page-63-0)IM indicators 33in-call indicator 33Incoming Call message 51 [instant messaging. See IM](#page-63-0) [international access code 52](#page-53-0)iTAP text entry mode 35

## **J**

Java indicator 33

### **K**

keypad 47, 64

**L**

language 63 [linking. See Bluetooth](#page-28-0)  wirelesslockapplication 71 [phone 42](#page-43-0) SIM card 70Low Battery message 33

## **M**

[make a call 14,](#page-15-0) [16](#page-17-0) master clear 65master reset 65menu 3, 63, 64 menu icons 31, 64, 65 menu indicator 31menu key 1, 10, 31

message reading 26, 61 sending 25, 61 message indicator 26, 33 message key 1 message reminders 64 [messaging. See IM](#page-63-0) micro-browser 62mini-USB port 2, 13 Missed Calls message 49 MMS, defined 25 multimedia message 25 music 71, 72 [mute a call 50](#page-51-1)[MyFaves 17](#page-18-0)

## **N**

navigation key 1, 10, [39](#page-40-0) network settings 68

[notepad 50](#page-51-2) number. See phone number numeric entry mode 38

## **O**

[1-touch dial 52](#page-53-1)open to answer 47 optional accessory 11 optional feature 11

## **P**

[pairing. See Bluetooth](#page-28-0)  wireless[passwords. See codes](#page-42-0) [personalize 63](#page-64-0) phone number [storing 15,](#page-16-1) 56 [your number 16,](#page-17-1) 55

phonebook [add entry 15,](#page-16-1) 56 [dial entry 16,](#page-17-0) [52,](#page-53-1) 54 picture ID 21, 51 [search 16](#page-17-2)send entry 60 [photo 20,](#page-21-0) 71 picture 71 picture ID 21, 51, 58 picture message 25, 61 PIN code 14, 41, 70 PIN2 code 41, 55 power key 1, 14

# **Q**

quick note 25, 61

## **R**

[received calls 48](#page-49-1)[recent calls 48](#page-49-1)

recycling 91 [redial 49](#page-50-0)reminders 64[repairs 73](#page-74-0) return a call 40, [49](#page-50-1) ring style 38, 39, [43](#page-44-0) ring style indicator 34 ring tone 71, 72 ringer ID 51, 57, 59, 63 ringer volume 38, 63 roam indicator 32

## **S**

safety information 78 safety tips 92 [screen saver 45](#page-46-0)[security code 41](#page-42-0) send key 1, 14, 15 shortcuts 65signal strength indicator 32 silent mode 38, 39, [43](#page-44-0) SIM Blocked message 14, 70[SIM card 11,](#page-12-0) 14, 41, 55, 70 skin 46smart key 1, 2, [39,](#page-40-2) 40, 65 soft keys 1, 31, 65 software update 68 [speakerphone 66](#page-67-0) [speed dial 52,](#page-53-1) 54 stereo headset 2[store phone numbers 15,](#page-16-1) 56 [store your phone number 16](#page-17-1) [support 73](#page-74-0) symbol entry mode 38

## **T**

tap text entry mode 36 [technical support 73](#page-74-0) telephone number. See phone number

[text entry 34](#page-35-0) text messaging 61 [theme 45](#page-46-1)[time 44](#page-45-0)timers 66[turn on/off 14](#page-15-1) t-zones key 1

# **U**

unlockapplication 71 phone 14, 41, [42](#page-43-0) SIM card 70[unlock code 41,](#page-42-0) [42](#page-43-0)

## **V**

vibrate mode 38, 39, [43](#page-44-0) [video 22,](#page-23-0) 71 voice dial 57, 67 voice key 1, 2 voice name 57

voice note 70[voicemail 52](#page-53-2)voicemail message indicator 33, 52 [volume 38,](#page-39-0) 63, 64 volume keys 1, 2, [38](#page-39-0)

## **W**

[wallpaper 44](#page-45-1) warranty 85 WHO information 90

## **Y**

[your phone number 16](#page-17-1)

U.S. patent Re. 34,976

**98**index

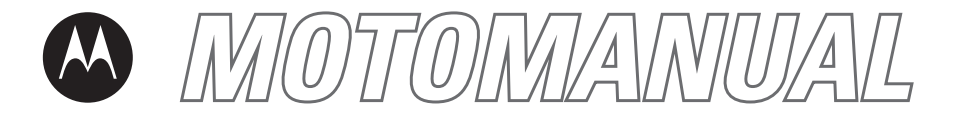

## **MOTO**RAZR™ V3tGSMEspañol

*IMPORTANTE: Leer las instrucciones antes de utilizar el producto.*

motorola.com

# **HELLOMOTO**

Presentamos el nuevo teléfono inalámbrico Motorola **MOTO**RAZR™ V3t GSM.

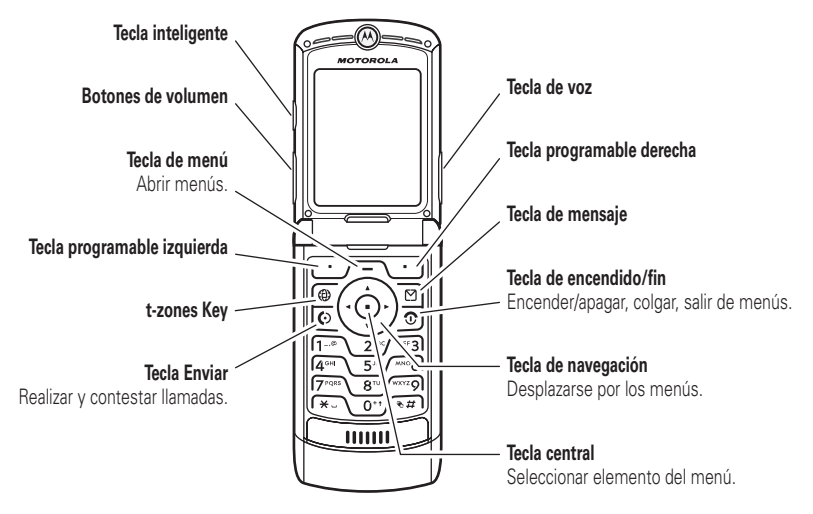

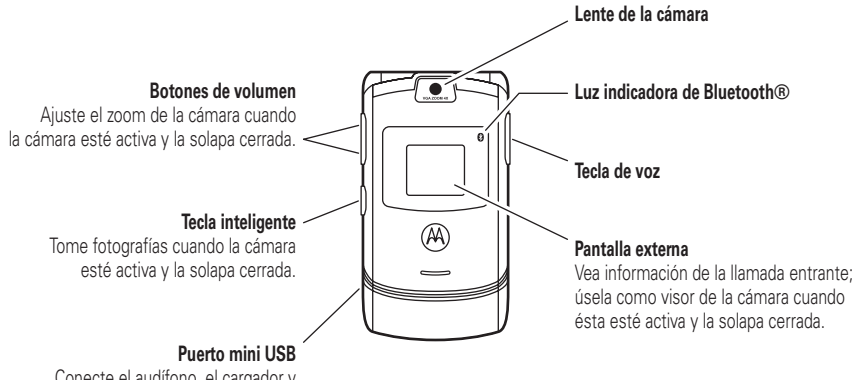

Conecte el audífono, el cargador y cualquier otro accesorio para el teléfono.

### **Pantalla**

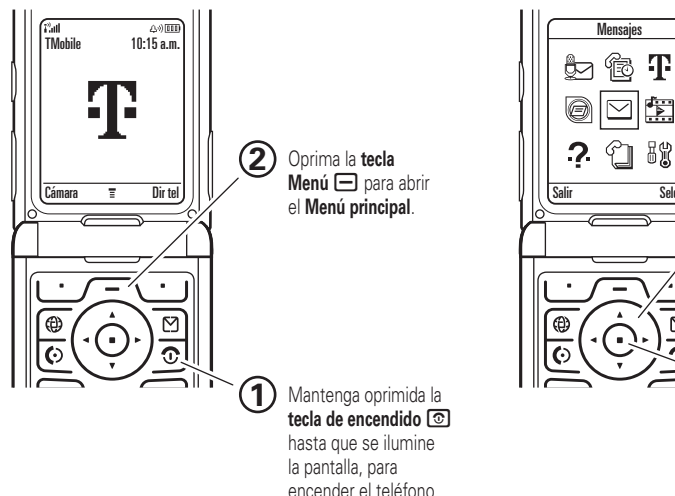

### **principal Menú principal**

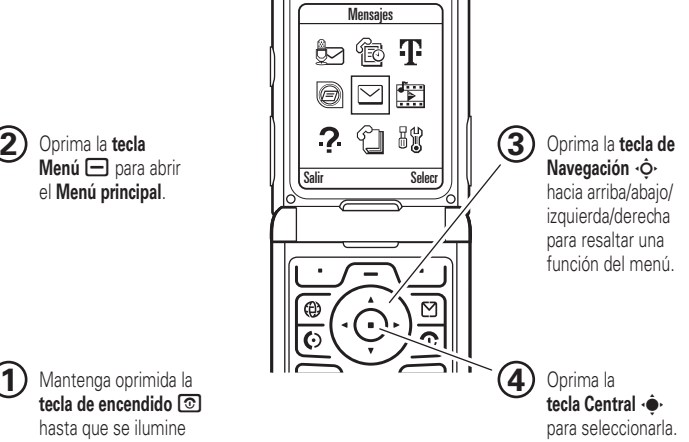

Motorola, Inc. Consumer Advocacy Office 1307 East Algonquin Road Schaumburg, IL 60196 www.hellomoto.com1-800-331-6456 (Estados Unidos) 1-888-390-6456 (TTY/TDD Estados Unidos, para personas con problemas de audición) 1-800-461-4575 (Canadá)

Algunas funciones del teléfono móvil dependen de las capacidades y de la programación de la red de su proveedor de servicio. Además, es posible que su proveedor de servicio no active algunas funciones y/o que la programación de la red del proveedor limite la funcionalidad de éstas. Siempre comuníquese con su proveedor de servicio para conocer la funcionalidad y la disponibilidad de las funciones. Todas las funciones, la funcionalidad y otras especificaciones del producto, así como la información incluida en esta guía del usuario, se basan en la información más reciente disponible, la que se considera precisa en el momento de la impresión. Motorola se reserva el derecho de cambiar o modificar cualquier información o especificación sin previo aviso ni obligación.

MOTOROLA y el logotipo de la M estilizada están registrados en la Oficina de patentes y marcas registradas de los Estados Unidos. Todos los demás nombres de productos o de servicios pertenecen a sus respectivos dueños. Las marcas comerciales Bluetooth pertenecen a sus respectivos dueños y son utilizadas por Motorola, Inc. bajo licencia. Java y todas las demás marcas

basadas en Java son marcas comerciales o marcas comerciales registradas de Sun Microsystems, Inc. en Estados Unidos y en otros países.

© Motorola, Inc., 2006.

**Precaución:** Los cambios o modificaciones realizadas en el teléfono radio, no aprobados expresamente por Motorola, invalidarán la autoridad del usuario para operar el equipo.

### **Aviso de derechos de autor de software**

Los productos Motorola descritos en este manual pueden incluir software protegido por derechos de autor de Motorola y de terceros almacenado en las memorias de los semiconductores o en otros medios. Las leyes de Estados Unidos y de otros países reservan para Motorola y para otros proveedores de software ciertos derechos exclusivos sobre el software protegido por derechos de autor, como los derechos exclusivos para distribuir o reproducir dicho software. En consecuencia, no podrá modificarse, someterse a operaciones de ingeniería inversa, distribuirse ni reproducirse de forma alguna, según lo permitido por la ley, ningún software protegido por derechos de autor contenido en los productos Motorola. Asimismo, no se considerará que la compra de productos Motorola otorgue en forma directa, implícita, por exclusión ni de ningún otro modo una licencia sobre los derechos de autor, patentes o aplicaciones de patentes de Motorola ni de ningún otro proveedor de software, excepto la licencia normal, no exclusiva y sin regalías de uso que surge de las consecuencias legales de la venta de un producto.

Número de manual: 6809500A10-A

# contenido

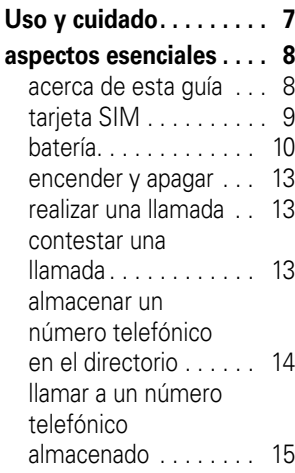

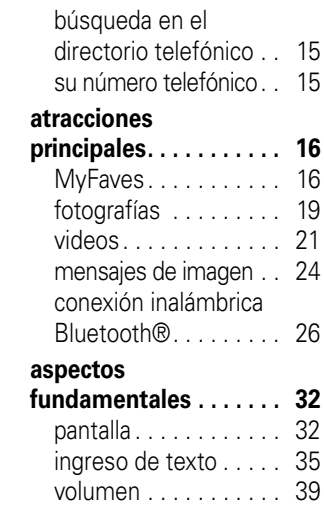

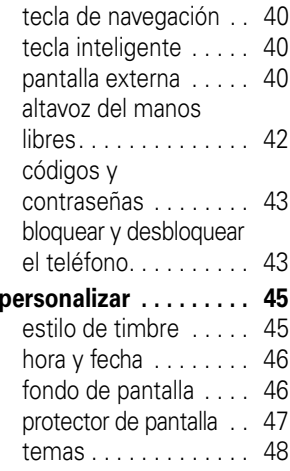

[apariencia de](#page-149-1)  la pantalla . . . . . . . . . . 48 [opciones para](#page-150-0)  contestar . . . . . . . . . . . 49**[llamadas](#page-151-0). . . . . . . . . . . . . 50**[desactivar una alerta](#page-151-1) de llamada . . . . . . . . . . 50[llamadas recientes. . . .](#page-151-2) 50[remarcar](#page-152-0) . . . . . . . . . . . 51 [regresar una llamada. . .](#page-153-0) 52 [apuntes . . . . . . . . . . . .](#page-153-1) 52 poner en espera o [silenciar una llamada](#page-154-0) ... 53 [llamada en espera](#page-154-1) . . . . 53 [ID de llamada. . . . . . . .](#page-154-2) 53llamadas de [emergencia . . . . . . . . .](#page-155-0) 54 llamadas [internacionales](#page-155-1) . . . . . . 54[marcado de 1 tecla . . .](#page-156-0) 55[correo de voz. . . . . . . .](#page-156-1) 55

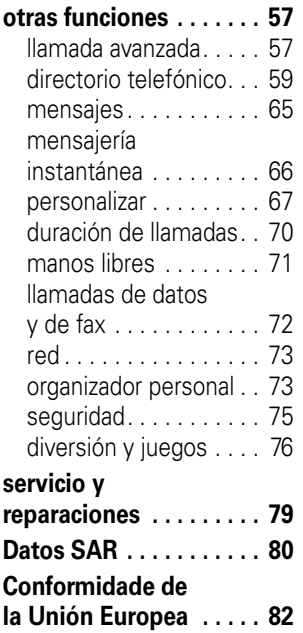

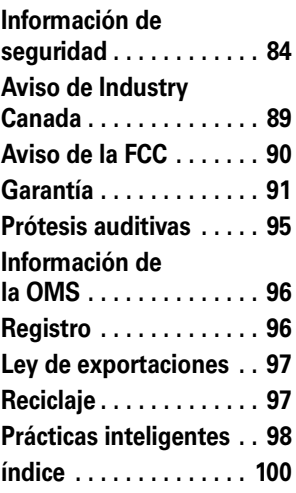
# Uso y cuidado

Para proteger su teléfono Motorola, manténgalo alejado de:

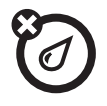

#### **todo tipo de líquidos polvo y suciedad**

No exponga su teléfono al agua, a la lluvia, a la humedad extrema, al sudor ni a otro tipo de humedad.

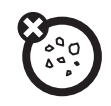

No exponga su teléfono al polvo, a la suciedad, a arena, a alimentos ni a otros materiales no apropiados.

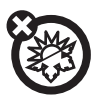

#### **calor o frío extremo**

Evite temperaturas inferiores a -10ºC/14ºF o superiores a 45°C/113°F.

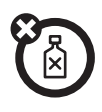

#### **soluciones de limpieza**

Para limpiar su teléfono, use sólo un paño suave y seco. No use alcohol ni otras soluciones de limpieza.

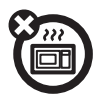

#### **microondas**

No intente secar su teléfono en un horno microondas.

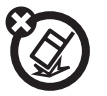

#### **el suelo**

No deje caer su teléfono.

**PRECAUCIÓN:** Antes de usar el teléfono por primera vez, lea la *Información legal y de seguridad*  importante que se incluye en las páginas de bordes grises en la parte posterior de esta guía.

# acerca de esta guía

Esta guía muestra cómo ubicar una función del menú, tal como se indica a continuación:

**Búsqueda:** Oprima a <sup>&</sup>gt; s Llams recientes > Llams hechas

Esto significa que, en la pantalla de inicio:

- **11** Oprima la *tecla menú* □ para abrir el menú.
- **2** Oprima la *tecla de navegación* S para desplazarse a s Llams recientes y oprima la *tecla central* s para seleccionarlo.
- **3** Oprima la tecla de navegación · $\dot{\mathbf{\Phi}}$ · para desplazarse a Llams hechas, y oprima la tecla central ••• para seleccionarlo.

#### **símbolos**

Esto significa que la función  $\mathcal{C}_{\mathbb{A}}$ depende de la red o de la suscripción, y es posible que no esté disponible en todas las áreas. Para obtener más información, comuníquese con T-Mobile. ि

Esto significa que la función requiere un accesorio opcional.

# tarjeta SIM

Su tarjeta *Módulo de identidad del abonado* (SIM) contiene información personal como su número telefónico y los ingresos de la libreta de direcciones.

**Precaución:** No doble ni raye la tarjeta SIM. Manténgala alejada de la electricidad estática, el agua y la suciedad. Apague el teléfono y saque la batería antes de instalar o retirar la tarjeta SIM.

**1** De ser necesario, oprima el seguro de liberación de la tapa de la batería y quite la tapa.

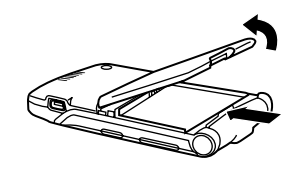

**2** Sostenga la tarjeta SIM con la muesca del ángulo inferior izquierdo y la placa dorada hacia abajo. Deslice la tarjeta SIM por debajo de los sujetadores metálicos para insertarla en la ranura, tal como se ilustra.

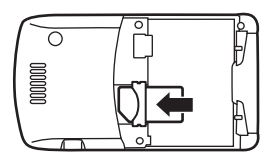

# batería

### consejos acerca de la batería

La vida útil de la batería depende de la red, de la intensidad de la señal, de la

temperatura, de las funciones y de los accesorios que utilice.

> **•** Use siempre baterías y cargadores Motorola Original. La garantía no cubre daños provocados por el uso de baterías y/o cargadores que no sean Motorola.

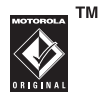

**•** Las baterías nuevas o almacenadas durante un período prolongado pueden demorarse más en cargar.

- **•** Cuando cargue la batería, manténgala <sup>a</sup> temperatura ambiente.
- **•** Si guarda la batería, manténgala descargada en un lugar frío, oscuro y seco.
- **•** Nunca exponga las baterías a temperaturas inferiores a -10ºC (14ºF) ni superiores a 45ºC (113ºF). Cuando

salga de su vehículo, lleve siempre el teléfono con usted.

**•** Es normal que las baterías se desgasten gradualmente y necesiten cargarse por más tiempo. Si nota un cambio en la vida útil de la batería, probablemente deberá comprar una nueva.

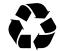

Comuníquese con el centro de reciclaje local para conocer los métodos de desecho correctos de las baterías.

**Advertencia:** Jamás arroje las baterías al fuego, ya que pueden explotar.

Antes de usar el teléfono, lea la información sobre la seguridad de la batería en la sección "Información general y de seguridad" que se incluye en las páginas de borde gris en la parte posterior de esta guía.

instalación de la batería

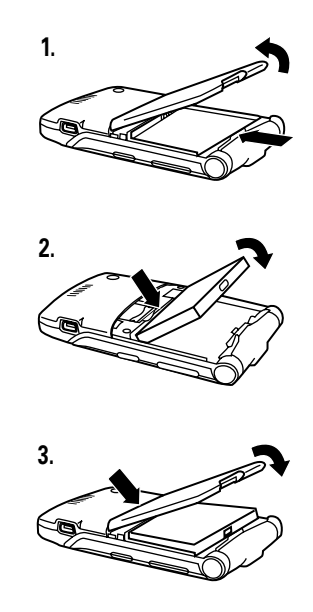

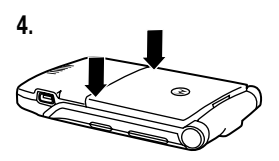

### carga de la batería

Las baterías nuevas no están totalmente cargadas. Conecte el cargador de viaje al puerto mini USB del teléfono,

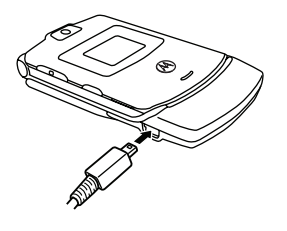

como se muestra. Conecte el otro extremo a una toma de corriente. El teléfono puede tardar varios segundos antes de comenzar a

cargar la batería. Al finalizar la carga, en la pantalla aparece Carga completa.

**Consejo:** Relájese, no puede sobrecargar la batería. Se desempeñará mejor una vez que la cargue y descargue por completo unas cuantas veces.

**Nota:** Puede cargar la batería conectando el cable del mini-puerto USB del teléfono a un puerto USB de la computadora.

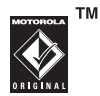

Tanto el teléfono como la computadora deben estar encendidos, y la computadora debe tener instalados los controladores de software adecuados. Los cables y los controladores de software están disponibles en los equipos de datos Motorola Original, que se venden por separado.

# encender y apagar

**Precaución:** Al encenderse, el teléfono puede solicitarle que ingrese el código PIN de la tarjeta SIM para desbloquearla. Si ingresa un código PIN incorrecto tres veces antes de ingresar el código correcto, la tarjeta SIM se desactiva y la pantalla muestra SIM bloqueada. Comuníquese con T-Mobile.

Para encender el teléfono, mantenga oprimida la *tecla de encendido*O hasta que el teclado o la pantalla se enciendan. Si se le

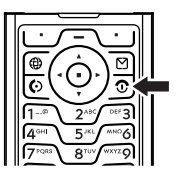

indica, ingrese el código PIN de la tarjeta SIM de ocho dígitos y/o el código de desbloqueo de cuatro dígitos.

Para apagar el teléfono, mantenga oprimida la tecla @ algunos segundos.

# realizar una llamada

Ingrese un número telefónico y oprima la *tecla enviar* N para realizar una llamada.

Para "colgar," cierre la solapa u oprima la  $t$ ecla fin **D**.

**Nota:** Cuando el altavoz del manos libres está encendido, la llamada no termina al cerrar la solapa (para obtener más información acerca del altavoz del manos libres, consulte la página [42](#page-143-0)).

# contestar una llamada

Cuando el teléfono timbra y/o vibra, sólo abra la solapa u oprima la *tecla enviar* N para contestar.

Para "colgar," cierre la solapa u oprima la  $t$ ecla fin **D**.

**Nota:** Cuando el altavoz del manos libres está encendido, la llamada no termina al cerrar la solapa (para obtener más información acerca del altavoz del manos libres, consulte la página [42](#page-143-0)).

# almacenar un número telefónico en el directorio

Puede almacenar un número telefónico en el Directorio tel:

**Nota:** Cuando crea un nuevo ingreso del directorio telefónico, debe especificar si desea almacenar el ingreso en la memoria del teléfono o en la tarjeta SIM. No puede programar una ID de imagen o alertas especiales para las entradas almacenadas en la tarjeta SIM.

- **1** Escriba un número telefónico en la pantalla principal.
- **2**Oprima Almacenar.
- **3** Escriba un nombre y otros detalles para el número telefónico. Para modificar los detalles, desplácese a ellos y oprima la tecla central  $\cdot \hat{\bullet}$ .
- **4** Oprima Listo para almacenar el número.

Para almacenar una dirección de email, consulte la página 59. Para modificar o borrar un ingreso del directorio telefónico, consulte la página 60.

# llamar a un número telefónico almacenado

## **Búsqueda:**  $\bm \Box$  $>$  $\mathop{\mathbb{C}}$  **Directorio tel**

- **1**Desplácese al contacto.
- **2**2 Oprima **@** para llamar al contacto.

# bús queda en el directorio telefónico

Para programar el método de búsqueda en el directorio telefónico, oprima  $\Box$  >  $\mathbb C$  Directorio tel y oprima  $\bm \Box >$  Configuración  $>$  Método de búsqueda  $>$  Ir directo a  $\circ$  Buscar.

Para buscar un ingreso del directorio telefónico, oprima la tecla correspondiente del teclado que contiene la primera letra del ingreso. El método Ir directo <sup>a</sup> se dirige de inmediato al primer ingreso que comienza con las letras de la tecla. El método Buscar solicita ingresar el nombre o el número de marcado rápido del ingreso, dependiendo del orden de la lista del directorio telefónico.

# su número telefónico

En la pantalla principal, oprima  $\Box \Box$  para ver su número.

**Consejo:** ¿Desea ver su número telefónico mientras está en una llamada? Oprima  $\Box$  > Mis núms de tel.

Para almacenar o modificar su nombre PT) y su número telefónico en la tarjeta SIM, oprima Modif mientras está en pantalla. Si no sabe su número de teléfono, póngase en contacto con T-Mobile.

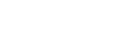

# atracciones principales

¡Con su teléfono puede hacer mucho más que simplemente realizar y recibir llamadas!

# MyFaves

Puede utilizar el servicio MyFaves para  $P_A$ asignarle a cinco contactos favoritos ubicaciones de acceso rápido en la pantalla principal. Para llamar a un contacto de MyFaves, sólo seleccione el icono de la imagen del contacto en la pantalla principal y oprima la *tecla enviar* N. Puede enviar mensajes rápidamente a los contactos de MyFaves y compartir fotos y notas de voz con ellos.

#### crear contactos en MyFaves

Los iconos de MyFaves aparecen brevemente en la pantalla principal después de encender el teléfono.

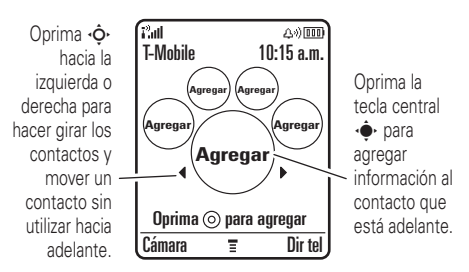

Agregar un nuevo contacto a MyFaves:

- **1**1 Oprima  $\dot{\varphi}$  hacia la izquierda o derecha para mover un icono de contacto sin utilizar hacia adelante.
- **22** Oprima la tecla central •• para agregar información al contacto que está adelante.
- **3**Seleccione Crear nuevo para crear un nuevo contacto en MyFaves.

#### **o bien**

Seleccione Obtener de Directorio tel para usar un ingreso existente en el directorio telefónico.

**4**Desplácese a **Nombre** y oprima **Cambiar** para ingresar el nombre del contacto, si es necesario. Oprima las teclas del teclado para ingresar el nombre del contacto (para obtener más información acerca del ingreso de texto, consulte la página [35](#page-136-0)).

- **5** Desplácese a Número y oprima Cambiar para ingresar el número telefónico del contacto, si es necesario. Oprima las teclas para ingresar el número.
- **6**Desplácese a **Icono** y oprima **Cambiar** para agregar una foto o seleccionar un icono para el contacto.

Si toma una fotografía nueva o usa una foto existente, el teléfono recorta la foto para que se ajuste al icono circular para imagen en la pantalla principal.

- **7**Desplácese a Tono de timbre y oprima Cambiar para asignar un tono de timbre distintivo para el contacto.
- **8**Oprima Guardar para guardar el contacto.
- **9**Oprima Sí para confirmar guardar.

T-Mobile le envía un mensaje de texto para confirmarle cuando se actualiza un contacto MyFaves. Oprima Guardar para quardar el mensaje o Borrar para borrarlo.

En la pantalla principal, oprima ⋅Ò⋅ hacia la izquierda o derecha para mover otros iconos de contacto sin utilizar hacia adelante y agregarles información de contacto.

Los contactos MyFaves se almacenan automáticamente en el Directorio tel (si aun no están almacenados) y se etiquetan como contactos MyFaves.

### usar contactos MyFaves

En la pantalla principal, oprima ∙Ò∙ hacia la izquierda o derecha para seleccionar un contacto. El teléfono le muestra si perdió alguna llamada o mensaje del contacto seleccionado.

**•** Para **llamar** al contacto, oprima la  $t$ ecla enviar **©** .

- **•** Para enviarle un **mensaje**, **fotografía**<sup>o</sup> **nota de voz** al contacto, oprima la tecla central  $\cdot \rightarrow$  > Enviar mensaje, Compartir imagen o Enviar nota de voz.
- **•** Para **modificar** el contacto, oprima la tecla central  $\cdot \hat{\bullet}$  > Opciones para seleccionar las siguientes opciones para el contacto:

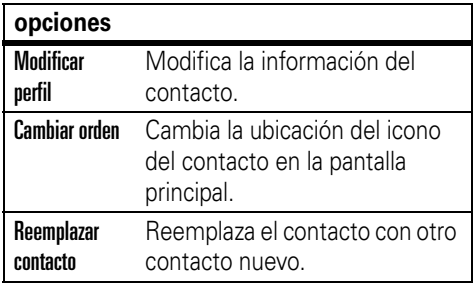

## Programación de MyFaves

Puede desactivar o cambiar los iconos de imagen de MyFaves en la pantalla principal.

**Búsqueda:**  $\Box$  **>**  $\frac{10}{3}$  **Programación > MyFaves** 

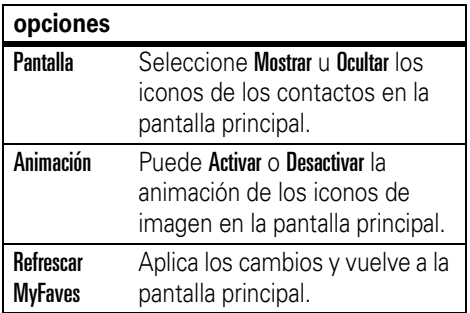

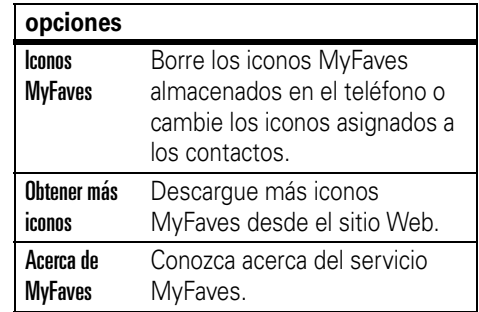

# fotografías

## tomar una fotografía

Oprima  $\square > \smash{\mathop{\mathrm{f\mathbb{E}}}}$  Diversión y Aps > Cámara para ver el visor de la cámara.

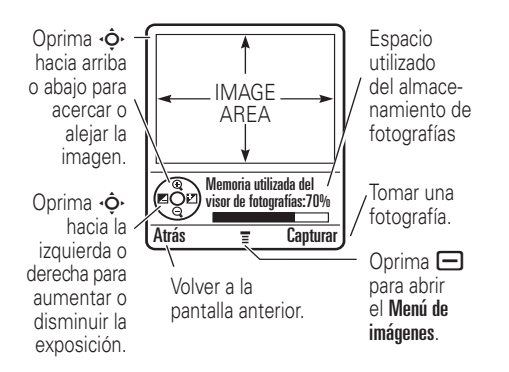

- **1** Dirija la lente de la cámara hacia el objetivo fotográfico.
- **2**Oprima Capturar para tomar una fotografía.
- **3** Oprima Opciones para seleccionar una opción de almacenamiento: Enviar en mensaje, Sólo guardar, Aplicar como fondo,

Aplicar como protector de pantalla  $\circ$  Aplicar como ingreso del directorio

#### **o bien**

Oprima *Ignorar* para eliminar la fotografía v volver al visor activo.

Si selecciona enviar la fotografía en un mensaje, consulte "enviar un mensaje de imagen" en la página 24.

**Nota:** No puede asignar una fotografía a un ingreso de directorio telefónico almacenado en la tarieta SIM.

#### autorretrato

Cuando el visor de la cámara está activo, puede cerrar la solapa del teléfono para ver la imagen del visor en la pantalla externa. Oprima el botón inteligente (consulte la ilustración de la página 2) para tomar una fotografía. Abrir la solapa para almacenar o desechar la fotografía.

## programación de la cámara

Cuando el visor de la cámara está activo, oprima  $\Box$  para seleccionar opciones de la cámara:

#### **opciones**

Ir a Imágenes Vea imágenes y fotografías almacenadas. Oprima □ para realizar diversas acciones (tales como Borrar, Cambiar nombre o Mover) en una imagen.

#### Tomaprogramada Programar un cronómetro para que la cámara tome una fotografía. Estilo de imagen Programe un estilo de fotografía (como Color o Blanco y negro). Config de imágenes Ajuste la programación de las fotografías. Ver espacio disponible Ver cuánta memoria queda para almacenar imágenes. **opciones**

# videos

### grabar un video

Oprima  $\Box >$   $\boxplus$  Diversión y Aps  $>$  Cámara de video para ver el visor de la cámara de video.

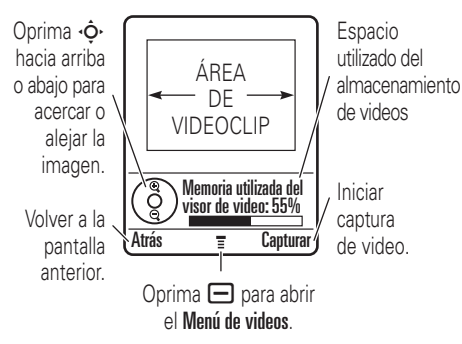

**Nota:** Sólo puede acercar o alejar la imagen antes de comenzar la grabación.

- **1** Dirija la lente de la cámara hacia el objetivo del video.
- **2** Oprima Capturar para comenzar a grabar el video.
- **3** Oprima Alto para detener la grabación del video.

**4** Oprima Opciones para seleccionar una opción de almacenamiento: Enviar en mensaje o Sólo guardar.

### **o bien**

Oprima Ignorar para eliminar el video y volver al visor activo.

Cuando el visor de la cámara de video está activo, oprima  $\Box$  para seleccionar opciones de video:

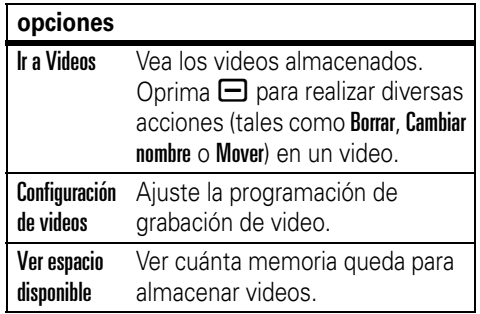

### reproducir un video

### **Búsqueda:** Oprima a <sup>&</sup>gt; h Diversión y Aps

> Videos <sup>&</sup>gt; *video*

El video aparece en la pantalla de reproducción.

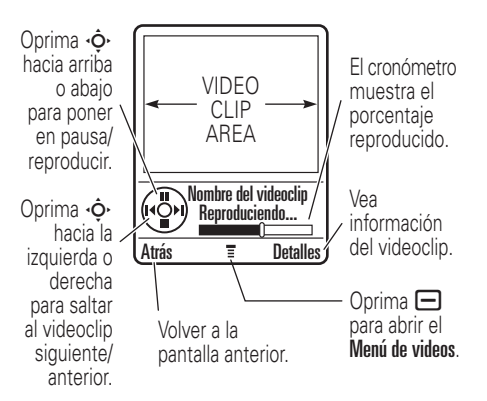

Desde la lista de videos almacenados, oprima  $\Box$  para seleccionar opciones de video:

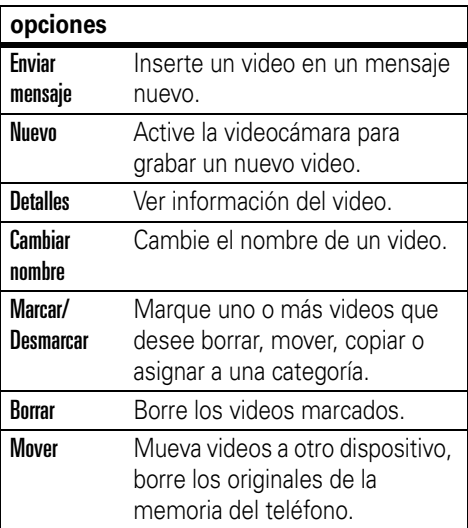

#### **opciones**

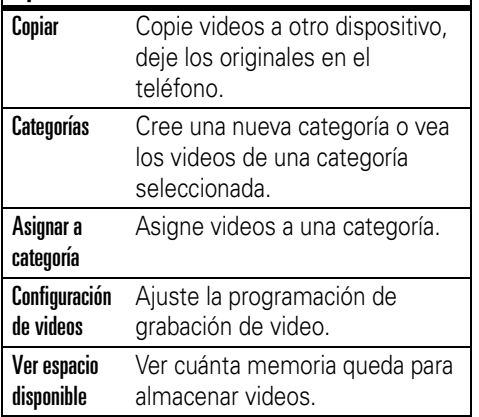

# mensajes de imagen

Para conocer más funciones de mensajería, consulte la página [65](#page-166-0).

### enviar un mensaje de imagen

Un mensaje de imagen del *Servicio de*   $P_A$ *mensajería multimedia* (MMS) contiene páginas con texto y objetos multimedia (incluso fotografías, sonidos o videoclips). Puede enviar el mensaje de imagen a otros teléfonos habilitados para mensajes de imagen y a direcciones de email.

#### Búsqueda: Oprima **S** > Mensaje nuevo > Nuevo msj de imagen

**1** Oprima las teclas del teclado para ingresar el texto en la página (para obtener más información acerca del ingreso de texto, consulte la página [35](#page-136-0))

Para insertar una **imagen**, **sonido**, **video**, **nota de voz**, **nota rápida** o **información de contactos** en la página, oprima  $\Box$  > Ingresar. Seleccione el tipo de archivo y el archivo.

Para insertar **otra página** en el mensaje, ingrese el texto u objetos en la página actual y oprima

 $\Box$  > Insertar > Página nueva. Puede ingresar más texto y objetos en la página nueva.

**2** Cuando termine el mensaje, oprima **□** > Opciones de msj para configurar opciones del mensaje:

Para ingresar un **asunto** para el mensaje, desplácese a Asunto y oprima la tecla central ....

Para **adjuntar un archivo** en el mensaje, desplácese a **Anexos** y oprima la tecla central <◆ Seleccione el tipo de archivo y el archivo.

Para configurar la **prioridad** del mensaje o para solicitar un **reporte de entrega** o un **reporte de lectura** del mensaje, desplácese a la opción y oprima la tecla central .••••

- **3** Cuando termine de configurar las opciones del mensaje, oprima Listo.
- **4** Oprima Enviar <sup>a</sup> para seleccionar uno o más destinatarios del mensaje:

Para seleccionar un **ingreso del directorio**, desplácese hasta el ingreso y oprima la tecla central ••• Repita para agregar otros ingresos del directorio telefónico.

Para ingresar un nuevo **número telefónico**, desplácese a [Nuevo número] y oprima la tecla central •◆ . Para ingresar una nueva **dirección de email**, desplácese a [Nva dirección email] y oprima la tecla central ⋅◆.

**5**Para **enviar** el mensaje, oprima Enviar.

> Para **cancelar o guardar** el mensaje como **Borrador**, oprima □.

## recepción de un mensaje de imagen

Cuando recibe un mensaje o una carta ි con imagen, el teléfono reproduce una alerta y la pantalla muestra Mensaje nuevo con un indicador de mensaje (tal como  $\mathbf{\Theta}$ ).

Oprima Leer para abrir el mensaje.

- **•** A medida que lee el mensaje, aparecen fotografías, imágenes y animaciones.
- **•** Se reproduce un archivo de sonido cuando se abre su página. Use los

botones de volumen para ajustar el volumen del sonido.

**•** Los anexos están agregados al final del mensaje. Para abrir un archivo adjunto, desplácese al indicador de archivo/nombre de archivo y oprima Ver (imagen), Reproducir (sonido) o Abrir (vCard de directorio telefónico, ingreso de vCalendar de agenda o tipo de archivo desconocido).

# conexión inalámbrica Bluetooth®

Su teléfono admite conexiones (F) inalámbricas Bluetooth. Puede conectar el teléfono con un audífono Bluetooth o con un equipo para automóvil para hacer llamadas de manos libres. Puede conectar el teléfono con un teléfono o con una computadora

compatible con conexiones Bluetooth para intercambiar archivos.

**Nota:** El uso de teléfonos inalámbricos durante la conducción puede ocasionar distracción. Corte la llamada si no puede concentrarse en la conducción. Además, el uso de dispositivos inalámbricos y sus accesorios puede estar prohibido o restringido en ciertas áreas. Obedezca siempre las leyes y las regulaciones sobre el uso de estos productos.

**Para una seguridad máxima de la conexión Bluetooth**, siempre debe asociar dispositivos Bluetooth en un entorno seguro y privado.

### activar o desactivar la conexión Bluetooth

**Búsqueda:** Oprima □ > §�� **Programación** > Conexión <sup>&</sup>gt; Enlace Bluetooth <sup>&</sup>gt; Configuración <sup>&</sup>gt; Encender > Act

**Nota:** Para prolongar la vida útil de la batería, use este procedimiento para desactivar Bluetooth cuando no esté en uso. El teléfono no se conectará con otro dispositivo hasta que vuelva a **activar** la conexión Bluetooth v asocie nuevamente el teléfono con el dispositivo.

## usar un audífono o un e quipo de manos libres para automóvil

**Antes de intentar conectar el teléfono con un dispositivo manos libres**, asegúrese de que el dispositivo esté **encendido** y **listo** en el modo *asociación* o *vinculación* (consulte la guía del usuario del dispositivo). Puede conectar el teléfono sólo a un dispositivo a la vez.

#### **Búsqueda:** Oprima  $\Box$  >  $\frac{1}{2}$  **Programación**

> Conexión <sup>&</sup>gt; Enlace Bluetooth <sup>&</sup>gt; Manos libres

> [Busc dispositivos]

El teléfono muestra los dispositivos que encuentra dentro del alcance.

- **1** Desplácese hasta un dispositivo de la lista.
- **2** Oprima la tecla central  $\cdot \bullet$  para conectarse al dispositivo.

Cuando el teléfono está conectado, aparece el indicador Bluetooth à en la pantalla principal y la luz indicadora externa de Bluetooth destella.

**Atajo:** Cuando la conexión Bluetooth está activada, su teléfono puede conectarse automáticamente a un dispositivo manos libres que ha usado antes. Sólo encienda el dispositivo y acérquelo al teléfono.

### copiar archivos en otro dispositivo

Puede copiar una fotografía, imagen, video, archivo de sonido, ingreso de directorio, evento de agenda o un favorito a otro teléfono o computadora que admita conexiones Bluetooth.

**Nota:** No puede copiar algunos objetos con derechos de autor.

**Antes de intentar copiar un archivo a otro dispositivo**, asegúrese de que el dispositivo receptor esté **activado** y **listo** en el modo de detección.

**1** En su teléfono, desplácese al objeto que desea copiar en el otro dispositivo.

- **2**Oprima  $\Box$  y seleccione:
	- **•** Copiar para una fotografía, imagen, video o archivo de sonido.
	- **•** Compartir ing directorio para un ingreso del directorio telefónico.
	- **•** Enviar para un evento de agenda o favorito.
- **3** Seleccione un nombre de dispositivo reconocido o [Busc dispositivos] para buscar un dispositivo no reconocido en el que desea copiar el objeto.

**Nota:** Una vez que conecte el teléfono a un dispositivo Bluetooth, ese dispositivo puede iniciar una conexión Bluetooth similar con su teléfono. La pantalla muestra el indicador Bluetooth à cuando existe una conexión Bluetooth.

## recibir archivos de otro dispositivo

**Antes de intentar recibir un archivo de otro dispositivo**, asegúrese de que la conexión Bluetooth de su teléfono esté **activada**(consulte la página 27).

**1**Envíe el archivo desde el dispositivo.

Si su teléfono y el dispositivo emisor no se reconocen, coloque el teléfono en modo de detección para que el dispositivo emisor pueda detectarlo. Oprima  $\Box >$   $\mathbb{S}$  Programación  $>$  Conexión > Enlace Bluetooth <sup>&</sup>gt; Configuración <sup>&</sup>gt; Encuéntrame.

**2** Oprima Aceptar para aceptar un archivo de otro dispositivo. El teléfono informa del término de la transferencia del archivo y guarda el archivo.

## funciones avanzadas de la conexión Bluetooth

#### **funciones**

#### **conectarse a un dispositivo reconocido**

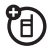

- $\Box >$  &  $\hspace{-1.5mm}\text{``}$  Programación  $>$  Conexión  $>$  Enlace Bluetooth
- > Manos libres <sup>&</sup>gt; *nombre de dispositivo*

#### **terminar la conexión con el dispositivo**

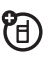

Desplácese al nombre del dispositivo y oprima Descone.

**cambiar a un audífono o a un equipo para automóvil durante una llamada**

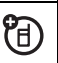

 $\textcolor{red}{\blacksquare}$   $>$  Usar Bluetooth

#### **funciones**

#### **volver al teléfono durante una llamada**

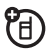

Para cambiar de un audífono o equipo para automóvil a su teléfono durante una llamada:

 $\bigoplus >$  Use celular

#### **mueva una imagen al dispositivo**

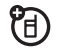

**Precaución:** Mover una imagen **elimina** la imagen original del teléfono.

Desplácese a la imagen, oprima  $\Box$  > Mover y seleccione el nombre del dispositivo.

#### **funciones**

#### **modificar propiedades del dispositivo reconocido**

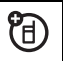

Desplácese al nombre del dispositivo, oprima  $\bm \boxminus$  > Modificar.

**programar opciones de Bluetooth**

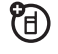

 $\Box > \mathbb{S} \mathbb{S}$  Programación  $>$  Conexión  $>$  Enlace Bluetooth > Configuración

# aspectos fundamentales

Consulte la página [1](#page-102-0) donde encontrará un diagrama básico del teléfono.

# pantalla

La *pantalla principal* aparece cuando enciende el teléfono.

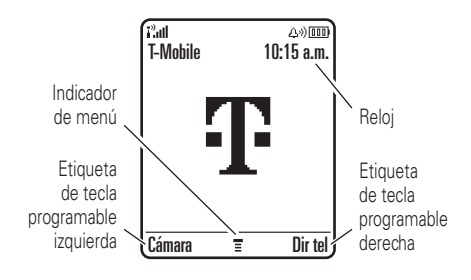

Para marcar un número desde la pantalla principal, oprima las teclas numéricas y  $\boldsymbol{\odot}$ .

El *indicador de menú* ≣ muestra que puede oprimir □ para abrir el menú principal. Las *etiquetas de teclas programables* muestran las funciones actuales de las teclas programables. Para conocer las ubicaciones de las teclas programables, consulte la página [1](#page-102-0).

Oprima **∙ọ**• hacia arriba, abajo, izquierda o derecha en la pantalla principal para abrir las funciones básicas. En la pantalla principal puede mostrar u ocultar iconos para estas funciones y cambiar los que aparecen. Para obtener más información acerca de los iconos que cambian en la pantalla principal, vea la página 69.

Los indicadores de estado pueden aparecer en la parte superior de la pantalla principal:

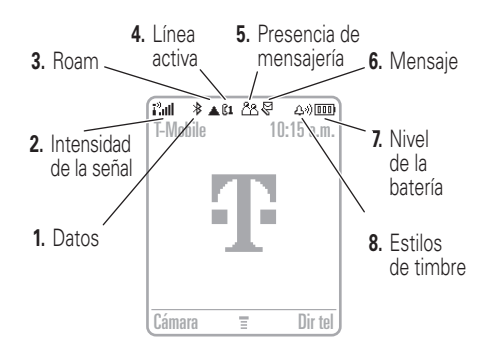

**1 Indicador de datos:** Muestra el estado de la conexión. El indicador Bluetooth® � muestra cuando el teléfono está

conectado a otro dispositivo. Otros indicadores pueden incluir:

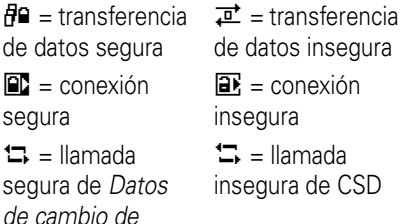

- **2 Indicador de intensidad de la señal:** Las barras verticales indican la intensidad de la conexión de red. No es posible realizar ni recibir llamadas cuando aparece i" o i"X.
- **3 Indicador roam:** El indicador roam ã señala cuando el teléfono está buscando o usando una red fuera de la red local.

*circuito* (CSD)

 $P_{A}$ 

- **4 Indicador de línea activa:** Muestra PA)  $\mathbb{C}$ <sup>3</sup> para indicar una llamada activa o ßर para indicar cuando la transferencia de llamadas está activa. Los indicadores para las tarjetas SIM habilitadas para dos líneas pueden incluir:
	- $\mathbb{C}1$  = línea 1 activa  $\mathbb{C}2$  = línea 2 activa  $\mathbb{C} \mathbf{1}$  = línea 1, transferencia de llamadas $\mathbb{C}2^q = \text{línea 2}$ , transferencia de llamadas
- **5 Indicador de presencia de mensajería:** Muestra cuando la Mensajería instantánea (IM) está activa. Los indicadores pueden incluir:

<u> රීරි</u> = IM activa

```
<sup></sup>ීතු = disponible
para IM
```
 $\mathbb{Z}$  = ocupado  $\mathscr{C}$  = disponible para llamadas

telefónicas

 $\mathbb{Z}$  = invisible para IM

道 = desconectado

M

El indicador Java™ <del></del> aparece cuando hay una aplicación Java activa.

**6 Indicador de mensaje:** Aparece cuando usted recibe un nuevo mensaje. Los indicadores pueden incluir:

> $\sqrt{S}$  = mensaje de texto= mensaje de correo de voz $\mathbb{S}^{\mathfrak{y}}$  = mensaje de correo de voz y de texto 減 = mensaje de IM

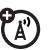

- **7 Indicador de nivel de batería:** Las barras verticales muestran el nivel de carga de la batería. Recargue la batería cuando el teléfono indique Batería baja.
- **8 indicador de estilo de timbre:** Muestra la programación del estilo de timbre.

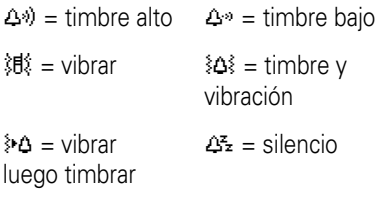

# <span id="page-136-0"></span>ingreso de texto

Algunas funciones le permiten ingresar texto.

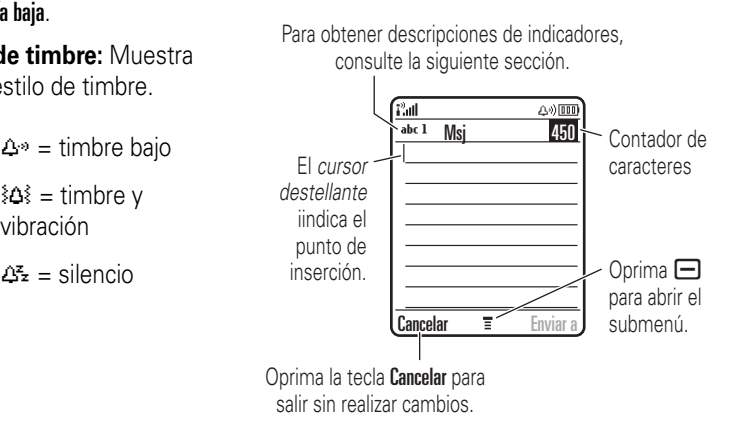

Oprima  $\bigoplus$  en una pantalla de ingreso de texto para seleccionar un modo de ingreso:

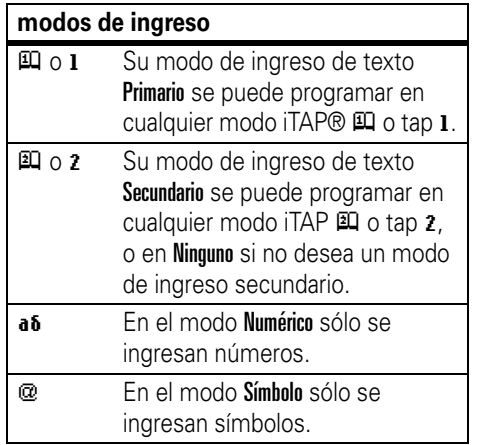

Para programar sus modos de ingreso de texto primario y secundario, oprima  $\Box$  > Config de ingreso en una pantalla de ingreso de texto y seleccione Config primaria o Config secundaria.

**Consejo:** ¿DESEA GRITAR SU MENSAJE? Oprima  $\Omega$  en una pantalla de ingreso de texto para cambiar la letra del texto a minúscula (abc), siguiente letra mayúscula  $(Mb<sub>c</sub>$  con  $III<sub>c</sub>, III<sub>c</sub>, 1<sup>0</sup>, 0 2<sup>0</sup>)$ , o todas mayúsculas (ABC con  $\mathbb{H}$ ,  $\mathbb{H}$ ,  $\mathbb{H}$ , o 2<sup> $\dagger$ </sup>).

## modo iTAP®

Oprima  $\equiv$  en una pantalla de ingreso de texto para cambiar al modo iTAP. Si no ve Eq o  $\mathfrak{p},$  oprima  $\Box$  > Config de ingreso para programar el modo iTAP como el modo primario o secundario de ingreso de texto.

El modo iTAP permite ingresar palabras oprimiendo una tecla por letra. El software iTAP combina las teclas oprimidas para transformarlas en palabras comunes y predice cada palabra a medida que la ingresa.

Por ejemplo, si oprime  $\boxed{7}$  $\boxed{7}$  $\boxed{6}$  $\boxed{4}$ , la pantalla muestra:

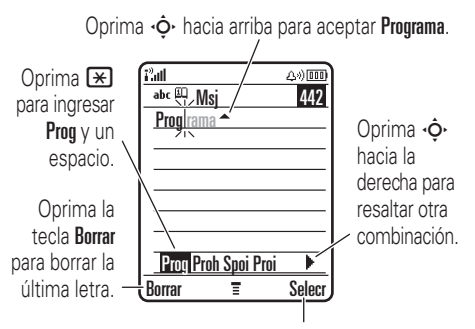

Oprima la tecla Selecr para seleccionar la combinación resaltada sin espacio.

**•** Si desea una palabra diferente (como Progreso), siga oprimiendo las teclas para ingresar el resto de los caracteres.

- **•** Para ingresar números en forma rápida, mantenga oprimida una tecla numérica para cambiar temporalmente al modo numérico. Oprima las teclas numéricas para ingresar los números que desea. Ingrese un espacio para volver al modo iTAP.
- Oprima **11** para ingresar puntuación u otros caracteres.

## modo tap

Oprima  $\textcolor{red}{\bm{\#}}$  en una pantalla de ingreso de texto para cambiar al modo tap. Si no ve 1 ni **2**, oprima  $\Box$  > **Config de ingreso** para programar el modo tap como el modo de ingreso de texto primario o secundario.

Para ingresar texto en el modo tap, oprima una tecla del teclado en forma reiterada para pasar por todas las letras y números de la tecla. Repita este paso para ingresar cada letra.

Por ejemplo, si oprime  $\square$  una vez, la pantalla muestra:

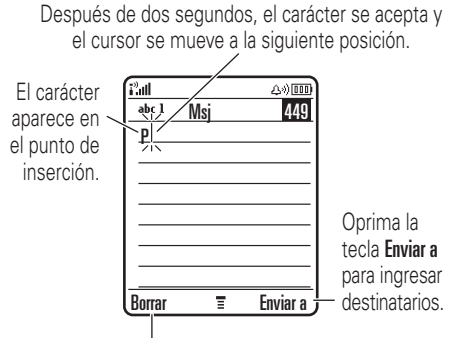

Oprima la tecla **Borrar** para borrar el carácter a la izquierda del punto de inserción.

Cuando ingresa tres o más caracteres seguidos, el teléfono puede adivinar el resto de la palabra. Por ejemplo, si ingresa prog, la pantalla podría mostrar:

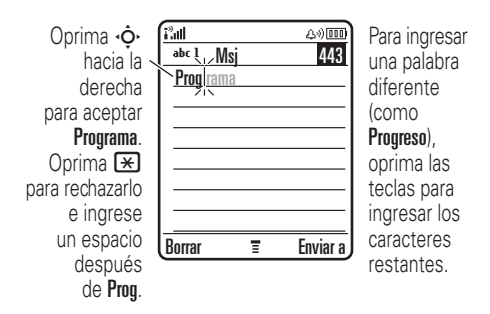

**•** El primer carácter de cada oración se escribe con mayúscula. Si fuese necesario, oprima ⋅ $\dot{\mathsf{\Phi}}$ · hacia abajo para cambiar el carácter a minúscula antes de que el cursor se mueva a la posición siguiente.

- **•** Oprima  $\cdot \mathbf{\hat{Q}} \cdot$  si desea mover el cursor destellante para ingresar o modificar el texto del mensaje.
- **•** Si no desea guardar el texto o la modificación del texto, oprima  $\circled{2}$  para salir sin guardar.
- **•** El modo *Tap extendido* se desplaza por los caracteres y símbolos especiales adicionales cuando se oprime repetidamente una tecla del teclado.

### modo numérico

Oprima  $\equiv$  en una pantalla de ingreso de texto hasta ver 123. Oprima las teclas numéricas para ingresar los números que desea.

### modo símbolo

Oprima  $\bigoplus$  en una pantalla de ingreso de texto hasta ver @. Oprima una tecla del

teclado para ver sus símbolos en la parte inferior de la pantalla. Desplácese hasta el símbolo que desea y oprima la tecla central  $\cdot \spadesuit$ .

# volumen

Oprima los botones de volumen para:

> **•** desactivar una alerta de llamada entrante

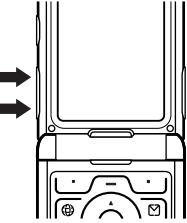

- **•** cambiar el volumen del auricular durante una llamada
- **•** cambiar el volumen del timbre desde la pantalla principal

**Consejo:** En ocasiones, el silencio realmente vale oro. Por este motivo, puede programar rápidamente el timbre en Vibrar o en Silencioso al oprimir varias veces el botón para bajar el volumen en la pantalla principal. Para programar el timbre desde el menú, consulte la página [45](#page-146-0).

# tecla de navegación

Oprima la tecla de navegación · ? hacia arriba, abajo, izquierda o derecha para desplazarse y resaltar elementos del menú. Cuando resalte seleccionarlo.

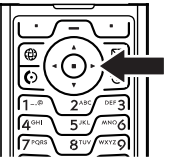

algo, oprima la tecla central  $\cdot \bullet$  para

# tecla inteligente

La tecla inteligente proporciona otra forma de realizar acciones. Por ejemplo, cuando se desplaza al elemento de un menú, puede oprimir la tecla inteligente para

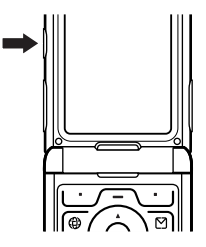

seleccionarlo (en lugar de oprimir la tecla central ↔). Para cambiar la función de la tecla inteligente en la pantalla principal, consulte la página 69.

# pantalla externa

Cuando la solapa del teléfono está cerrada, la pantalla externa muestra la hora e indica el estado del teléfono, las llamadas entrantes y otros eventos. Para obtener un listado de los

indicadores de estado del teléfono, consulte la página 33.

### programar el estilo de timbre del teléfono en la pantalla externa

- **1** Oprima el botón de volumen (consulte la ilustración de la página 2) para ver los Estilos de timbre.
- **2** Oprima en forma repetida la tecla inteligente hasta que aparezca el estilo que desea.
- **3** Oprima un botón de volumen para volver a la pantalla principal.

### devolver una llamada no contestada en la pantalla externa

El teléfono mantiene un registro de las llamadas sin contestar y la pantalla externa muestra X Llams perdidas, donde X es el número de llamadas perdidas.

**Consejo:** Debido a que el micrófono y el auricular permanecen ocultos cuando la solapa del teléfono está cerrada, para hacer y recibir llamadas tendrá que usar un audífono u otro dispositivo manos libres.

**Nota:** El uso de teléfonos inalámbricos durante la conducción puede ocasionar distracción. Corte la llamada si no puede concentrarse en la conducción. Además, el uso de dispositivos inalámbricos y sus accesorios puede estar prohibido o restringido en ciertas áreas. Obedezca

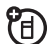

siempre las leyes y las regulaciones sobre el uso de estos productos.

- **1** Oprima la tecla inteligente (vea la ilustración de la página 2) para ver la lista de llamadas recibidas.
- **2** Oprima los botones de volumen para desplazarse a una llamada no contestada.
	- **•** Para llamar al número con un audífono conectado al teléfono, mantenga oprimida la tecla inteligente.
	- **•** Para salir sin llamar, oprima brevemente la tecla inteligente.

# <span id="page-143-0"></span>altavoz del manos libres

Puede usar el altavoz del manos libres del teléfono para hacer llamadas sin sostener el teléfono en la oreja.

Durante una llamada, oprima **Altavoz** para encender o apagar el altavoz manos libres. La pantalla muestra **Altavoz Act** hasta que usted lo apaga o finaliza la llamada.

#### **Notas:**

- **•** El uso de teléfonos inalámbricos durante la conducción puede ocasionar distracción. Corte la llamada si no puede concentrarse en la conducción. Además, el uso de dispositivos inalámbricos y sus accesorios puede estar prohibido o restringido en ciertas áreas. Obedezca siempre las leyes y las regulaciones sobre el uso de estos productos.
- **•** Cerrar la solapa del teléfono no finaliza una llamada cuando el altavoz manos libres está activado.
# códigos y contraseñas

El **código de desbloqueo** de cuatro dígitos de su teléfono está programado originalmente como **1234**. El **código de seguridad** de seis dígitos está programado originalmente como **000000**. Si el teléfono aún usa los códigos originales, debe cambiarlos:

#### **Búsqueda:** Oprima **□** > 職 Programación  $>$  Seguridad  $>$  Contraseñas nvas

También puede cambiar su **PIN SIM**<sup>o</sup> contraseña para bloqueo de llamadas.

**Si olvida su código de desbloqueo:** en la instrucción Ingresar cód desbloq, intente con 1234 o con los últimos cuatro dígitos de su número telefónico. Si eso no funciona, oprima  $\blacksquare$  e ingrese su código de seguridad de seis dígitos.

**Si olvida otros códigos:** Si olvida el código de seguridad, código PIN SIM, código PIN2 o la contraseña para bloqueo de llamadas, comuníquese con T-Mobile.

# blo quear y desblo quear el teléfono

Puede bloquear el teléfono para evitar que otros lo usen. Para bloquear o desbloquear el teléfono, usted necesita el código de desbloqueo de cuatro dígitos.

Para **bloquear manualmente** su teléfono: Oprima  $\Box >$   $\frac{1}{8}$  Programación  $>$  Seguridad  $>$  Bloq de teléfono <sup>&</sup>gt; Bloquear ahora.

#### Para **bloquear automáticamente** el teléfono

cada vez que lo apaga: Oprima  $\Box$  $> 5\%$  Programación  $>$  Seguridad  $>$  Bloq de teléfono  $>$  Bloqueo auto  $>$  Act.

**Nota:** Puede hacer llamadas de emergencia en un teléfono bloqueado (para obtener más información, consulte la página [54](#page-155-0)). Un teléfono bloqueado aún tendrá activado el timbre o la vibración para llamadas o mensajes entrantes, **pero lo deberá desbloquear para contestar**.

# personalizar

# estilo de timbre

Cada perfil de estilo de timbre usa un conjunto de sonidos o vibraciones diferente para las llamadas entrantes y otros eventos. El perfil Silencioso silencia el teléfono hasta que usted programa otro estilo de timbre. El indicador de perfil aparece en la parte superior de la pantalla principal:

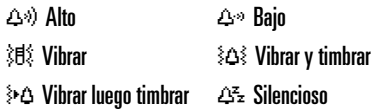

Para seleccionar su perfil:

**Búsqueda:** Oprima □ >  $\frac{1}{2}$  **Programación > Estilo** de timbre <sup>&</sup>gt; Estilo <sup>&</sup>gt; *nombre de estilo*

**Consejo:** Mantenga oprimida [#] en la pantalla principal para programar rápidamente el timbre en **Vibrar**. Oprima **#** una vez más para volver a programar el estilo de timbre original.

# cambiar alertas en un estilo de timbre

Puede cambiar las alertas para llamadas entrantes y otros eventos. Sus cambios se guardan en el perfil de estilo de timbre actual.

**Nota:** No puede programar una alerta para el perfil de estilo de timbre Silencioso.

**Búsqueda:** Oprima  $\Box$  >  $\frac{1}{2}$  Programación > Estilo de timbre <sup>&</sup>gt; *nombre de estilo* Detalle

- **1**Desplácese a Llamadas (o Línea 1 o Línea 2 para teléfonos de dos líneas) y oprima Cambiarpara cambiarla.
- **2** Desplácese hasta la alerta que desea y oprima la tecla central  $\cdot \bullet$ .
- **3** Oprima Atráspara guardar la programación de la alerta.

# hora y fecha

El teléfono usa la hora y fecha para la Agenda.

හි

Para **sincronizar** la hora y la fecha con la red: Oprima  $\Box$  >  $\Im$  Programación > Config inicial <sup>&</sup>gt; Hora y fecha <sup>&</sup>gt; Actualización > Act.

Para programar la hora y la fecha **manualmente**, desactive Actualización y luego: Oprima  $\Box$  >  $\Im$  Programación > Config inicial  $>$  Hora y fecha  $>$  Hora  $\vee$  Fecha.

# fondo de pantalla

Programe una fotografía, una imagen o una animación como fondo de pantalla en la pantalla principal.

**Nota:** El *tema* puede configurar la imagen de fondo (consulte la página [48](#page-149-0)).

**Búsqueda:** Oprima  $\Box$  >  $\frac{1}{2}$  Programación

> Personalizar <sup>&</sup>gt; Fondo de pantalla

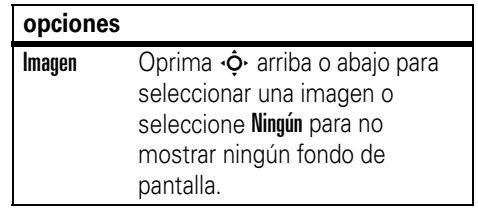

#### **opciones**

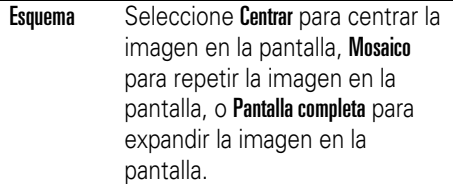

# protector de pantalla

Programe una foto, una imagen o una animación como imagen de protector de pantalla. El protector de pantalla aparece cuando la solapa del teléfono está abierta y no se detecta actividad durante un tiempo especificado.

**Nota:** El *tema* puede configurar el protector de pantalla (consulte la siguiente sección).

**Consejo:** Esta función ayuda a proteger la pantalla, pero no la batería. Para prolongar la vida útil de la batería, desactive el protector de pantalla.

**Búsqueda:** Oprima □ > % Programación > Personalizar <sup>&</sup>gt; Prot. pantalla

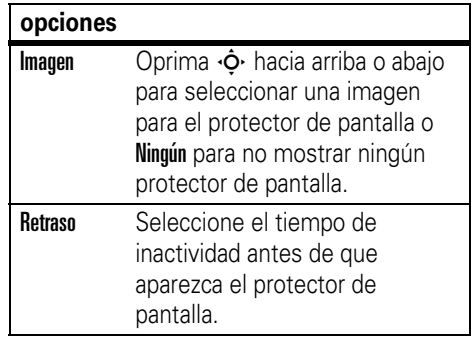

# <span id="page-149-0"></span>temas

Un *tema de teléfono* es un grupo de archivos de imagen y de sonido que usted puede aplicar al teléfono. La mayoría de los temas incluye una imagen de fondo de pantalla, una imagen de protector de pantalla y un tono de timbre. El teléfono

 $P_A$ 

puede venir con algunos temas y usted puede descargar más.

Para **aplicar** un tema: Oprima  $\Box$ > w Programación <sup>&</sup>gt; Temas <sup>&</sup>gt; *tema*.

Para **descargar** un tema, consulte la página 77.

**Precaución:** No se puede borrar los temas almacenados en el teléfono. Una vez que borra un tema, no es posible recuperarlo.

Para **borrar** un tema: Oprima  $\Box$ >  $\frac{1}{2}$  Programación > Temas, desplácese al tema y oprima  $\Box$  > Borrar o Borrar todo.

# apariencia de la pantalla

Para seleccionar un **skin** del teléfono que programe el aspecto de la pantalla del teléfono: Oprima  $\Box$  >  $\mathbb{R}$  Programación > Personalizar <sup>&</sup>gt; Skin

Para programar el **brillo** de la pantalla: Oprima  $\Box$  >  $\Im$  Programación > Config inicial > Brillo

Para conservar la vida útil de la batería, la **luz de fondo** se puede apagar cuando el teléfono no está en uso. La luz de fondo se vuelve a encender cuando abre la solapa del teléfono u oprime alguna tecla. Para programar el tiempo que el teléfono espera antes de apagar la luz de fondo:

Oprima  $\Box$  >  $\Im$  Programación > Config inicial > Luz de fondo.

**Nota:** Para encender o apagar la luz de fondo para las aplicaciones Java™, oprima  $\blacksquare$  $> 5\%$  Programación  $>$  Programación Java  $>$  Luz de fondo aplicación.

Para conservar la vida útil de la batería, la **pantalla** se puede apagar cuando el teléfono no está en uso. La pantalla se vuelve a encender cuando abre la solapa del teléfono u oprime alguna tecla. Para programar el tiempo que el teléfono espera antes de apagar la pantalla:

Oprima  $\Box$  >  $\Im$  Programación > Config inicial > Tiempo activo de pantalla.

# opciones para contestar

Puede utilizar distintos métodos para contestar una llamada entrante. Para activar o desactivar una opción para contestar:

**Búsqueda:** Oprima  $\Box$  >  $\frac{1}{2}$  Programación  $>$  Config llam entrante  $>$  Opc para contestr

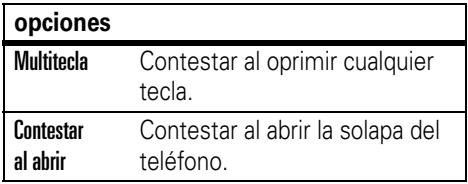

# llamadas

Para realizar y contestar llamadas, consulte la página [13](#page-114-0).

# desactivar una alerta de llamada

Oprima las teclas de volumen para desactivar el timbre antes de contestar la llamada.

# llamadas recientes

Su teléfono mantiene listas de llamadas entrantes y salientes, incluso si éstas no se conectaron. Las llamadas más recientes se muestran primero. Las llamadas más antiguas se borran a medida que se agregan otras nuevas.

**Atajo:** Oprima **@** en la pantalla principal para ver la lista de llamadas hechas.

**Búsqueda:** Oprima a <sup>&</sup>gt;s Llams recientes

- **1**Desplácese a Llams recibidas o Llams hechas, luego oprima la tecla central ∙ $\hat{\bullet}$ .
- **2**2 Desplácese a una llamada. Un signo  $\checkmark$ junto a una llamada significa que la llamada se conectó.
	- **•** Para llamar al número, oprima **@**.
	- **•** Para ver detalles de la llamada (como hora y fecha), oprima **Ver**.

• Para ver el **Menú últ llams**, oprima  $\Box$ . Este menú puede incluir:

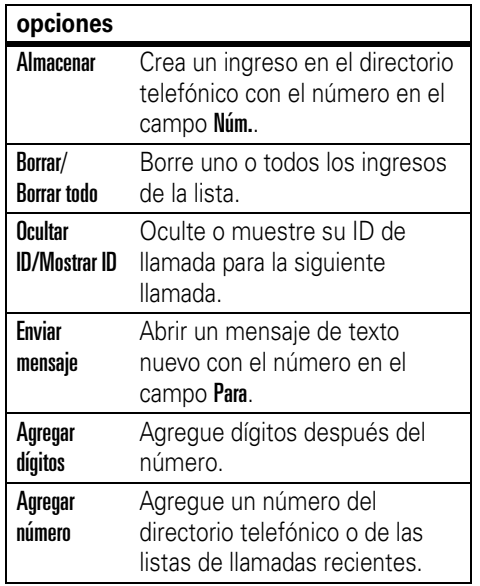

#### **opciones**Enviar tonos Envíe el número a la red como tonos DTMF.Esta opción aparece solamente durante una llamada.Voz Puede hablar y después  $\mathcal{C}_A$ enviar un fax en la misma después fax llamada (para obtener más información, consulte la página 72).

# remarcar

- **1**oprima  $\odot$  en la pantalla principal para ver la lista de llamadas hechas.
- **2** Desplácese al ingreso al que desea llamar y oprima  $\mathbf{\odot}$ .

Si escucha una **señal de ocupado** y ve Llamada falló, Número ocupado, oprima **O** 

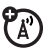

o Reinten para volver a marcar el número. Cuando la llamada se procesa, su teléfono timbra o vibra una vez, muestra Remarcado exitoso y conecta la llamada.

# regresar una llamada

Su teléfono mantiene un registro de las llamadas no contestadas y muestra X Llamadas perdidas, donde X es la cantidad de llamadas perdidas.

- **1** Cuando vea el mensaje X Llams perdidas, oprima Ver para ver la lista de llamadas recibidas.
- **2** Desplácese hasta la llamada que desea devolver y oprima  $\textcircled{c}$ .

# apuntes

El último conjunto de dígitos ingresado en el teclado se almacena en la memoria de *apuntes*. Éste puede ser el último número telefónico al que llamó o un número que "anotó" durante una llamada para uso futuro. Para ver el número almacenado en los apuntes:

### **Búsqueda:** Oprima  $\Box$  >  $\circledR$  Llams recientes > Apuntes

- **•** Para llamar al número, oprima **O**.
- **•** Para crear un ingreso en el directorio telefónico con el número del campo Núm., oprima Almacenar.
- **•** Para abrir el Menú de Marcación para agregar un número o insertar un carácter especial, oprima  $\Box$ .

# poner en espera o silenciar una llamada

Para poner en espera todas las llamadas activas, oprima  $\Box$  > Espera.

Para silenciar todas las llamadas activas, oprima  $\bm \boxminus$  > Silenciar.

# llamada en espera

Al estar en una llamada, usted escuchará una alerta si recibe una segunda llamada.

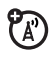

Oprima © para contestar la llamada nueva.

- **•** Para alternar entre las llamadas, oprima Cambiar.
- **•** Para conectar las dos llamadas, oprima Enlace.

**•** Para terminar la llamada en espera, oprima  $\bm \boxminus$  > Terminar llamada en espera.

Para activar o desactivar la función de llamada en espera:

**Búsqueda:** Oprima □ > % Programación  $>$  Config llam entrante  $>$  Llam en espera

# ID de llamada

La *Identificación de la línea que llama* (ID de llamada) muestra el número telefónico de una llamada entrante en las pantallas externa e interna.

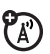

El teléfono muestra el nombre y la imagen de la persona que llama, cuando está almacenada en el directorio telefónico, o Llam entrante cuando no se cuenta con la información de la persona que llama.

Puede configurar el teléfono para que reproduzca una ID de timbre distinta para un ingreso almacenado en el directorio telefónico (para obtener más información, consulte la página 61).

Para mostrar u ocultar **su número telefónico**en la siguiente llamada saliente, ingrese los dígitos en la pantalla y:

**Búsqueda:** Oprima □ > Ocultar ID/Mostrar ID

# <span id="page-155-0"></span>llamadas de emergencia

T-Mobile programa uno o más números telefónicos de emergencia, como 911 ó 112, a los cuales usted puede llamar en cualquier situación, incluso cuando su teléfono está bloqueado o no se ha insertado la tarjeta SIM.

**Nota:** Los números de emergencia varían según el país. Es posible que los números de emergencia programados en su teléfono no

funcionen en todas las ubicaciones y, en ocasiones, una llamada de emergencia puede no cursarse debido a problemas con la red, ambientales o de interferencia.

- **1** Oprima las teclas correspondientes para marcar el número de emergencia.
- **2**2 Oprima **@** para llamar al número de emergencia.

# llamadas internacionales

Si su servicio telefónico incluye marcado internacional, mantenga oprimida **00** para ingresar el código de acceso internacional local (que se indica con <sup>+</sup>). Luego, oprima las teclas correspondientes del teclado para marcar el código del país y el número telefónico.

# <span id="page-156-0"></span>marcado de 1 tecla

Para llamar a los ingresos 1 al 9 del directorio telefónico, mantenga oprimido el número de marcado rápido de un dígito durante un segundo.

**Consejo:** Para llamar a los ingresos del directorio telefónico del 10 en adelante, consulte "marcado rápido" en la página 57.

Puede programar el marcado de 1 tecla para llamar a los ingresos del directorio telefónico de la memoria del teléfono, del directorio telefónico de la tarjeta SIM o del listado de marcado fijo.

#### **Búsqueda:** Oprima **□** > 職 Programación > Config inicial <sup>&</sup>gt; Marcado 1 tecla <sup>&</sup>gt; Teléfono, SIM, <sup>o</sup> Marcado fijo

Para agregar un nuevo ingreso al directorio telefónico, consulte la página [14](#page-115-0). Parar modificar el número de marcado rápido para un ingreso del directorio telefónico, oprima  $\square > \textcircled{\texttt{I}}$  Directorio tel, desplácese al ingreso y oprima  $\Box$  > Modificar.

# correo de voz

La red almacena los mensajes del correo de voz que usted recibe. Para escuchar sus mensajes, llame al número del correo de voz.

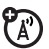

**Nota:** El paquete del teléfono puede incluir información adicional acerca del uso de esta función.

Al **recibir** un mensaje de correo de voz, el teléfono muestra el indicador de mensaje de correo de voz  $\mathbf{E}$  y Correo de voz nuevo. Oprima Llamar para escuchar el mensaje.

Para **revisar** los mensajes del correo de voz:

Búsqueda: Oprima **S** > Correo de voz

El teléfono le puede indicar que almacene su número de correo de voz. Si no sabe el número de su correo de voz, póngase en contacto con T-Mobile.

**Nota:** No puede almacenar un carácter p (pausa), <sup>w</sup> (espera) o n (número) en este número. Si desea almacenar un número de correo de voz con estos caracteres, cree un ingreso en el directorio telefónico para él. Luego puede usar el ingreso para llamar a su correo de voz.

# otras funciones

# llamada avanzada

#### **funciones**

#### **marcado rápido**

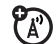

Ingrese el número de marcado rápido para un ingreso del directorio telefónico, oprima  $\textbf{\#}$ , oprima  $\textbf{\textcircled{\textcirc}}$ . Para agregar un ingreso al directorio telefónico, consulte la página [14](#page-115-0).

**Consejo:** Para llamar a los ingresos del directorio telefónico del 1 al 9 mediante el marcado de 1 tecla, consulte la página [55](#page-156-0).

**Consejo:** Si olvida el número de marcado rápido de la tía Mónica, oprima  $\Box$  >  $\mathcal{C}$  Directorio tel, desplácese a su ingreso y oprima Ver.

#### **funciones**

#### **transferencia de llamadas**

Configure o cancele el desvío de llamadas:

 $\bm\square >$   $\mathbb{S} \mathbb{S}$  Programación  $>$  Transfer llams

### **bloqueo de llamadas**

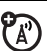

ಗಿ

Restrinja llamadas salientes o entrantes:

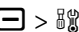

 $\textstyle\square > \textcolor{red}{\mathbb{S}}$  Programación  $>$  Seguridad  $>$  Bloq de llamadas

### **cambiar la línea telefónica**

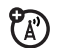

Si tiene una tarjeta SIM habilitada para dos líneas, puede cambiar su línea para hacer y recibir llamadas desde su otro número telefónico.

# $\textstyle\square > 5$ I) Programación  $>$  Estado del teléfono > Línea activa

El indicador de línea activa muestra la línea de teléfono activa (vea la ilustración en la página 34).

#### **funciones**

### **marcado fijo**

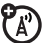

Cuando activa el marcado fijo, sólo puede llamar a los números almacenados en la lista de marcado fijo.

**Nota:** Ingrese su código SIM PIN2 para activar o desactivar el marcado fijo. Si olvida su código PIN2, póngase en contacto con T-Mobile.

Active o desactive el marcado fijo:

 $\Box >$  &  $\hspace{-3mm}$  8 Programación  $>$  Seguridad  $>$  Marcado fijo

Use la lista de marcado fijo:

 $\Box > \mathbb{S} \mathbb{S}$  Programación  $>$  Herramientas  $>$  Servicios de discado > Marcado fijo

### **tonos DTMF**

Active tonos DTMF:

# $\textstyle\square > \mathbb{S} \mathbb{S}$  Programación  $>$  Config inicial  $>$  DTMF

Envíe tonos DTMF durante una llamada:

Oprima las teclas numéricas.

Envíe números almacenados como tonos DTMF durante una llamada:

Desplácese a un número del directorio telefónico o de la lista de llamadas recientes, luego oprima  $\Box$  > Enviar tonos.

# directorio telefónico

#### **funciones**

### **agregar un nuevo ingreso**

**Nota:** Cuando crea un nuevo ingreso del directorio telefónico, debe especificar si desea almacenar el ingreso en la memoria del teléfono o en la tarjeta SIM. No puede programar una ID de imagen o alertas especiales para las entradas almacenadas en la tarjeta SIM.

# $\bm \Xi$   $>$   $\mathbb Q$  Directorio tel

# $\Box$  > Nuevo > Número telefónico  $\circ$  Dirección email

Cuando almacena un ingreso del directorio telefónico en la memoria del teléfono, puede almacenar varios números telefónicos para el mismo Nombre. Al crear el ingreso, seleccione MÁS <sup>&</sup>gt; Número telefónico, ingrese el nuevo Num, oprima OK, defina el Tipo de número y oprima Listo para almacenarlo.

### **modificar o borrar un ingreso**

Oprima  $\Box$  >  $\mathcal Q$  Directorio tel, desplácese al ingreso del directorio telefónico y oprima  $\boldsymbol{\boxdot}$  . Puede seleccionar Modif, Borrar u otras opciones.

### **grabar un nombre de voz**

Cuando cree un ingreso en el directorio, desplácese a Nombre de voz y oprima Grabar. Oprima y suelte la tecla de voz y diga el nombre del ingreso (en dos segundos). Oprima y suelte la tecla de voz y repita el nombre cuando se le solicite.

**Nota:** La opción Nombre de voz no está disponible para los ingresos almacenados en la tarjeta SIM.

#### **funciones**

#### **número de marcado por voz**

Marque por voz un número almacenado en el directorio telefónico:

Oprima y suelte la tecla de voz y diga el nombre de voz del ingreso (en dos segundos).

#### **programar una ID de timbre para un ingreso**

Asigne una alerta de timbre distintiva (ID de timbre) a un ingreso:

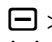

 $\Box > \mathbb{C}$  Directorio tel  $>$   $ingres$  $\Box >$  Modif  $>$  ID de timbre > *nombre del timbre*

**Nota:** La opción ID de timbre no está disponible para los ingresos almacenados en la tarjeta SIM.

Para activar ID de timbre:

 $\bm \Box >$  8\$ Programación  $\bm >$  Estilo de timbre > *estilo* Detalle <sup>&</sup>gt; ID de timbre

#### **funciones**

#### **programar una ID de imagen para un ingreso**

Asigne una fotografía o una imagen para mostrar en la pantalla cuando se recibe una llamada de un ingreso:

 $\Box$  >  $\mathbb Q$  Directorio tel > *ingreso* 

a <sup>&</sup>gt; Modificar <sup>&</sup>gt; Imagen <sup>&</sup>gt; *nombre de la imagen*

**Nota:** La opción Imagen no está disponible para los ingresos almacenados en la tarjeta SIM.

### **programar una vista de ID de imagen**

Muestre ingresos como una lista de texto o con fotografías de ID de llamada con imagen:

 $\bm \Xi$   $>$   $\mathbb Q$  Directorio tel

 $\Box$  > Config > Ver por > Lista  $\circ$  Imagen

### **asignar un ingreso a una categoría**

a> n Directorio tel <sup>&</sup>gt; *ingreso*

a <sup>&</sup>gt; Modif <sup>&</sup>gt; Categoría <sup>&</sup>gt; *nombre de categoría*

**Nota:** La opción Categoría no está disponible para los ingresos almacenados en la tarjeta SIM.

### **programar una vista de categoría**

 $\Box > \mathbb{Q}$  Directorio tel  $\Box >$  Categorías  $>$   $vista$ *de categoría*

Puede mostrar **Todos** los ingresos, ingresos de una categoría predefinida (Negocio, Personal, General, Importantes) o ingresos de una categoría creada por usted.

#### **funciones**

#### **programar una ID de timbre de categoría**

Programe una alerta de timbre distintiva (ID de timbre) para que suene al recibir llamadas de ingresos de una categoría específica:

Oprima  $\Box$  >  $\mathbb Q$  Directorio tel,

oprima  $\Box$  > Categorías, desplácese hacia la categoría y oprima  $\bm \boxminus$  > **Modificar** > **ID de timbre** 

**Nota:** La opción Categoría no está disponible para los ingresos almacenados en la tarjeta SIM.

Para activar ID de timbre:

 $\bm \Box >$  8g Programación  $\bm >$  Estilo de timbre > *estilo* Detalle <sup>&</sup>gt; ID de timbre

#### **programar un número o una dirección primaria**

Programe el número primario para un ingreso con varios números:

 $\Box$  >  $\mathcal{C}$  Directorio tel, desplácese al ingreso y oprima a <sup>&</sup>gt; Programar primario <sup>&</sup>gt; *número*<sup>o</sup> *dirección*

**Consejo:** En el modo de vista de número Primario, puede seleccionar de todos modos otros números almacenados para el mismo nombre. Desplácese hasta el nombre y oprima  $\cdot \mathbf{\hat{Q}}$  hacia la izquierda o derecha para ver los demás números.

#### **funciones**

#### **crear una lista de correo de grupo**

 $\bm \Xi > \bm \mathbb Q$  Directorio tel  $\bm \Xi >$  Nuevo  $>$  Lista de correos

### **ordenar una lista del directorio telefónico**

Programe el orden de clasificación de los ingresos:

 $\bm \Xi$   $>$   $\mathbb Q$  Directorio tel

a <sup>&</sup>gt; Config <sup>&</sup>gt; Ordenar por <sup>&</sup>gt; *orden de clasificación*

Puede ordenar la lista del directorio telefónico por Nombre, Marcado rápido o Email. Al ordenar por nombre, podrá ver Todos los números o sólo el número Primario para cada nombre.

### **copiar ingreso del directorio telefónico**

Copie un ingreso desde el teléfono a la tarjeta SIM o desde la tarjeta SIM al teléfono:

 $\Box$  >  $\mathcal{C}$  Directorio tel, desplácese al ingreso y  $\circ$ oprima  $\Box$  > Copiar > Ingresos > A

### **copiar varios ingresos**

Copie varios ingresos del directorio telefónico entre el teléfono y la tarjeta SIM:

 $\Box$  >  $\mathbb Q$  Directorio tel, desplácese hasta un ingreso, oprima  $\Box$  > Copiar > Ingreso, oprima Cambiar, desplácese hasta otro ingreso, oprima Agregar, repita todas las veces que sea necesario, oprima Listo,  $> A$ .

#### **funciones**

#### **enviar un ingreso del directorio telefónico a otro dispositivo**

Envíe un ingreso del directorio telefónico a otro teléfono o computadora que admita conexiones Bluetooth:

Oprima  $\Box$  >  $\mathcal{C}$  Directorio tel, desplácese al ingreso y oprima  $\bm \Box$   $>$  Compartir ing directorio

Para obtener más información, consulte la página 28.

# mensajes

Para conocer las funciones básicas de la mensajería con imagen, consulte la página [24](#page-125-0).

#### **funciones**

### **enviar un mensaje de texto**

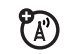

 $\bm \Xi >$  Mensaje nuevo  $>$  Nuevo msj $\,$ corto

### **enviar un email**

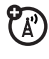

 $\bm \Xi >$  Mensaje nuevo  $>$  Email nuevo

# **enviar una nota rápida**

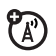

Envíe una nota rápida, corta, escrita previamente:

 $\bm \Xi >$  Notas rápidas

Cree una nota rápida nueva:

 $\textcolor{red}{\textcircled{\tiny{}}}>$  Notas rápidas  $>$  [Nueva nota rápida]

### **funciones**

### **usar una plantilla de mensaje de imagen**

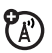

Abra una plantilla de mensaje de imagen con imágenes precargadas:

# $\textcircled{S}$  >Plantillas msj imagen

# **leer un mensaje o email nuevo**

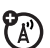

7ා

Cuando aparezca Mensaje nuevo en la pantalla, oprima Leer para leer el mensaje que recibió.

# **leer mensajes antiguos**

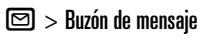

Los iconos que están junto a cada mensaje indican si está **sin leer ⊠, leído ∆**, **bloqueado**  $\subseteq$ , si es **urgente**  $\subseteq$  o si tiene un **anexo** △n. Oprima □ para realizar diversas acciones en un mensaje.

### **almacenar objetos de mensajes**

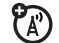

Vaya a una página de un mensaje de imagen, luego:

# $\bm \Xi$   $>$  Almacenar

### **mensajes de browser**

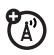

Lea mensajes recibidos por su microbrowser:

 $\bm \Xi >$  Msjs Browser

# **configurar cuentas de email**

Puede configurar y usar varias cuentas de email en su teléfono:

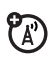

Oprima  $\textstyle{\boxdot}$  , oprima  $\textstyle{\boxdot}$  > Config de msj email  $> \mathsf{Program}$ aciones de cuenta  $> \mathsf{[Ingreso}$  nuevo $\mathsf{]}$ 

**Nota:** La pantalla muestra una carpeta para cada cuenta de correo electrónico bajo **ම** > Mensajes de email.

# mensajería instant ánea

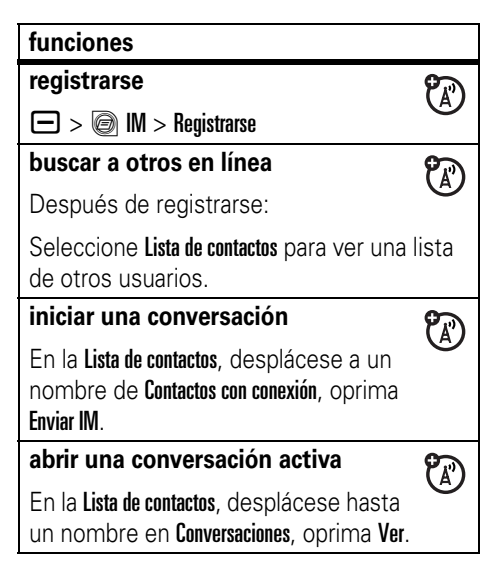

#### **finalizar una conversación**

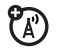

En la pantalla de conversación:

 $\bm \Xi >$  Terminar conversación

#### **desconectarse**

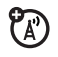

Seleccione Desconectarse en el menú IM con conexión.

# **crear o cambiar cuentas IM**

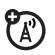

 $\bm \Xi$   $>$   $\bm \circledast$  IM  $>$  Cuenta IM

Seleccione una cuenta IM o seleccione Nuevo para crear una cuenta IM nueva.

# personalizar

#### **funciones**

#### **idioma**

Programe el idioma del menú:

 $\textstyle\square > \texttt{\$}\texttt{\$}$  Programación  $\texttt{>}$  Config inicial  $\texttt{>}$  Idioma

### **desplazarse**

Programe la barra resaltada para detener o dar un ciclo en las listas de menú:

 $\textstyle\square > \textcolor{black}{\mathbb{S}}\textcolor{black}{\mathbb{S}}$  Programación  $\textcolor{black}{>}$  Config inicial  $\textcolor{black}{>}$  Desplazar

# **ID de timbre**

Active las ID de timbre asignadas a ingresos y categorías del directorio telefónico:

 $\bm \Box >$  8\$ Programación  $\bm >$  Estilo de timbre > *estilo* Detalle <sup>&</sup>gt; ID de timbre

# **volumen de timbre**

 $\Box >$  8% Programación  $>$  Estilos de timbre > *Detalle de* estilo <sup>&</sup>gt; Vol de timbre

**Atajo:** Cuando una opción posea una lista de valores numéricos posibles (como volumen de timbre), oprima una tecla numérica para programar el valor.

### **volumen del teclado**

 $\Box > \frac{w}{w}$  Programación > Estilos timbre > *Detalle de* estilo <sup>&</sup>gt; Vol de teclado

# **recordatorios**

Programe alertas recordatorias para los mensajes que recibe:

 $\bm \equiv > \bm$  8  $\bm$  Programación  $>$  Estilos de timbre > *Detalle de* estilo <sup>&</sup>gt; Recordatorios

### **funciones**

### **vista del reloj**

Vea un reloj análogo o digital en la pantalla principal:

 $\bm \Box >$  8\$ Programación  $>$  Personalizar > Pantalla principal <sup>&</sup>gt; Reloj

# **vista del menú**

Vea el menú principal como iconos gráficos o como una lista de texto:

 $\Box >$  8% Programación  $>$  Personalizar

> Menú principal <sup>&</sup>gt; Ver

**menú principal**

Reordenar el menú principal de su teléfono:

 $\Box >$  &  $\hspace{-1.5mm}$  & Programación  $>$  Personalizar

> Menú principal <sup>&</sup>gt; Reordenar

#### **mostrar/ocultar iconos de funciones**

Muestre u oculte los iconos de funciones en la pantalla principal:

 $\bm \Box >$  8\$ Programación  $>$  Personalizar  $>$  Pantalla principal  $>$  Teclas principales  $>$  Iconos  $>$  Mostrar  $\scriptstyle\rm U$  Ocultar

### **cambiar iconos de menú y teclas principales**

Cambie los iconos de funciones del menú, las etiquetas de las teclas programables y la función de la tecla inteligente en la pantalla principal:

 $\Box >$  &  $\mathcal C$  Programación  $>$  Personalizar > Pantalla principal <sup>&</sup>gt; Teclas principales

#### **funciones**

#### **atajos**

Cree un atajo para un elemento del menú:

Desplácese al elemento del menú y mantenga oprimida  $\boldsymbol{\boxminus}$  .

Use un atajo:

Oprima □ y luego el número de atajo.

# **reinicio general**

Reinicie todas las opciones **excepto** el código de desbloqueo, el código de seguridad y el cronómetro de duración:

 $\Box >$  8\$ Programación  $>$  Config inicial > Reinicio general

# **borrado general**

**Precaución:** El borrado general **borra toda la información ingresada** (incluidos los ingresos del directorio telefónico y de la agenda) **y el contenido descargado** (incluidas las fotografías y los sonidos) almacenados en la memoria del teléfono. Una vez que borra la información, no es posible recuperarla.

Borre toda la programación e ingresos que hizo, **salvo** la información de la tarjeta SIM; borre los archivos de imágenes y sonidos descargados y reinicie todas las opciones, **salvo** el código de desbloqueo, el código de seguridad y el cronómetro de duración:

 $\Box >$  8% Programación  $>$  Config inicial > Borrado General

# duración de llamadas

**Tiempo de conexión de red** es el tiempo transcurrido desde el momento en que se conecta a la red de su proveedor de servicio hasta el momento en que termina la llamada al oprimir **®**. Este tiempo incluye las señales de ocupado y de timbre.

**Es posible que el tiempo de conexión de red que registra en su cronómetro reiniciable no sea igual al tiempo que le factura su proveedor de servicio. Para obtener información de facturación, comuníquese con su proveedor de servicio.**

#### **funciones**

# **duración de llamadas**

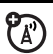

Vea los cronómetros de las llamadas:

 $\bm \Xi > \textcircled{\texttt{\texttt{f}}\otimes}$  Llams recientes  $>$  Duración de llams

# uso de estos productos.<br> **cronómetro de llamada cronómetro de llamada cronómetro de llamada**

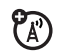

Vea información de duración o costo durante una llamada:

 $\bm \equiv > \bm$  8  $\bm$  Programación  $>$  Config llam entrante > Cronómetro de llam

# manos libres

**Nota:** El uso de teléfonos inalámbricos durante la conducción puede ocasionar distracción. Corte la llamada si no puede concentrarse en la conducción. Además, el uso de dispositivos inalámbricos y sus accesorios puede estar prohibido o restringido en ciertas áreas. Obedezca

siempre las leyes y las regulaciones sobre el

#### **funciones**

#### **altavoz**

Active un altavoz externo conectado durante una llamada:

Oprima Altavoz (si está disponible) o  $\Box$  > Altavoz act.

**contestar auto** (equipo para automóvil o audífono)

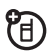

U)

Conteste automáticamente las llamadas cuando el teléfono esté conectado a un equipo para automóvil o a un audífono:

 $\Box >$   $\mathbb{S} \mathbb{S}$  Programación  $>$  Prog. para auto  $\circ$  Audífono  $> \mathsf{Context}$ auto

# **marcación por voz** (audífono) **e e de fax**

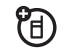

Active la marcación por voz con la tecla enviar/fin del audífono:

 $\Box > \mathbb{S} \mathbb{S}$  Programación  $>$  Audífono  $>$  Marcación por voz

#### **función manos libres automática**(equipo para automóvil)

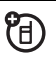

Enrute automáticamente las llamadas hacia un equipo para automóvil cuando el teléfono esté conectado:

 $\Box > \delta$ 's Programación  $>$  Prog. para auto  $>$  Manos libres auto

# llamadas de datos y

#### **funciones**

# **enviar datos o fax**

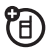

U)

Conecte el teléfono al dispositivo y haga la llamada a través de la aplicación del dispositivo.

# **recibir datos o fax**

Conecte el teléfono al dispositivo y conteste una llamada a través de la aplicación del dispositivo.

# **voz después fax**

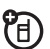

Conecte el teléfono al dispositivo, ingrese el número de fax y oprima  $\Box$  > Voz después fax, luego oprima  $\odot$  para hacer la llamada.

# red

#### **funciones**

### **programación de red**

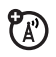

Vea información de red y ajuste la programación de la red:

 $\bm\square >$  8 % Programación  $>$  Red

# **actualización del software**

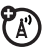

T-Mobile puede enviar el software actualizado del teléfono por el aire hasta su teléfono. Cuando el teléfono recibe la actualización del software, puede optar por instalarlo de inmediato o dejar la instalación para más adelante. Para instalar una actualización de software diferida:

 $\bm \Box >$  8  $\!\!$  8 Programación  $\bm >$  Estado del teléfono  $>$  Actualización de software  $>$  Instalar ahora

# organizador personal

#### **funciones**

#### **programar una alarma**

 $\textstyle\square > 5$ II) Programación  $>$  Herramientas  $>$  Despertador

# **desactivar la alarma**

Cuando la pantalla muestre una alarma:

Para desactivar la alarma, oprima Desacto তি $\overline{c}$ 

Para programar un retardo de ocho minutos, oprima la tecla Posponr.

### **agregar nuevo evento a la agenda**

 $\Box > \delta$ 's Programación  $>$  Herramientas  $>$  Agenda, desplácese al día, oprima la tecla central  $\cdot \bullet$ , oprima  $\Box$  > Nuevo.

### **ver un evento de la agenda**

Vea o modifique detalles de eventos:

 $\Box > \delta$ 's Programación  $>$  Herramientas  $>$  Agenda, desplácese al día, oprima la tecla central s, oprima Ver.

# **recordatorio de eventos de la agenda**

Cuando la pantalla muestre un recordatorio de evento:

Para ver detalles del recordatorio, oprima Ver.

Para cerrar el recordatorio, oprima Salir.

#### **funciones**

#### **enviar un evento de la agenda a otro dispositivo**

Envíe un evento de agenda a otro teléfono o computadora que admita conexiones Bluetooth:

 $\Box > \delta$ 's Programación  $>$  Herramientas  $>$  Agenda, desplácese al día, oprima la tecla central· $\hat{\bullet}$ ·, desplácese al evento, oprima  $\blacksquare$  > Enviar

Para obtener más información, consulte la página [26](#page-127-0).

#### **grabar nota de voz**

Mantenga oprimida la tecla de voz, hable al teléfono, suelte la tecla de voz.

**Nota:** La grabación de las llamadas telefónicas está sujeta a diversas leyes estatales y federales relacionadas con la confidencialidad y la grabación de conversaciones telefónicas. Obedezca siempre las leyes y las regulaciones sobre el uso de esta función.

### **reproducir nota de voz**

Reproduzca una nota de voz:

a <sup>&</sup>gt; Notas de voz <sup>&</sup>gt; *nota de voz*

**calculadora**

 $\textstyle\square > \textcolor{black}{\mathbb{S}}$ g Programación  $\textcolor{black}{>}$  Herramientas  $\textcolor{black}{>}$  Calculadora

#### **funciones**

#### **convertidor de monedas**

 $\Box >$  &  $\hspace{-3mm}$  & Programación  $>$  Herramientas  $>$  Calculadora  $\bm \Xi$   $>$  Tipo de cambio

Ingrese la tasa de cambio, oprima OK, ingrese el monto y seleccione \$ en la parte inferior de la pantalla.

# seguridad

#### **funciones**

### **PIN SIM**

**Precaución:** Si ingresa un código PIN incorrecto tres veces seguidas, la tarjeta SIM se desactiva y la pantalla muestra SIM bloqueada.

Bloquee o desbloquee la tarieta SIM:

 $\Box >$  &  $\hspace{-1.5mm}\mathcal{C}$  Programación  $>$  Seguridad  $>$  PIN SIM

# **bloquear función**

 $\Box > \frac{1}{2}$  Programación  $>$  Seguridad  $>$  Bloq de funciones

# **administrar certificados**

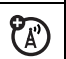

Active o desactive certificados de acceso a Internet almacenados en el teléfono:

 $\Box > \delta$ 's Programación  $>$  Seguridad  $>$  Manejo de certificado

Los certificados se usan para verificar la identidad y la seguridad de los sitios Web cuando usted descarga archivos o comparte información.

# diversión y juegos

#### **funciones**

### **administrar imágenes**

 $\bm\square > \bm{\mathbb{E}}$  Diversión y aps  $>$  Imágenes

Oprima  $\Box$  para realizar diversas acciones, tales como Borrar, Cambiar nombre o Mover una fotografía, imagen o animación.

# **administrar videos**

 $\bm \Box > \bm \Xi$  Diversión y aps  $>$  Videos

Oprima  $\Box$  para realizar diversas acciones tales como Borrar, Cambiar nombre o Mover un video.

### **administrar sonidos**

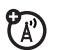

Administre tonos de timbre y música que haya descargado:

 $\bm \Box >$   $\bm \mathbb{E}$  Diversión y aps  $>$  Sonidos

Oprima  $\Box$  para realizar diversas acciones, tales como Borrar, Renombrar o Mover un archivo de sonido.

### **reproducir música**

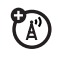

 $\bm \Box >$   $\bm \boxdot$  Diversión y aps  $>$  Sonidos

> *nombre de la canción*

### **crear lista de reproducción**

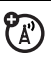

Crear una lista de reproducción de canciones:

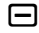

 $\textstyle\square > \textcolor{red}{\mathbb{E}}\textcolor{red}{\mathbb{E}}$  Diversión y aps  $>$  Sonidos  $>$  Lista nueva

#### **funciones**

#### **iniciar el microbrowser**

Oprima ●.

#### **descargar objetos de una página Web**

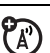

ි

Descargue una imagen, un sonido o un tema de teléfono desde una página Web:

Desplácese al archivo, oprima la tecla central •••• y oprima **Almacenar**.

# **descargar juegos o aplicaciones**

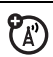

Descargue un juego o aplicación Java™ con el microbrowser:

oprima (d), desplácese hasta la aplicación, oprima la tecla central •◆ y oprima **Bajar** 

# **iniciar juegos o aplicaciones**

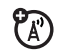

Inicie un juego o aplicación Java™:

oprima  $\Box > \boxplus$  Diversión y aps  $>$  Juegos y aps, desplácese hasta el juego o aplicación, oprima la tecla central ∙♦

# **crear tonos de timbre**

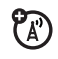

Cree tonos de timbre que puede usar con el teléfono:

 $\bm\square > \bm\boxdot\$  Diversión y aps  $>$  Sonidos

> [iMelody nueva]
# <span id="page-180-0"></span>servicio y reparaciones

Si tiene dudas o necesita asesoría, con gusto le ayudaremos.

Visite el sitio

www.motorola.com/consumer/support, donde podrá seleccionar diferentes opciones de atención al cliente. También puede comunicarse con el Centro de atención a clientes de Motorola, llamando al 1-800-331-6456 (Estados Unidos), al 1-888-390-6456 (TTY/TDD en Estados Unidos, para personas con problemas de audición) o al 1-800-461-4575 (Canadá).

# Datos de índice de absorción específico para Estados Unidos

#### El modelo de teléfono celular cumple con las exigencias del gobierno para la exposición a ondas de radio.

Su teléfono celular es un transmisor y receptor de radio. Se ha diseñado y fabricado para no exceder los límites para la exposición a la energía de radiofrecuencia (RF) establecidos por la Federal Communications Commission (FCC) el Gobierno de Estados Unidos y por los organismos reguladores de Canadá. Estos límites forman parte de directrices globales y establecen los niveles permitidos de energía RF para la población general. Las directrices se basan en estándares preparados por organizaciones científicas independientes mediante la evaluación periódica y exhaustiva de estudios científicos. Los estándares incluyen un margen de seguridad considerable destinado a garantizar la protección de todas las personas, independientemente de su edad o salud.

El estándar de exposición para teléfonos celulares móviles emplea una unidad de medición conocida como Índice de absorción específico o SAR. El límite SAR establecido por la FCC y por los organismos reguladores de Canadá es de 1,6 W/kg.<sup>1</sup> Las pruebas de SAR se realizan utilizando posiciones de operación estándar

aceptadas por la FCC y por Industry Canada en que el teléfono transmite con su nivel de potencia certificado más alto en todas las bandas de frecuencia probadas. Aunque el índice SAR se determina al nivel de potencia certificado más alto, el nivel real de SAR del teléfono durante el funcionamiento puede encontrarse muy por debajo del valor máximo. Esto se debe a que el teléfono está diseñado para funcionar en niveles de potencia múltiples, de modo que sólo usa la potencia necesaria para conectarse con la red. En general, mientras más cerca se encuentre de una estación base celular, menor será la potencia de salida.

Antes de que un modelo de teléfono esté disponible para la venta al público de Estados Unidos y Canadá, debe ser probado y certificado ante la FCC e Industry Canada para verificar que no exceda el límite establecido por cada gobierno para la exposición segura. Las pruebas se realizan en las posiciones y lugares (por ejemplo, en la oreja y en el cuerpo) informados a la FCC y disponibles para la revisión por Industry Canada. El valor de índice SAR más alto para este modelo de teléfono en las pruebas para uso en la oreja es de 1,26 W/kg y cuando se usa en el cuerpo, como se describe en esta guía del usuario, es de 1,01 TBD W/kg. El valor SAR para este producto en el modo de transmisión de

datos (uso cerca del cuerpo) es 1,24 W/kg (Las mediciones del teléfono usado en el cuerpo difieren según el modelo de teléfono, dependiendo de los accesorios disponibles y de las exigencias de regulación).<sup>2</sup>

Aunque puede haber diferencias entre los niveles de índice SAR de los diferentes teléfonos y las distintas posiciones, todas cumplen con las exigencias gubernamentales para exposición segura.Tenga en cuenta que las mejoras a este modelo podrían ocasionar diferencias en el índice SAR para los productos más nuevos, de todas maneras, los productos se diseñan para que cumplan con las directrices

Se puede encontrar información adicional sobre Índices de absorción específicos (SAR) en el sitio Web de Cellular Telecommunications & Internet Association (CTIA):

http://www.phonefacts.net

o en el sitio Web de Canadian Wireless Telecommunications Association (CWTA):

http://www.cwta.ca

- 1. En Estados Unidos y Canadá, el límite de SAR para teléfonos celulares usados por el público es de 1,6 watts/kg (W/kg) promediados sobre un gramo de tejido. El estándar incorpora un margen de seguridad significativo que proporciona protección adicional al público y que considera cualquier variación en las mediciones.
- 2. La información sobre SAR incluye el protocolo de prueba, el procedimiento de evaluación y la escala de incertidumbre de medición de Motorola para este producto.

# Declaración de conformidad con las directivas de la Unión Europea

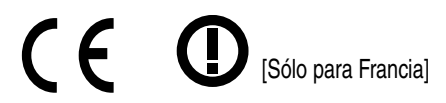

Por la presente, Motorola declara que este producto cumple con:

- **•** Los requerimientos esenciales y otras precauciones importantes de la Directiva 1999/5/EC
- **•** Todas las demás directivas importantes de la Unión Europe

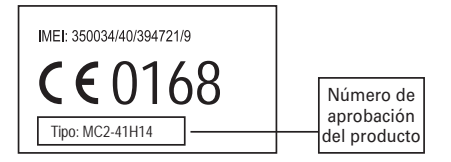

Lo anterior es un ejemplo de un típico Número de aprobación del producto.

#### **82**Conformidade de la Unión Europea

Puede ver la declaración de conformidad de su producto (DoC, Declaration of Conformity) con la Directiva 1999/5/EC (la Directiva R&TTE) en www.motorola.com/rtte., para encontrar su DoC, ingrese el número de aprobación del producto que aparece en la etiva II: en www.motorola.com/rtte., para encontrar :<br>G<mark>ólo para Francia]</mark> ingrese el número de aprobación del producto que aparece<br>etiqueta de su teléfono en la barra "Buscar" del sitio Web.

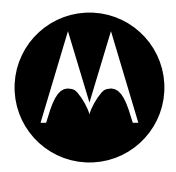

**MOTOROLA** 

# Información legal y de seguridad importante

Esta sección contiene información importante sobre la **operación segura y eficiente de su dispositivo móvil. Lea esta información antes de usar su dispositivo móvil.**\*

# Exposición a señales de radio frecuencia (RF)

Su dispositivo móvil contiene un transmisor y un receptor. Cuando está encendido, recibe y transmite señales de radio frecuencia (RF). Cuando usted se comunica con el dispositivo móvil, el sistema que administra las llamadas controla los niveles de potencia a los que transmite el dispositivo.

El dispositivo móvil Motorola fue diseñado para cumplir con las exigencias de regulación locales de su país respecto de la exposición de seres humanos a las señales de RF.

\*. La información provista en este documento reemplaza a la información dispositivo móvil como si fuera un teléfono fijo. de seguridad general contenida en las guías del usuario publicadas hasta el 1 de mayo de 2006.

# Precauciones de operación

Con el fin de asegurar el rendimiento óptimo del dispositivo móvil y mantener la exposición de seres humanos a las señales de RF dentro de los límites establecidos en las reglamentaciones correspondientes, respete siempre las siguientes instrucciones y precauciones.

### Cuidado de la antena externa

Si el dispositivo móvil tiene una antena externa, use sólo la antena suministrada o una de repuesto aprobada por Motorola. Las antenas, las modificaciones o los accesorios no autorizados pueden dañar el dispositivo móvil e infringir las normas de regulación de su país.

NO toque la antena externa cuando el dispositivo móvil esté EN USO. El tocar la antena externa afecta la calidad de la llamada y puede hacer que el dispositivo móvil funcione a un nivel de potencia mayor que el necesario.

### Operación del producto

Cuando realice o reciba una llamada telefónica, sostenga el

Si lleva consigo el dispositivo móvil, colóquelo siempre en un broche, soporte, portateléfonos, estuche o arnés para el cuerpo provisto o aprobado por Motorola. Si no utiliza uno de los accesorios provistos o aprobados por Motorola para ser llevados cerca del cuerpo, mantenga el dispositivo móvil y su antena a no menos de 2,5 centímetros (1 pulgada) de su cuerpo al transmitir señales.

Cuando use alguna de las funciones de datos del dispositivo móvil. con un cable para accesorios o sin él, coloque el dispositivo con su antena a no menos de 2,5 centímetros (1 pulgada) del cuerpo.

El uso de accesorios no provistos o aprobados por Motorola puede hacer que el dispositivo móvil exceda las reglamentaciones sobre la exposición a las señales de RF. Si desea obtener una lista de los accesorios provistos o aprobados por Motorola, visite nuestro sitio Web en: www.motorola.com

# Interferencia y compatibilidad de señales de RF

Casi todos los dispositivos electrónicos están sujetos a sufrir interferencias por señales de RF desde fuentes externas si están protegidos, diseñados y de algún otro modo configurados incorrectamente para la compatibilidad con señales de RF. En determinadas circunstancias, el dispositivo móvil podría producir interferencia con otros dispositivos.

#### Siga las instrucciones para evitar problemas de interferencia

Apague el dispositivo móvil en todos los lugares donde existan avisos consignados que señalen que debe hacerlo. Estos lugares incluyen hospitales o establecimientos para el cuidado de la salud que pueden usar equipos sensibles a señales de RF externas.

En un avión, apague el dispositivo móvil cada vez que se lo indique el personal. Si el dispositivo móvil ofrece un modo de avión o una función similar, consulte al personal acerca de su uso durante el vuelo.

#### Marcapasos

Si tiene un marcapasos, consulte a su médico antes de usar este dispositivo.

Las personas con marcapasos deben observar las siguientes precauciones:

- **•** Mantener SIEMPRE el dispositivo móvil a más de 20 centímetros (8 pulgadas) del marcapasos cuando el dispositivo esté ENCENDIDO.
- **•** NO llevar el dispositivo móvil en el bolsillo de la camisa.
- **•** Usar el oído del lado opuesto al del marcapasos para minimizar la posibilidad de interferencia.
- **•** APAGAR inmediatamente el dispositivo móvil si se tiene alguna razón para sospechar que se está produciendo interferencia.

#### Audífonos

Ciertos dispositivos móviles pueden interferir con algunos audífonos. En caso de que se produzca interferencia, puede consultar al fabricante de su audífono o a su médico para analizar alternativas.

### Otros dispositivos médicos

Si utiliza otros dispositivos médicos, consulte a su médico o al fabricante del dispositivo para determinar si está adecuadamente protegido contra las señales de RF.

# Precauciones al conducir

Revise las leyes y las regulaciones sobre el uso de dispositivos móviles en la zona en que conduce. Obedézcalas siempre.

Cuando use su dispositivo móvil mientras conduce:

- **•** Preste completa atención a la conducción del vehículo y al camino. El uso de un dispositivo móvil puede ocasionar distracciones. Corte la llamada si no puede concentrarse en la conducción.
- **•** Si el dispositivo cuenta con la función de manos libres, utilícela.
- **•** Salga del camino y estacione el vehículo antes de realizar o de contestar una llamada si las condiciones de conducción lo requieren.

Podrá encontrar las prácticas para una conducción responsable en la sección "Prácticas inteligentes al conducir" al final de esta guía y/o en el sitio Web de Motorola: www.motorola.com/callsmart.

# Advertencias operacionales

Obedezca todas las señalizaciones al usar dispositivos móviles en zonas públicas tales como establecimientos para el cuidado de la salud o zonas de voladuras.

### Bolsas de aire de automóviles

No coloque un dispositivo móvil en la zona donde se infla una bolsa de aire.

#### Atmósferas potencialmente explosivas

Con frecuencia, aunque no siempre, las zonas con atmósferas potencialmente explosivas están señalizadas y pueden incluir lugares de abastecimiento de combustible tales como la cubierta inferior de los barcos, instalaciones de almacenamiento o transferencia de combustible o de productos químicos y zonas donde el aire contiene productos químicos o partículas, tales como grano en polvo, polvo o polvos de metal.

Cuando esté en una de estas zonas, apague el dispositivo móvil y no retire, instale ni cargue las baterías. En estas zonas se pueden producir chispas que pueden causar explosiones o incendios.

#### Productos dañados

Si su dispositivo móvil o la batería fueron sumergidos en agua, fueron perforados o sufrieron una fuerte caída, no los use hasta que los lleve a un Centro de servicio Motorola autorizado. No intente secarlos con una fuente de calor externa, como un horno microondas.

### Baterías y cargadores

Si alhajas, llaves, cadenas de cuentas u otros materiales conductores entran en contacto con los terminales expuestos de las baterías, esto puede cerrar un circuito eléctrico (cortocircuito), alcanzar una temperatura elevada y causar daños o

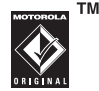

lesiones. Tenga cuidado al manipular una batería cargada, en particular cuando la coloque en un bolsillo, bolso u otro lugar que contenga objetos metálicos. **Use solamente baterías y cargadores Motorola Original.**

**Precaución:** Para evitar riesgos de lesiones personales, no deseche las baterías en el fuego.

La batería, el cargador o el dispositivo móvil pueden incluir los símbolos que se definen a continuación:

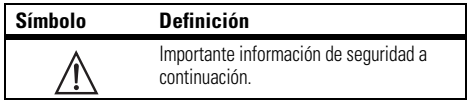

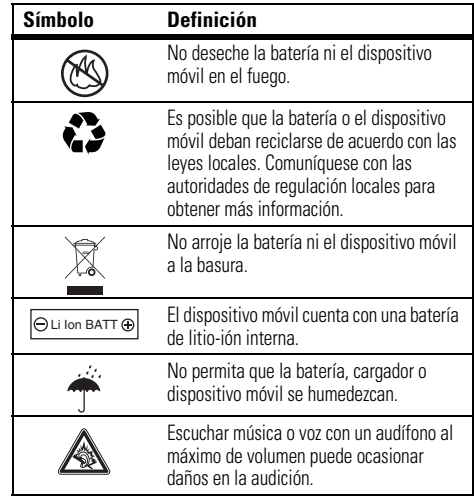

# Peligros de asfixia

El dispositivo móvil o sus accesorios pueden incluir partes extraíbles que pueden representar peligros de asfixia en niños pequeños. Mantenga el dispositivo móvil y sus accesorios alejados de los niños pequeños.

# Partes de vidrio

Algunas partes de su dispositivo móvil pueden ser de vidrio. Este vidrio se puede quebrar si el producto se deja caer en una superficie dura o si recibe un impacto considerable. Si el vidrio se quiebra, no lo toque ni intente quitarlo. Deje de usar el dispositivo móvil hasta que el vidrio sea reemplazado por un centro de servicio calificado.

# Ataques o pérdida de conocimiento

Es posible que algunas personas sean susceptibles a sufrir ataques o pérdida de conocimiento cuando se exponen a luces destellantes, como por ejemplo al usar juegos de video. Esto puede producirse incluso si la persona nunca ha sufrido este tipo de ataques.

En caso de que haya experimentado ataques o pérdida de conocimiento, o si tiene antecedentes familiares de dichos problemas, consulte a su médico antes de usar juegos de video o de activar la función de luces destellantes (si está disponible) del dispositivo móvil.

Deje de usar el dispositivo y consulte a un médico si aparece alguno de los siguientes síntomas: convulsiones, movimiento ocular o muscular nervioso, pérdida de la conciencia, movimientos involuntarios o desorientación. Siempre es aconsejable mantener la pantalla alejada de los ojos, dejar las luces encendidas en la habitación, tomar un descanso de 15 minutos a cada hora y dejar de usar el dispositivo si se está muy cansado.

# Precaución sobre el uso con volumen alto

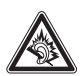

Escuchar música o voz con un audífono al máximo de volumen puede ocasionar daños en la audición.

# Movimiento repetitivo

Cuando realiza acciones repetitivas, como oprimir teclas o ingresar caracteres con los dedos, puede sufrir molestias ocasionales en manos, brazos, hombros, cuello o en otras partes del cuerpo. Si continúa sufriendo molestias durante o después del uso, deje de usar el dispositivo y consulte a un médico.

# Aviso de Industry Canada para los usuarios

Su funcionamiento está sujeto a las siguientes condiciones: (1) Este dispositivo no puede provocar interferencia y (2) este dispositivo debe aceptar cualquier interferencia, incluso aquella que pudiera causar un funcionamiento no deseado del mismo según. Consulte RSS-GEN 7.1.5.

Motorola no ha aprobado algún cambio o modificación a este dispositivo por parte del usuario. Cualquier cambio o modificación podría invalidar la autoridad del usuario para operar el equipo. Consulte 47 CFR Sec. 15.21.

Este dispositivo cumple con la parte 15 de las Normas de la FCC. Su funcionamiento está sujeto a las siguientes condiciones: (1) Este dispositivo no puede provocar interferencia dañina y (2) este dispositivo debe aceptar cualquier interferencia recibida, incluso aquella que pudiera provocar un funcionamiento no deseado. Consulte CFR 47 Sec. 15.19(3).

Si su dispositivo o accesorio móvil tiene un conector USB, o si se considera de otra manera un dispositivo periférico de computadora que se puede conectar a una computadora para propósitos de transferencia de datos; entonces se considera un dispositivo Clase B y la siguiente declaración aplica:

Este equipo ha sido probado y se comprobó que cumple con los límites para un dispositivo digital Clase B, en aplicación de lo dispuesto en la parte 15 de las Normas de la FCC. Estos límites están diseñados para proporcionar protección razonable contra interferencia dañina en una instalación residencial. Este equipo genera, usa y puede irradiar energía de radiofrecuencia y, si no se instala y usa de acuerdo con las instrucciones, puede causar interferencia dañina a comunicaciones por radio. Sin embargo, no se garantiza que no ocurra interferencia en una instalación en

particular. Si este equipo causa interferencia dañina en la recepción de radio o televisión, lo que se puede descubrir encendiendo y apagando el equipo, se aconseja al usuario que intente corregir la interferencia siguiendo uno o más de los procedimientos indicados a continuación:

- **•**Reoriente o ubique en otra parte la antena receptora.
- **•**Aumente la separación entre el equipo y el receptor.
- **•** Conecte el equipo a una toma de corriente o un circuito distinto al cual está conectado el receptor.
- **•** Consulte al distribuidor o a un técnico experimentado de radio o TV para recibir ayuda.

# ¿Qué cubre esta garantía?

Sujeta a las exclusiones contenidas más abajo, Motorola, Inc. garantiza contra defectos de materiales y mano de obra en condiciones de uso normal, por el o los períodos indicados a continuación, sus teléfonos, buscapersonas, dispositivos de mensajería y radios de dos vías para consumidores y profesionales (sin incluir radios comerciales, gubernamentales o industriales) que funcionan a través del Servicio de radio familiar o del Servicio general de radio móvil, accesorios certificados o de marca Motorola vendidos para usarse con estos productos ("Accesorios") y software Motorola contenido en CDROM u otros medios tangibles y vendidos para usarse con estos productos ("Software"). Esta garantía limitada es un recurso exclusivo del consumidor y se aplica de la manera siguiente a los nuevos productos, accesorios y software Motorola que hayan comprado los consumidores en Estados Unidos o Canadá y que estén acompañados por esta garantía escrita:

#### Productos y accesorios

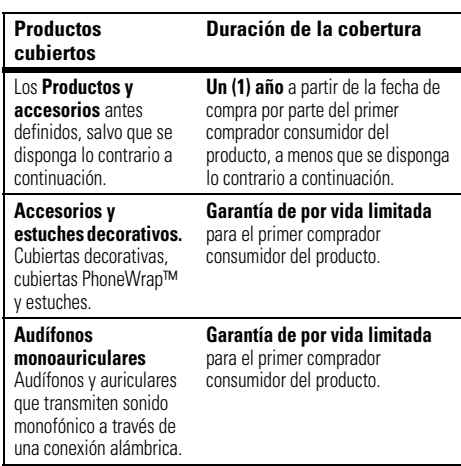

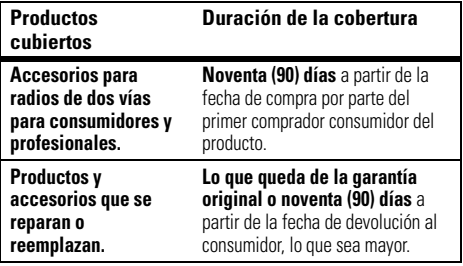

#### Exclusiones

**Uso y desgaste normal.** Se excluye de la cobertura el mantenimiento, reparación y reemplazo periódicos de piezas debido al uso y desgaste normal.

**Baterías.** Esta garantía limitada sólo cubre las baterías cuya capacidad cargada completa quede bajo el 80% de su capacidad nominal y las baterías que presenten filtraciones.

**Uso indebido y maltrato.** Se excluyen de la cobertura los defectos o daños provocados por: (a) el manejo inadecuado, almacenamiento, uso indebido o maltrato, accidente o descuido, como daños físicos (hendiduras, rayones, etc.) en la superficie del producto resultantes del uso indebido; (b) contacto con líquido, agua, lluvia, humedad extrema o transpiración excesiva, arena, polvo o similares, calor extremo o alimentos; (c) uso de los productos o accesorios para propósitos comerciales o

#### **Uso de productos y accesorios que no sean Motorola.**

Se excluyen de la cobertura los defectos que resulten del uso de productos, accesorios, software u otros equipos periféricos que no tengan marca ni certificación Motorola.

**Servicio o modificación sin autorización.** Se excluyen de la cobertura los defectos o daños que resulten del servicio, prueba, ajuste, instalación, mantenimiento, alteración o modificación de cualquier tipo realizados por personas ajenas a Motorola o sus centros de servicio autorizados.

**Productos alterados.** Se excluyen de la cobertura los productos o accesorios (a) cuyos números de serie o etiquetas de fechas hayan sido retirados, alterados o borrados; (b) con sellos rotos o que muestren indicios de manipulación; (c) con números de serie de tarjeta que no coincidan; o (d) cubiertas o piezas que no sean Motorola o no cumplan sus normativas.

**Servicios de comunicación.** Se excluyen de la cobertura los defectos, daños o mal funcionamiento de los productos, accesorios o software debido a cualquier servicio o señal de comunicación al cual se pueda suscribir o usar con los productos, accesorios o software.

#### **Software**

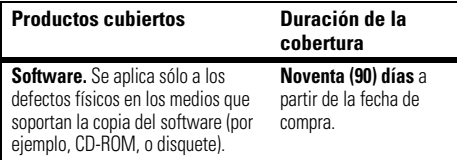

#### Exclusiones

**Software soportado por medios físicos.** No se garantiza que el software cumpla con sus requisitos ni funcione en combinación con cualquier otro hardware o aplicaciones de software proporcionados por terceros, que el funcionamiento de los productos de software no tenga interrupciones ni errores ni que se corregirán todos los defectos de los productos de software.

**Software NO soportado por medios físicos.** El software no soportado por medios físicos (por ejemplo, el software descargado de Internet) se proporciona "tal como está" y no tiene garantía.

# ¿Quién está cubierto?

Esta garantía se extiende sólo al primer comprador consumidor y no es transferible.

# ¿Qué hará Motorola?

Motorola, a su elección, reparará, reemplazará o reembolsará sin cargos el precio de compra de cualquier producto, accesorio o software que no cumpla con esta garantía. Podremos utilizar productos, accesorios o piezas reacondicionados/renovados/usados o nuevos que sean funcionalmente equivalentes. No se reinstalará ninguno de los datos, software ni aplicaciones que se hayan agregado al producto, accesorio o software, incluido, pero no limitado a contactos personales, juegos y tonos de timbre. Para evitar la pérdida de estos datos, software y aplicaciones, cree una copia de seguridad antes de solicitar servicio.

# Cómo obtener servicio de garantía u otra información

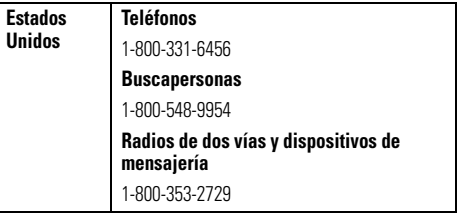

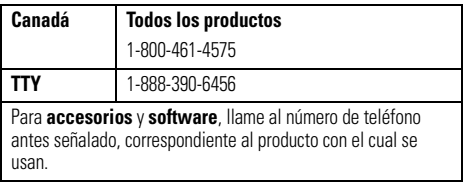

Recibirá instrucciones sobre cómo enviar los productos, accesorios o software, por su cuenta y cargo, al Centro de reparaciones autorizado de Motorola. Para obtener servicio, debe incluir: (a) una copia de su recibo, contrato de venta u otra prueba de compra equivalente; (b) una descripción escrita del problema; (c) el nombre de su proveedor de servicio, si corresponde; (d) el nombre y ubicación del servicio de instalación (si corresponde) y lo que es más importante; (e) su dirección y número telefónico.

# ¿Qué otras limitaciones existen?

TODA GARANTÍA IMPLÍCITA, INCLUIDAS SIN LIMITACIÓN LAS GARANTÍAS IMPLÍCITAS DE COMERCIABILIDAD Y APTITUD PARA UN PROPÓSITO EN PARTICULAR, SE DEBERÁ LIMITAR A LA DURACIÓN DE ESTA GARANTÍA LIMITADA, DE LO CONTRARIO, LA REPARACIÓN, REEMPLAZO O REEMBOLSO DISPUESTOS EN VIRTUD DE ESTA GARANTÍA EXPRESA LIMITADA SERÁ EL RECURSO EXCLUSIVO DEL CONSUMIDOR, SEGÚN SE DISPONE EN LUGAR DE TODA OTRA GARANTÍA EXPRESA O IMPLÍCITA. EN

NINGÚN CASO MOTOROLA TENDRÁ RESPONSABILIDAD CONTRACTUAL O EXTRACONTRACTUAL (INCLUIDA NEGLIGENCIA) POR DAÑOS QUE SUPEREN EL PRECIO DE COMPRA DEL PRODUCTO, ACCESORIO O SOFTWARE, O POR CUALQUIER DAÑO INDIRECTO, IMPREVISTO, ESPECIAL O RESULTANTE DE CUALQUIER TIPO O LA PÉRDIDA DE INGRESOS O UTILIDADES, PÉRDIDA DE NEGOCIOS, PÉRDIDA DE INFORMACIÓN O DATOS, SOFTWARE O APLICACIONES U OTRA PÉRDIDA FINANCIERA QUE SURJAN DE LA CAPACIDAD O INCAPACIDAD DE USAR LOS PRODUCTOS, ACCESORIOS O SOFTWARE, O EN RELACIÓN CON LAS MISMAS, DENTRO DE LO PERMITIDO POR LA LEY

**Algunos estados y jurisdicciones no permiten la limitación o exclusión de daños imprevistos o resultantes ni la limitación sobre la duración de una garantía implícita, de modo que las limitaciones o exclusiones anteriores probablemente no correspondan a su caso. Esta garantía le otorga derechos legales específicos y también podría tener otros derechos que varían de un estado a otro o de una jurisdicción a otra.**

Las leyes de Estados Unidos y otros países reservan para Motorola ciertos derechos exclusivos sobre el software Motorola protegido por derechos de autor, como los derechos exclusivos a reproducir y distribuir copias del software Motorola. El software Motorola sólo se podrá copiar, usar y redistribuir para los productos asociados a dicho software Motorola. No se permite ningún otro uso, incluidos sin limitaciones, el desmontaje de dicho software Motorola o el ejercicio de los derechos exclusivos reservados para Motorola.

# Compatibilidad de prótesis auditivas con teléfono móviles

Se ha medido la compatibilidad de algunos teléfonos Motorola con prótesis auditivas. Si la caja de su modelo tiene impresa la frase "Con clasificación para prótesis auditivas", se aplica la siguiente explicación.

Cuando algunos teléfonos móviles se utilizan cerca de audífonos (prótesis auditivas e implantes cocleares), es posible que los usuarios detecten un zumbido, silbido o chirrido. Algunos audífonos son más inmunes que otros a esta interferencia y los distintos teléfonos también generan diferentes cantidades de interferencia.

La industria de teléfonos inalámbricos ha desarrollado una clasificación para algunos de sus teléfonos móviles, para ayudar a los usuarios de audífonos a encontrar teléfonos que puedan ser compatibles con sus dispositivos. No todos los teléfonos tienen clasificación. Los teléfonos clasificados, tienen la clasificación impresa en la caja o una etiqueta en ésta.

Las clasificaciones no están garantizadas. Los resultados variarán dependiendo del audífono y de la pérdida de audición del usuario. Si su audífono es vulnerable a la interferencia, es posible que no pueda utilizar con éxito un teléfono clasificado. La mejor forma de evaluar el teléfono según sus necesidades personales es probarlo con el audífono.

**Clasificaciones M:** Los teléfonos que tienen la clasificación M3 o M4 cumplen con los requisitos de la FCC y es probable que generen menos interferencia con audífonos que otros teléfonos no clasificados. M4 es la mejor o más alta clasificación de las dos.

**Clasificaciones T:** Los teléfonos que tienen la clasificación T3 o T4 cumplen con los requisitos de la FCC y es probable que sean más utilizables con la bobina de un audífono ("bobina T" o "bobina telefónica") que los teléfonos no clasificados. T4 es la mejor o más alta clasificación de las dos. (Tenga en cuenta que no todos los audífonos tienen bobinas.)

Es posible que también se mida la capacidad de los audífonos en cuanto a su inmunidad frente a este tipo de interferencia. Para obtener información respecto a su audífono, consulte con el fabricante o con el médico especialista. Mientras más inmune sea la prótesis auditiva, menos probable es que experimente ruido de interferencia con teléfonos móviles.

# Información de la Organización Mundial de la Salud

La información científica actual no indica la necesidad de tomar precauciones especiales para usar teléfonos celulares. Si tiene dudas, es posible que desee limitar su exposición, o la de sus hijos, a las señales de radio frecuencia, limitando la duración de las llamadas o usando dispositivos manos libres para mantener el teléfono celular alejado de la cabeza o el cuerpo.

Fuente: OMS Hoja de datos 193 Para obtener más información: http://www.who.int./peh-emf

# Registro del producto

Registro del producto en línea:

direct.motorola.com/hellomoto/ Motosupport/source/registration.asp

El registro del producto es un paso importante para disfrutar su nuevo producto Motorola. Registrarse nos ayuda a facilitar el servicio de garantía y nos permite ponernos en contacto con usted, en caso que su producto requiera una actualización u otro tipo de servicio. El registro es solamente para residentes en los Estados Unidos y no se requiere para efectos de la cobertura de la garantía.

Conserve en sus registros, el recibo de compra original con la fecha indicada en el mismo. Para obtener el servicio de garantía de

su producto de comunicaciones personales Motorola, debe entregarnos una copia de su recibo de compra con la fecha para confirmar el estado de la garantía.

Gracias por elegir un producto Motorola.

# Garantías de la ley de exportaciones

Este producto está controlado por las regulaciones de exportación de Estados Unidos de Norteamérica y Canadá. Los gobiernos de Estados Unidos de América y Canadá pueden restringir la exportación o reexportación de este producto a ciertos destinos.

Para obtener más información, póngase en contacto con el Departamento de Comercio de Estados Unidos o el Departamento de Asuntos extranjeros y Comercio internacional de Canadá.

# Teléfonos inalámbricos: Los nuevos reciclables

Puede reciclar su teléfono inalámbrico. Si lo recicla, se reduce la cantidad de basura desechada en vertederos y permite que los materiales reciclados se incorporen a nuevos productos.

La Cellular Telecommunications Industry Association (CTIA) y sus miembros incentivan a los consumidores a reciclar sus teléfonos y han tomado medidas para promover la recolección y reciclaje ambientalmente estable de dispositivos inalámbricos que ya han terminado su vida útil.

Como usuario de teléfonos inalámbricos, usted cumple un papel fundamental al asegurar que este teléfono se recicle adecuadamente. Cuando llegue el momento de dejar este teléfono o de cambiarlo por uno nuevo, recuerde que el teléfono, el cargador y muchos de sus accesorios pueden reciclarse. Es fácil. Para conocer más detalles del Programa de reciclado para

dispositivos inalámbricos usados de CTIA, visítenos en: recycling.motorola.young-america.com/ index.html

# Prácticas inteligentes durante la conducción

#### **Drive Safe, Call SmartSM**

#### **Revise las leyes y regulaciones sobre el uso de teléfonos celulares y sus accesorios en las áreas en que conduce. Obedézcalas siempre. El uso de estos dispositivos puede estar prohibido o restringido en ciertas áreas. Visite**  www.motorola.com/callsmart **para obtener más información.**

Su teléfono celular le permite comunicarse por voz y datos desde casi cualquier lugar, en cualquier momento y dondequiera que exista servicio celular y las condiciones de seguridad lo permitan. Recuerde que cuando conduce, esta es su principal responsabilidad. Si decide usar el teléfono celular mientras conduce, tenga presente los siguientes consejos:

- **• Conozca su teléfono celular Motorola y sus funciones, como marcado rápido y remarcado.** Si cuenta con ellas, estas funciones le permiten hacer llamadas sin desviar la atención del camino.
- **• Si tiene un dispositivo de manos libres, úselo.** Cuando sea posible, haga que el uso de su teléfono celular sea más conveniente, con uno de los muchos accesorios manos libres Motorola Original disponibles actualmente en el mercado.

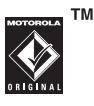

- **• Ponga el teléfono al alcance.** Debe poder acceder al teléfono celular sin quitar la vista del camino. Si recibe una llamada entrante en un momento inoportuno, de ser posible, deje que su correo de voz la conteste por usted.
- **• Dígale a la persona con la que está hablando que usted está conduciendo, si es necesario, suspenda la llamada cuando haya mucho tráfico o cuando existan condiciones climáticas peligrosas.** La lluvia, el aguanieve, la nieve, el hielo e, incluso, el tráfico intenso puede ser peligroso.
- **• No tome notas ni busque números de teléfono mientras conduce.** Apuntar una lista de "cosas por hacer" o revisar la agenda desvía la atención de su principal responsabilidad: conducir en forma segura.
- **• Marque en forma sensata y evalúe el tráfico; de ser posible, haga las llamadas cuando el automóvil no está en movimiento o antes de entrar al tráfico.** Si debe hacer una llamada mientras conduce, marque sólo algunos números, mire el camino y los espejos continúe.
- **• No participe en conversaciones estresantes o emocionales que lo puedan distraer.** Infórmele a la persona que usted está conduciendo mientras habla y

suspenda cualquier conversación que pueda desviar su atención del camino.

- **• Utilice el teléfono celular para solicitar ayuda.**  Marque el 9-1-1 u otro número de emergencia local en caso de incendio, accidente de tránsito o emergencias módicas<sup>\*</sup>
- **• Utilice el teléfono inalámbrico para ayudar a otros en casos de emergencia.** Si presencia un accidente automovilístico, delito en curso u otra emergencia grave, donde la vida de las personas esté en peligro, llame al 9-1-1 o a otro número de emergencia local, tal como esperaría que otros hicieran por usted.\*
- **• Llame a la asistencia en carretera o a un número celular especial que no sea de emergencia cuando sea necesario.** Si ve un vehículo averiado que no corre peligros serios, una señal de tránsito rota, un accidente de tránsito menor donde nadie resultó herido, o un vehículo que fue robado, llame a asistencia en carretera o a un número celular especial que no sea de emergencia.\*

<sup>.</sup> Dondequiera que exista servicio de telefonía celular.

# índice

### **A**

accesorio opcional 9 accesorios 9, [26,](#page-127-0) [71](#page-172-0) actualización del software 73administración de certificados 76agenda agregar evento 73 enviar evento 74agregar un número 51 alertadesactivar 39, [50](#page-151-0) programar 40, 41, [45](#page-146-0)

[almacenar números](#page-115-0) [telefónicos 14,](#page-115-0) 59 [almacenar su número](#page-116-0) telefónico 15[altavoz 71](#page-172-0)[altavoz del manos libres 42](#page-143-0)animación 76[apuntes 52](#page-153-0) [asociación. Consulte](#page-127-0) conexión inalámbrica Bluetoothatajos 69 [atención a clientes 79](#page-180-0)audífono 42, [71](#page-172-0) audífono estéreo 2

### **B**

batería 11, 12 bloquear función 76tarjeta SIM 75 [teléfono 43](#page-144-0)bloqueo de llamadas 43, 57 borrado general 70 botones de volumen 1, 2, [39](#page-140-0) brillo 48

### **C**

calculadora 75cámara 2, [19,](#page-120-0) [21](#page-122-0) carpeta de borradores 26 [código de acceso](#page-155-0)  internacional 54[código de desbloqueo 43](#page-144-1) [código de seguridad 43](#page-144-1) código PIN 13, 43, 75 código PIN2 43, 58 [códigos 43](#page-144-1) [conexión inalámbrica](#page-127-0) [Bluetooth 26,](#page-127-0) 64, 74 Consejos de seguridad. 98 contestar al abrir 49[contestar una llamada 13,](#page-114-0)  [49](#page-150-0)[contraseñas. Consulte](#page-144-1) códigos [correo de voz 55](#page-156-0)cronómetros 70, 71 cronómetros de llamadas 70, 71

### **D**

desbloquear función 76tarjeta SIM 75 teléfono 13, 43 descargar objetos multimedia 66, 77 despertador 73 desviar llamadas 57desvío de llamadas 57devolver una llamada 41, [52](#page-153-1) [dirección de email 14,](#page-115-0) 59 directorio telefónico[agregar un ingreso 14,](#page-115-0) 59 [buscar 15](#page-116-1)enviar ingreso 64 ID de imagen 20, 53 [marcar un ingreso 15,](#page-116-2) [55,](#page-156-1)  57

# **E**

email 65, 66 [encender/apagar 13](#page-114-1) [enlace. Consulte conexión](#page-127-0) inalámbrica Bluetooth[equipo para automóvil 71](#page-172-0) estilo de timbre 40, 41, [45](#page-146-0)

### **F**

[fecha 46](#page-147-0)finalizar una llamada 13[fondo de pantalla 46](#page-147-1) [fotografía 19,](#page-120-0) 76 función opcional 9

## **G**

garantía 91

### **H**

[hora 46](#page-147-0)

#### índice**101**

#### $\mathbf{I}$ **I**

iconos de funciones 69iconos de menú 32, 68, 69 ID de imagen 20, 53, 61 ID de llamada 20, 51, [53,](#page-154-0) 61 ID de timbre 54, 61, 62, 67 idioma 67[IM 66](#page-167-0)imagen 76 indicador de batería 35indicador de datos 33indicador de estilo de timbre 35indicador de intensidad de la señal 33indicador de línea activa 34indicador de mensaje 26, 34 indicador de mensaje de correo de voz 34, 55 indicador de menú 32

indicador de transferencia de llamadas 34indicador en llamada 34Indicador Java 34indicador roam (usuario visitante) 33 indicadores IM 34información de la OMS 96información de seguridad 84 [ingreso de texto 35](#page-136-0)

#### **L**

línea activa, cambiar 58 lista de correo de grupo 63 llamada[contestar 13,](#page-114-0) [49](#page-150-0) fin 13[realizar 13,](#page-114-2) [15](#page-116-2) llamada de datos 72llamada de fax 51, 72 [llamada en espera 53](#page-154-1)

[llamadas hechas 50](#page-151-1)[llamadas recibidas 50](#page-151-1)[llamadas recientes 50](#page-151-1)luz de fondo 48luz indicadora de Bluetooth 2, 28

#### **M**

[marcado 1 tecla 55](#page-156-1)marcado fijo 58 marcado por voz 60, 72 [marcado rápido 55,](#page-156-1) 57 [marcar un número telefónico](#page-114-2) [13,](#page-114-2) [15,](#page-116-2) 58 mensaje envío 24, 65 lectura 26, 65 mensaje Batería baja 35 mensaje de imagen 24, 65 mensaje Ingrese cód desbloq 43

mensaje Llam entrante 53 mensaje Llam perdidas 52 mensaje multimedia 24 mensaje SIM bloqueada 13, 75mensajería de texto 65 [mensajería instantánea.](#page-167-0)  Consulte IM[mensajería. Consulte IM](#page-167-0) mensajes de browser 66 menú 3, 67, 68 microbrowser 66MMS, definición 24 modo de ingreso de símbolo 39modo de ingreso de texto iTAP 36modo de ingreso de texto tap 37

modo de ingreso numérico 39modo de vibración 40, 41, [45](#page-146-0)modo silencioso 40, 41, [45](#page-146-0) música 77[MyFaves 16](#page-117-0)

### **N**

nombre de voz 60nota de voz 75nota rápida 25, 65 [número de emergencia 54](#page-155-1) número telefónico[almacenamiento 14,](#page-115-0) 59 [su número 15,](#page-116-0) 58 número telefónico. Consulte número telefóniconúmero. Consulte número telefónico

# **P**

pantalla 3, [32,](#page-133-0) [48, 6](#page-149-0)8 pantalla externa 2, [40](#page-141-0) pantalla principal 3, [32,](#page-133-0) 68, 69[personalizar 67](#page-168-0) [poner una llamada en espera](#page-154-2)  53programación de red 73 [protector de pantalla 47](#page-148-0) prótesis auditivas 95 puerto mini USB 2, 12

## **R**

[realizar una llamada 13,](#page-114-2) [15](#page-116-2) reciclar 97recordatorios 68recordatorios de mensaje 68 regulaciones de exportación 97

reinicio general 69 [reloj 46, 6](#page-147-0)8 [remarcar 51](#page-152-0)[reparaciones 79](#page-180-0)

# **S**

[silenciar una llamada 53](#page-154-2)skin 48solapa 13, 49 [soporte 79](#page-180-0) [soporte técnico 79](#page-180-0) [su número telefónico 15](#page-116-0)

## **T**

[tarjeta SIM 9,](#page-110-0) 13, 43, 58, 75 tecla central 1, 8, [40](#page-141-1) tecla de encendido 1, 13 tecla de mensaje 1 tecla de menú 1, 8, 32

tecla de navegación 1, 8, [40](#page-141-1) tecla de voz 1, 2 tecla enviar 1, 13 tecla fin 1, 13 tecla inteligente 1, 2, [40,](#page-141-2) 41, 42, 69 tecla t-zones 1teclado 49, 68 teclas programables 1, 32, 69[tema 48](#page-149-1)tono de timbre 77tonos DTMF 51, 59

### **V**

vida útil de la batería, prolongación 10, 27, 47, 48, 49 [video 21,](#page-122-0) 76

[vinculación. Consulte](#page-127-0) conexión inalámbrica Bluetooth[volumen 39,](#page-140-0) 68 volumen de timbres 39, 68 volumen del auricular 39

Patente en EE.UU. Re. 34,976